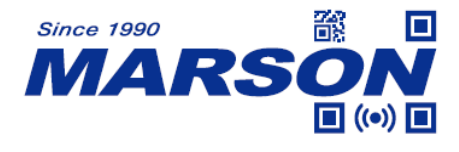

# **MT8210P 2D Handheld Scanner User's Manual**

Version 1.2 DATE: 2023/11/24

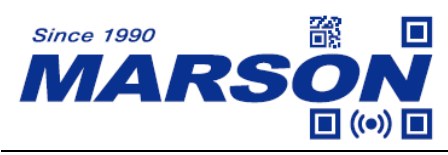

### **Table of Content**

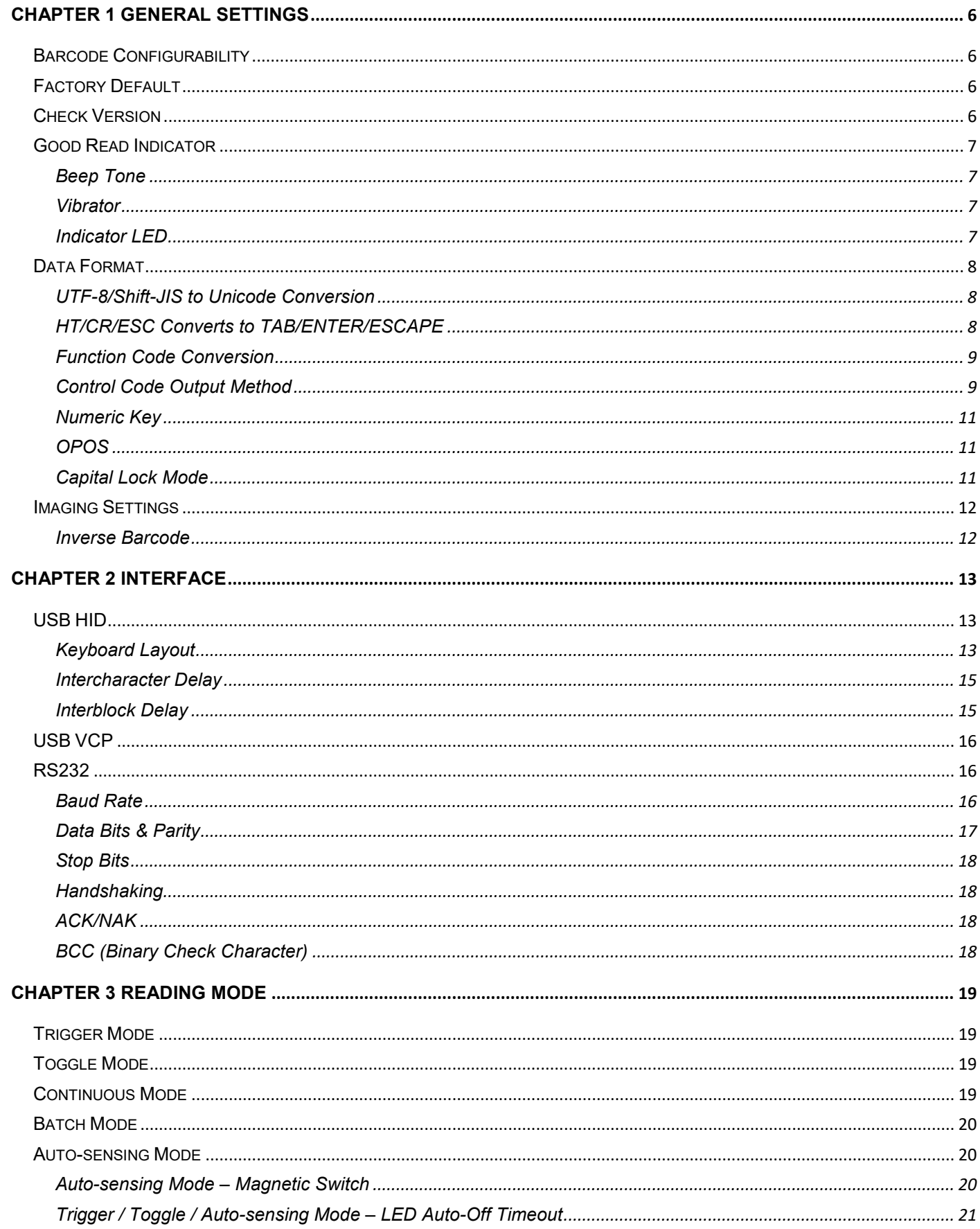

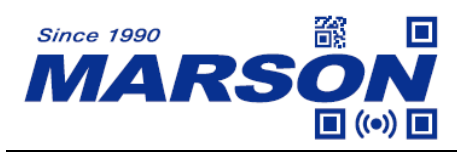

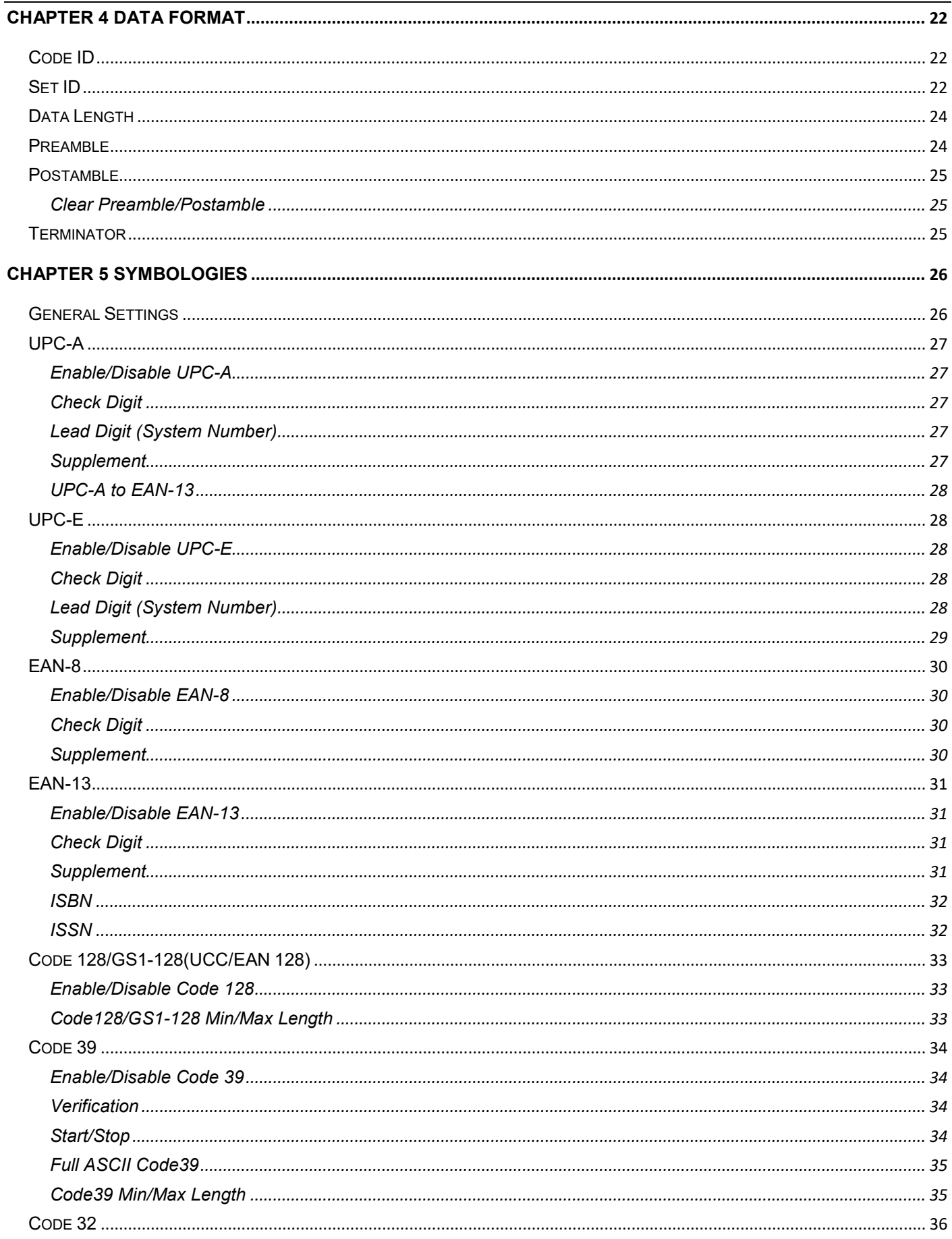

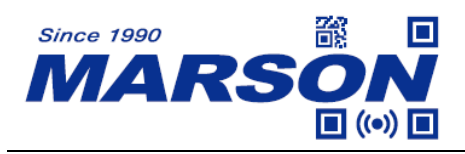

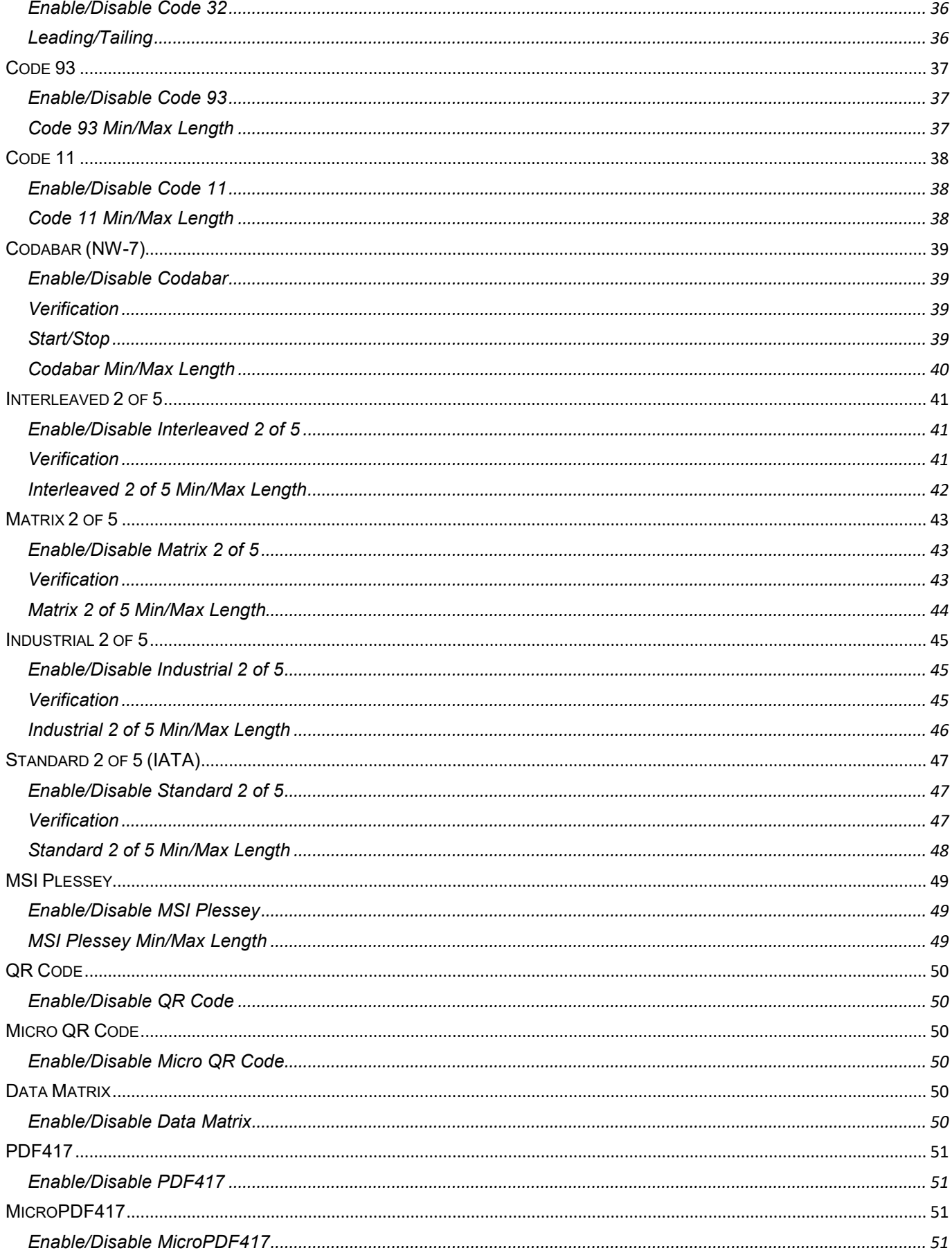

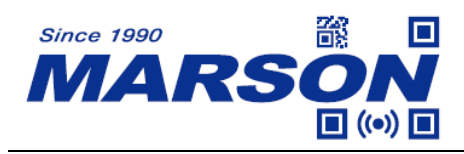

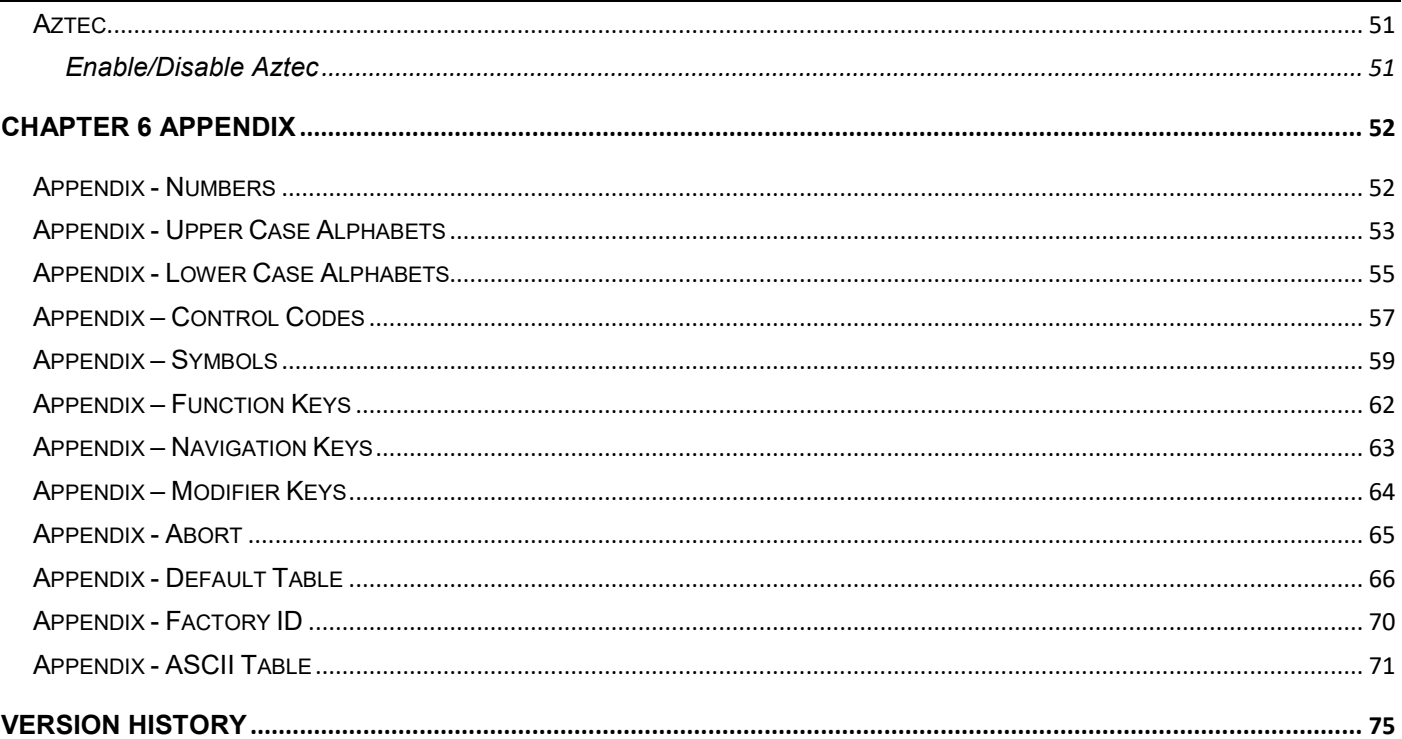

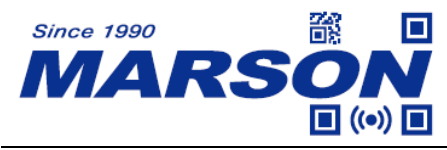

# <span id="page-5-0"></span>**Chapter 1 General Settings**

# <span id="page-5-1"></span>**Barcode Configurability**

Scanning below configuration barcodes will allow/prohibit user to change settings by scanning configuration barcodes in this manual.

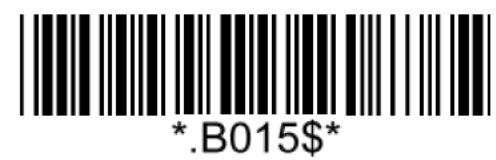

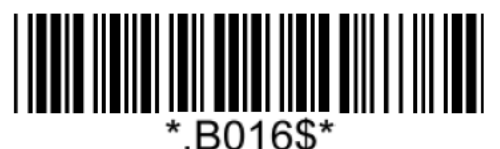

**Enable Barcode Configurability\* Disable Barcode Configurability**

# <span id="page-5-2"></span>**Factory Default**

Scanning below configuration barcode will reset all parameters to factory default settings (the ones with  $*$  asterisk mark)

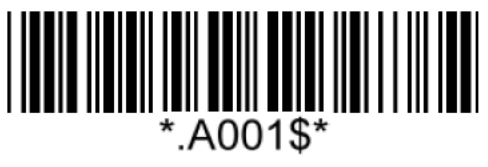

**Factory Default**

# <span id="page-5-3"></span>**Check Version**

To check firmware version, please scan below configuration barcode.

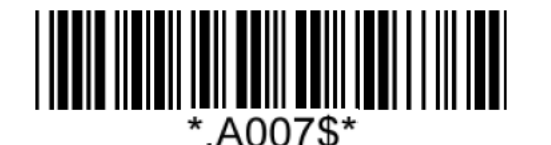

**Check Version**

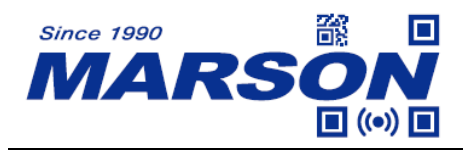

## <span id="page-6-0"></span>**Good Read Indicator**

<span id="page-6-1"></span>**Beep Tone**

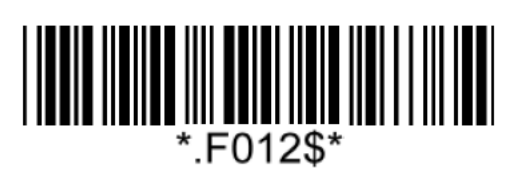

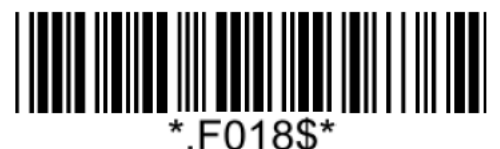

**Beep Medium (2.7KHz)\* Beep High (4.0KHz)**

<span id="page-6-2"></span>**Vibrator**

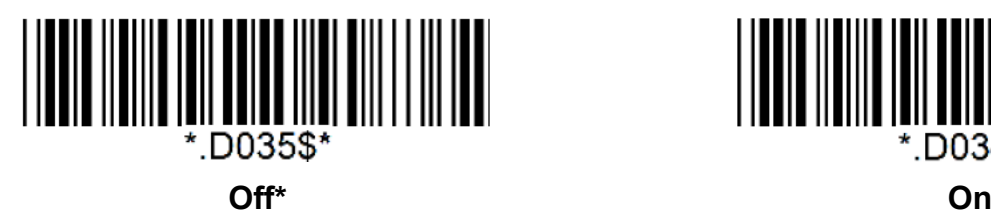

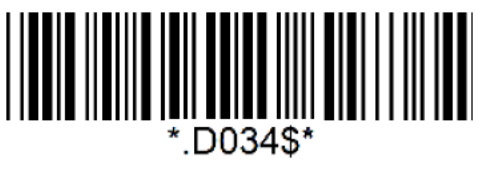

<span id="page-6-3"></span>**Indicator LED**

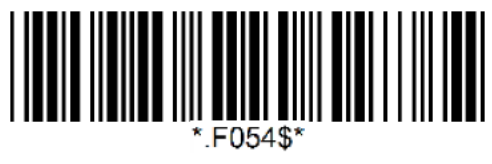

**Off On**

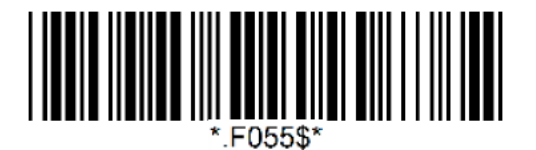

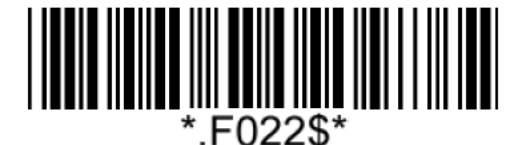

**Off Beep Low (2.0KHz)** 

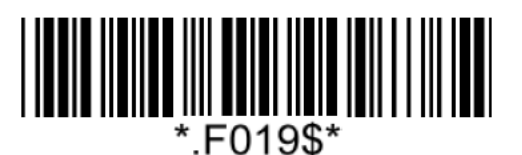

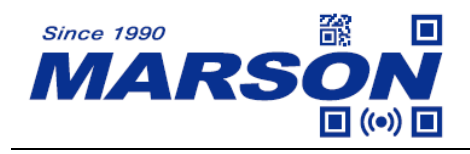

### <span id="page-7-0"></span>**Data Format**

<span id="page-7-1"></span>**UTF-8/Shift-JIS to Unicode Conversion**

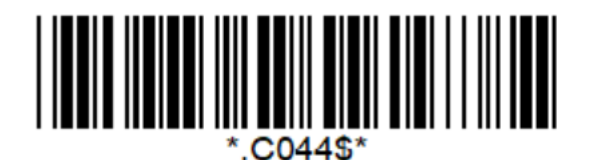

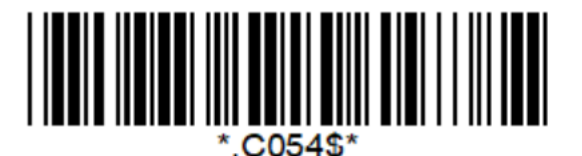

**Shift-JIS (Notepad)**

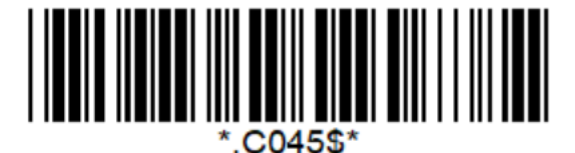

**Disable\* UTF-8 to Unicode (Word)**

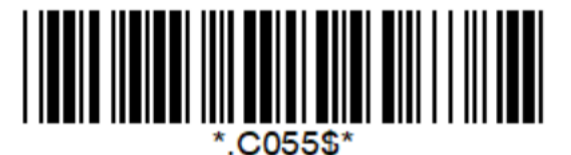

**Shift-JIS to Unicode (Word)**

### <span id="page-7-2"></span>**HT/CR/ESC Converts to TAB/ENTER/ESCAPE**

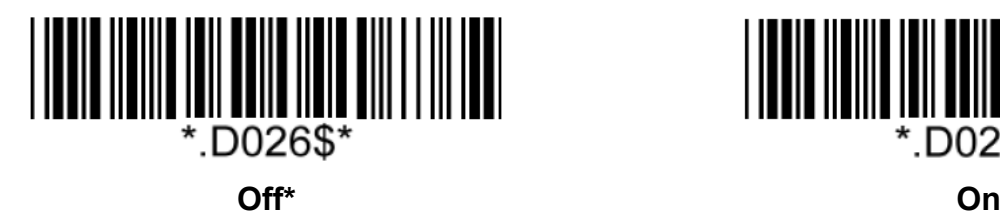

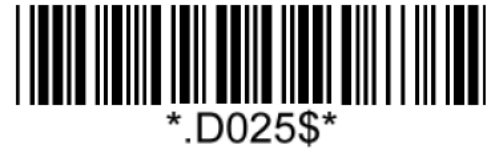

Note:

1. By default, HT [\$I], CR [\$M] and ESC [%A] is transmitted as <0x09>, <0x0D> and <0x1B> respectively.

2. When enabled, HT [\$I], CR [\$M] and ESC [%A] is transmitted as <TAB>, <ENTER> and <ESCAPE> on keyboard respectively.

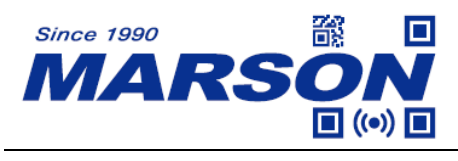

### <span id="page-8-0"></span>**Function Code Conversion**

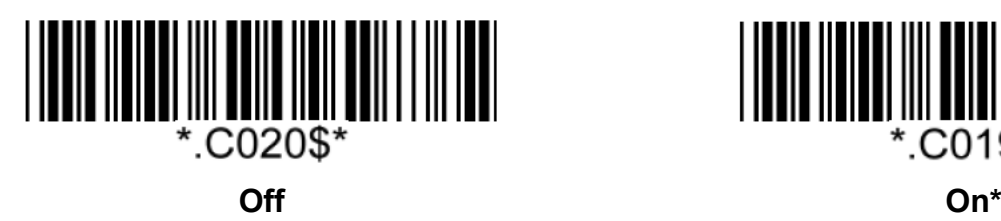

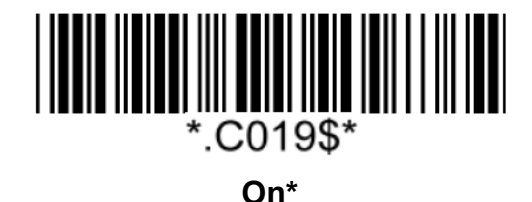

Note:

Once disabled, the scanner will output the original encoded data of the barcodes in Appendix - Function/Navigation/Modifier Keys.

### <span id="page-8-1"></span>**Control Code Output Method**

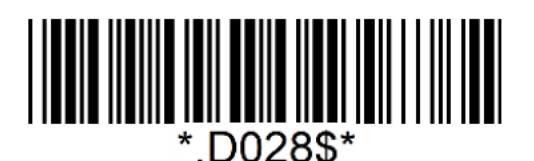

**Ctrl Mode\* Alt Mode**

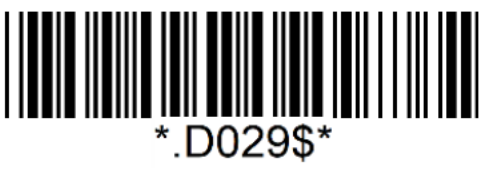

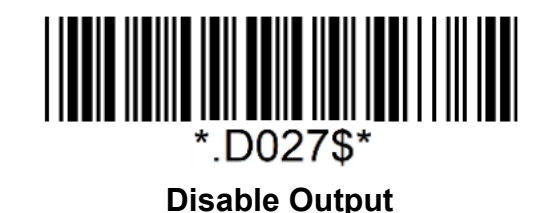

Note:

Control code (0x01  $\sim$  0x1F) can be sent by two methods:

#### **(1) Ctrl Mode:**

A barcode of "A<HT>F" (0x41/0x09/0x46) is scanned, the output sequence is:

- a. Enter "A" Press A key
- b. Enter "Ctrl + I" Since 0x09 corresponds to "CtrI + I", virtual keyboard will press and hold Ctrl key, press I key, and release Ctrl key and I key
- c. Enter "F" Press F key

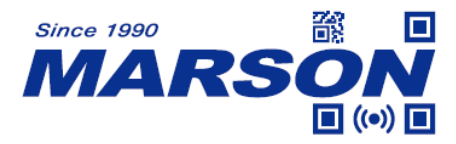

Since "Ctrl+I" is shortcut for italicizing text in some software applications, the result of above output sequence can be a regular A plus an italic F.

#### **(2) Alt Mode:**

For <HT>, the output sequence of virtual keyboard is:

Enter "Alt +  $0 + 0 + 0 + 9$ " – Virtual keyboard will press and hold Alt key, press "0", "0", "0" and "9" on numeric keypad respectively, and release Alt key.

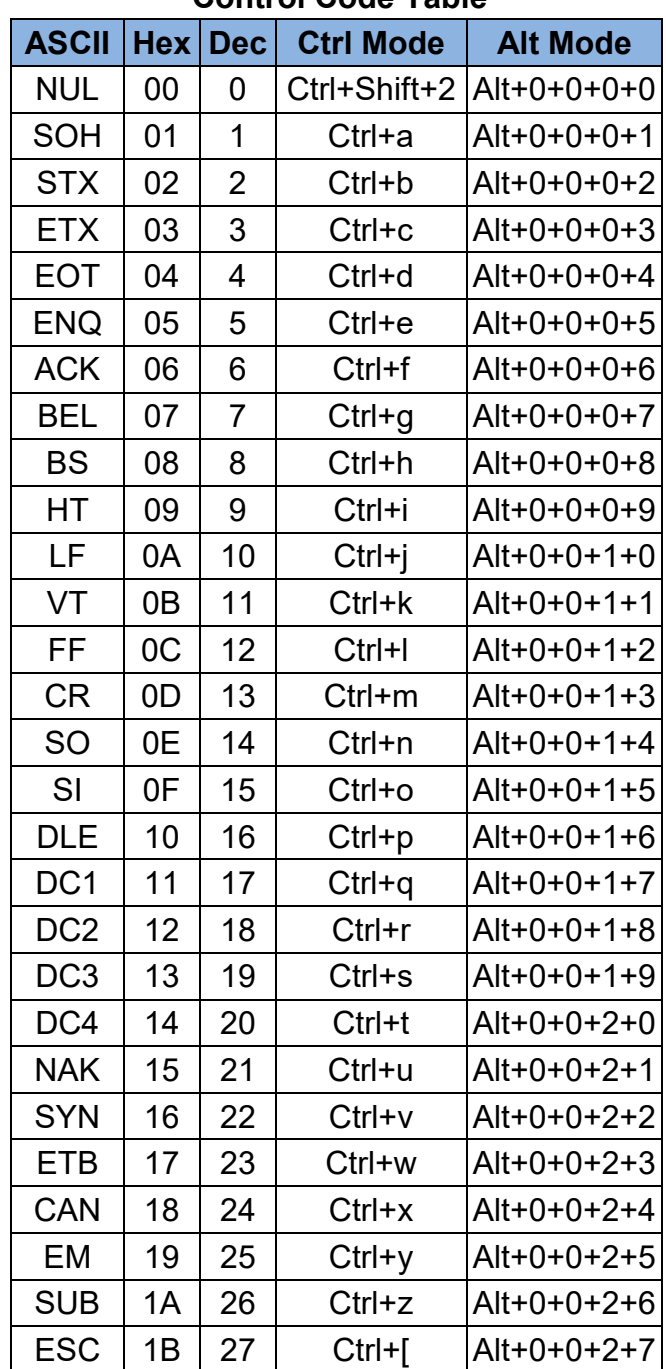

**Control Code Table**

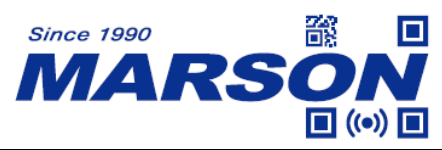

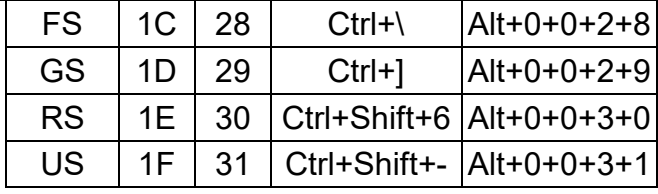

### <span id="page-10-0"></span>**Numeric Key**

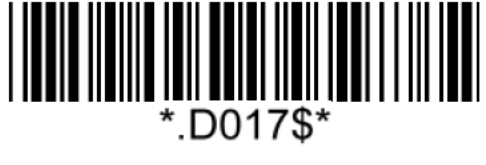

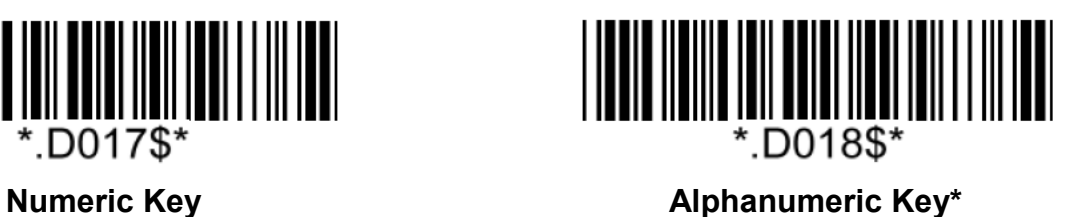

Note:

1. By default, the alphanumeric key is used for trasmitting digits. Scan NUMERIC KEY if you want to use the keys on the numeric keypad.

2. If you select NUMERIC KEY, the Num Lock status of the physical keyboard should be ON.

### <span id="page-10-1"></span>**OPOS**

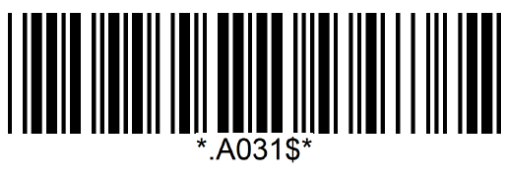

**Off\* On**

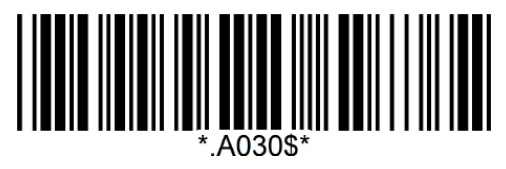

### <span id="page-10-2"></span>**Capital Lock Mode**

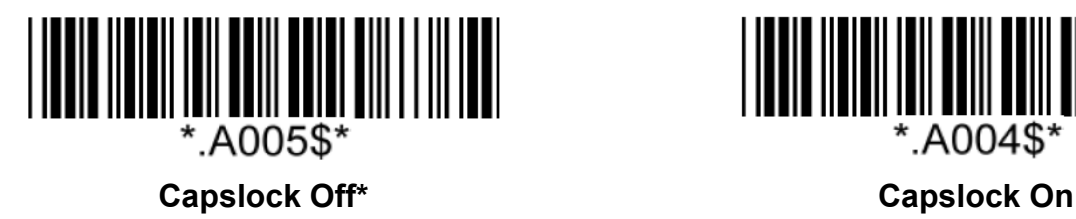

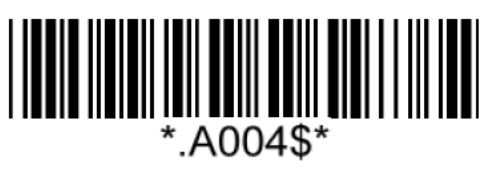

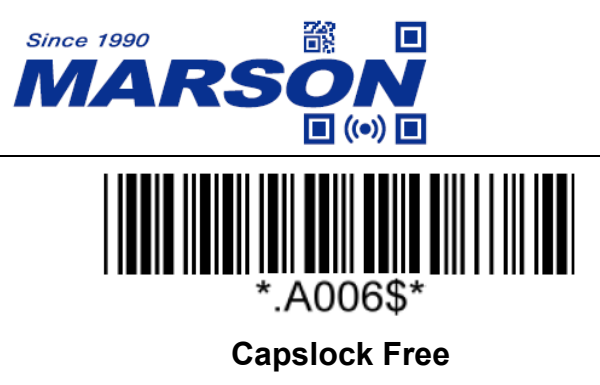

Note:

When barcode scanner is set to Capslock Free mode, no matter keyboard Capslock LED indicator is ON or OFF, output will be always the same as the Original barcode. In other words, what you see is what output is.

### <span id="page-11-0"></span>**Imaging Settings**

<span id="page-11-1"></span>**Inverse Barcode**

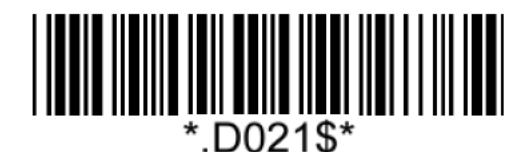

**Disable Inverse Barcode\* Enable Inverse Barcode** 

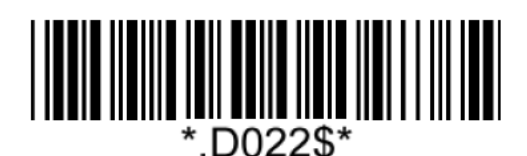

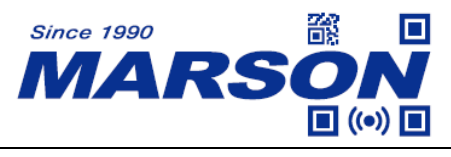

# <span id="page-12-0"></span>**Chapter 2 Interface**

## <span id="page-12-1"></span>**USB HID**

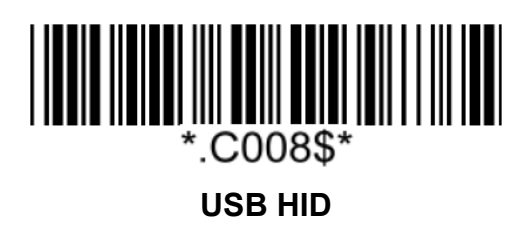

### <span id="page-12-2"></span>**Keyboard Layout**

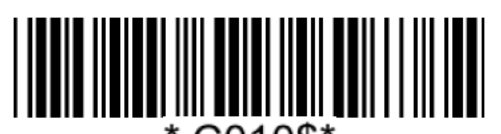

\*.C010\$\*

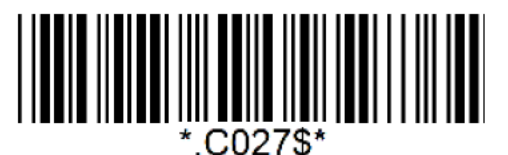

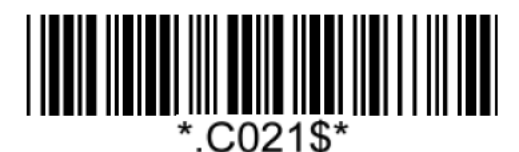

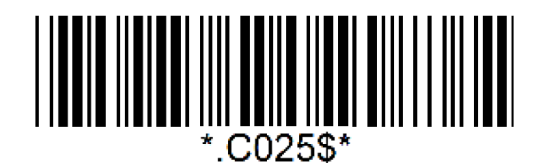

**Canadian French Dutch Dutch** 

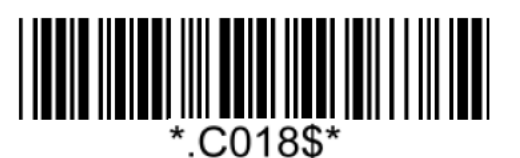

**English (US)\* English (UK)**

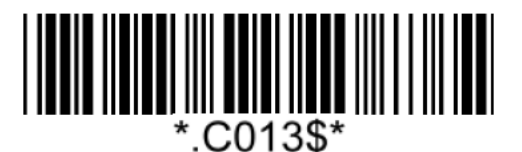

**Danish Spanish**

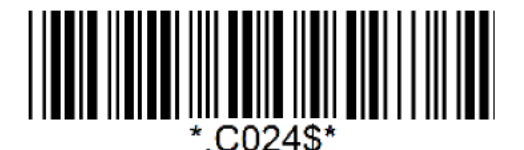

**Hungarian (QWERTZ) Hungarian (QWERTY)**

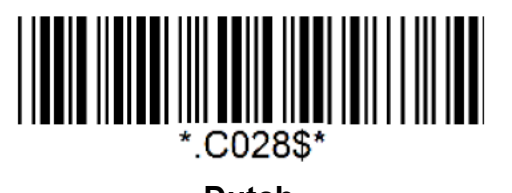

**13**

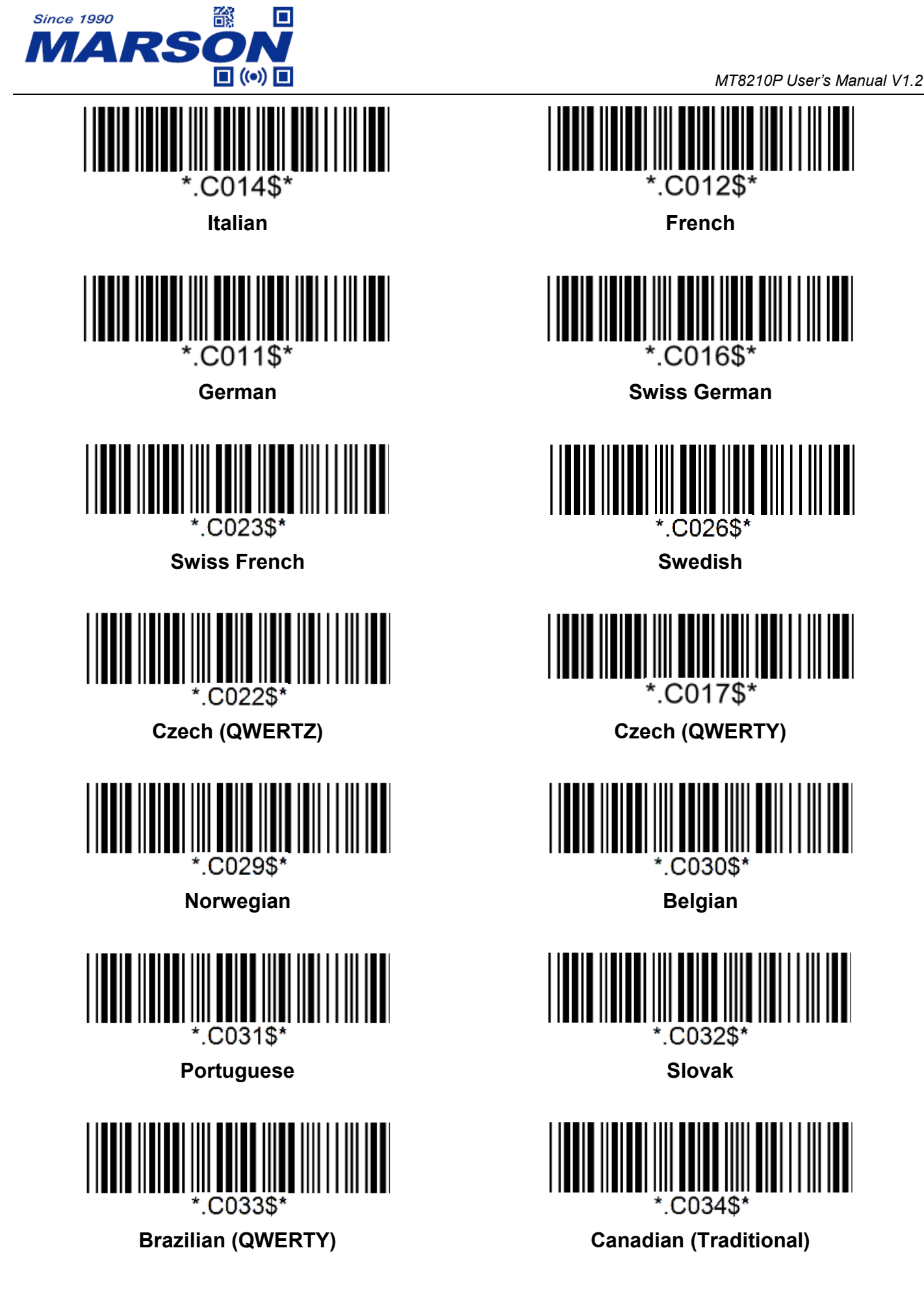

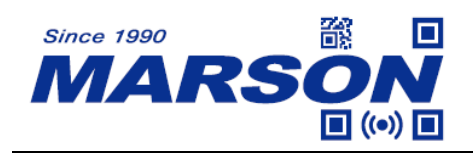

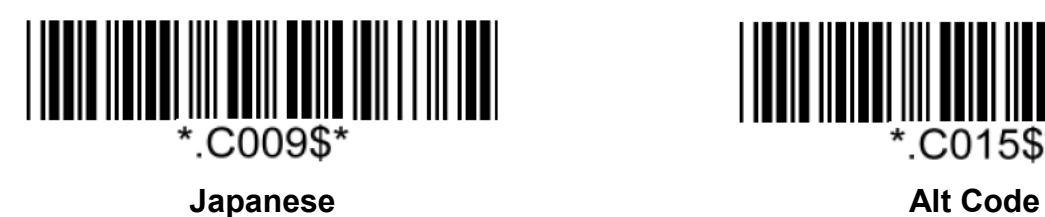

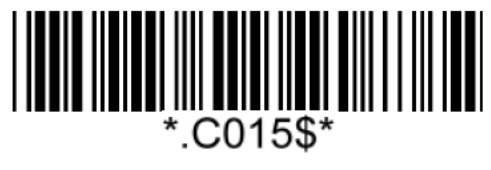

### <span id="page-14-0"></span>**Intercharacter Delay**

The configurable range is from 0 to 255ms. The larger the number, the longer the delay.

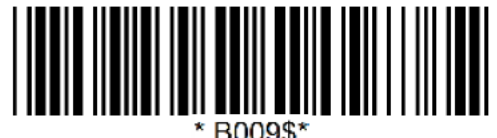

### **Set Intercharacter Delay**

 $(Default = 0ms)$ 

**Example:** Set Intercharacter Delay to 8ms Step1: Scan Set Intercharacter Delay Step2: Scan "**0**" "**0**" "**8**" in Appendix - Numbers Step3: Scan Set Intercharacter Delay

### <span id="page-14-1"></span>**Interblock Delay**

The configurable range is from 0 to 2550ms. The larger the number, the longer the delay.

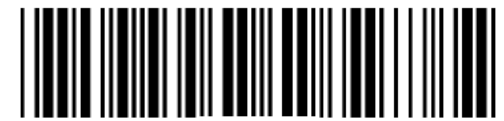

**B007\$** 

#### **Set Interblock Delay**

(Default = 0ms)

**Example:** Set Interblock Delay to 20ms Step1: Scan Set Interblock Delay Step2: Scan "**0**" "**0**" "**2**" in Appendix - Numbers Step3: Scan Set Interblock Delay

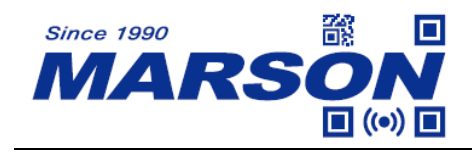

# C006\$\* **USB VCP**

<span id="page-15-1"></span>**RS232**

<span id="page-15-0"></span>**USB VCP**

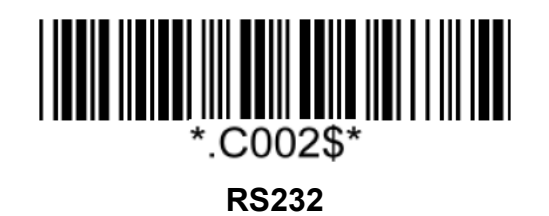

<span id="page-15-2"></span>**Baud Rate**

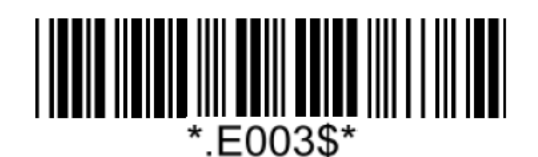

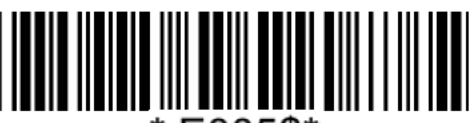

\*.E005\$\*

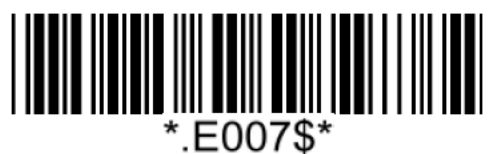

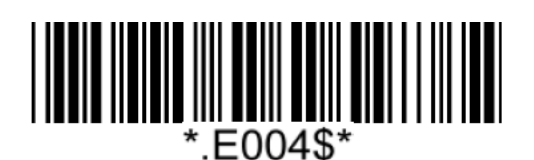

**1200 2400**

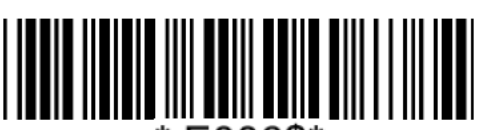

E006\$\*

**4800 9600\***

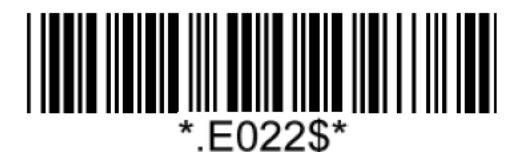

**19200 38400**

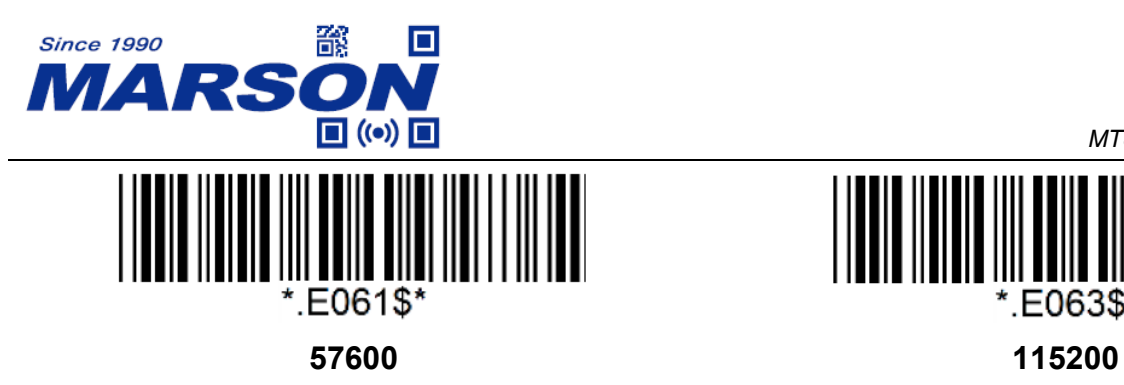

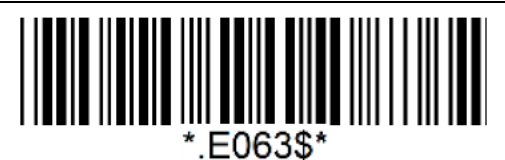

<span id="page-16-0"></span>**Data Bits & Parity**

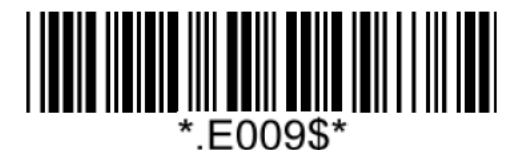

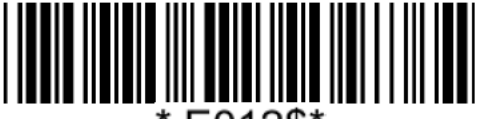

\*.E012\$\*

**8 Bits Space 8 Bits Mark**

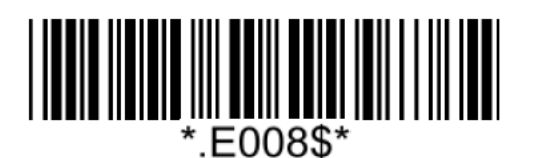

**8 Bits None\* 7 Bits Even**

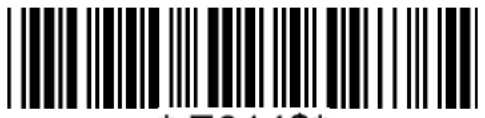

\*.E014\$\*

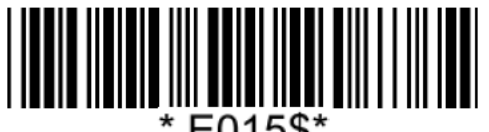

\*.E015\$\*

**7 Bits Mark**

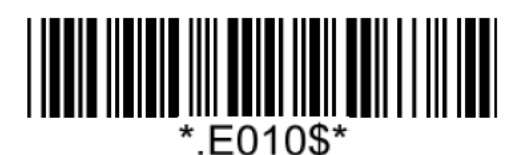

**8 Bits Even 8 Bits Odd**

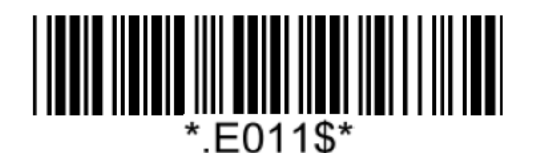

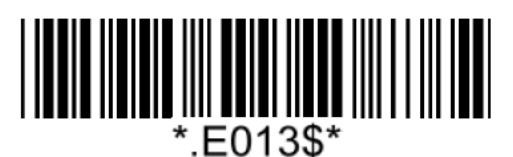

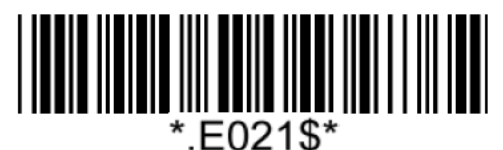

**7 Bits Odd 7 Bits Space**

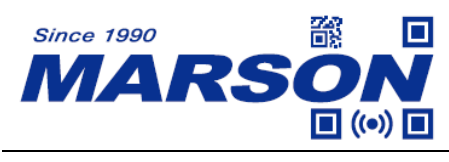

### <span id="page-17-0"></span>**Stop Bits**

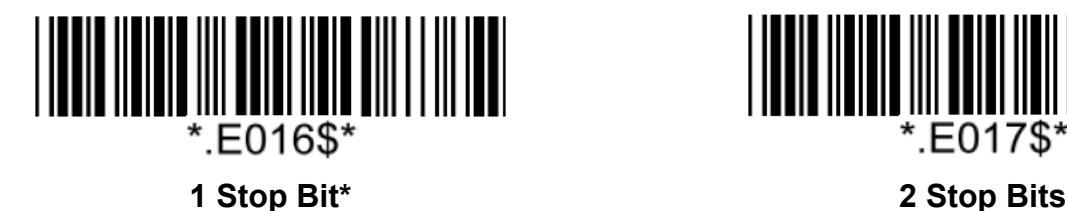

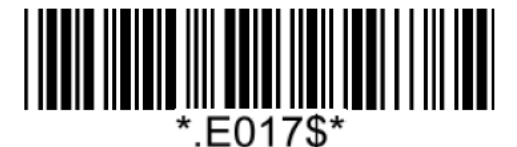

E019\$\*

### <span id="page-17-1"></span>**Handshaking**

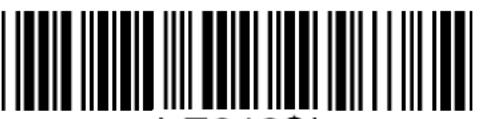

.E018\$\*

**None\* RTS enable at Power On**

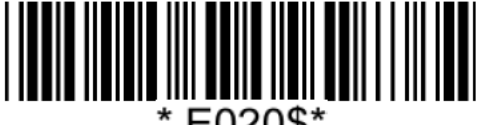

E020\$\*.

**RTS enable with Communication**

### <span id="page-17-2"></span>**ACK/NAK**

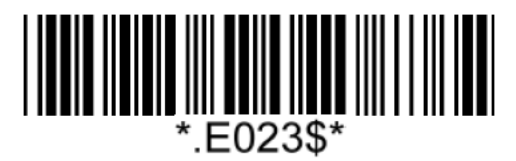

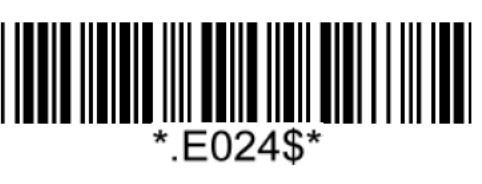

**On Off\***

### <span id="page-17-3"></span>**BCC (Binary Check Character)**

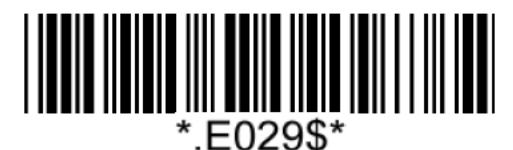

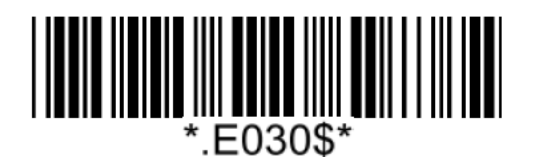

**On Off\***

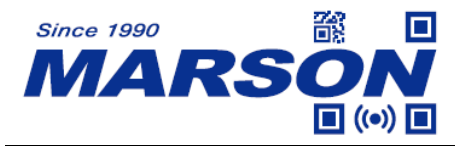

# <span id="page-18-0"></span>**Chapter 3 Reading Mode**

# <span id="page-18-1"></span>**Trigger Mode**

In Trigger Mode the LED will stay on once trigger is pressed and held, and will turn off automatically once a barcode is read or LED Auto-Off timeout expires.

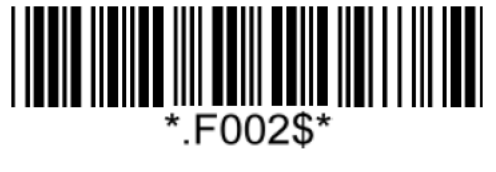

**Trigger Mode**

## <span id="page-18-2"></span>**Toggle Mode**

In Toggle Mode the LED will stay on once trigger is pressed, and will turn off automatically once a barcode is read or LED Auto-Off Timeout expires.

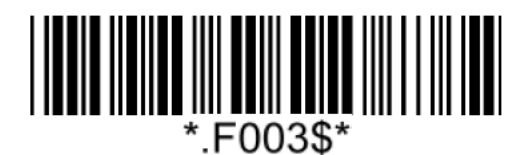

### **Toggle Mode**

## <span id="page-18-3"></span>**Continuous Mode**

In Continuous Mode the LED will stay on once trigger is pressed, and will not turn off until the trigger is pressed again.

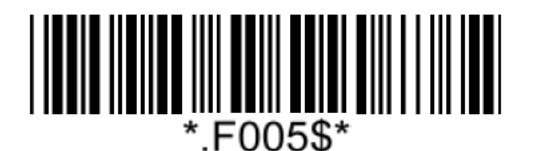

**Continuous Mode**

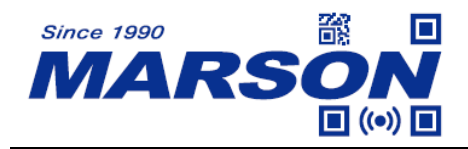

## <span id="page-19-0"></span>**Batch Mode**

In Batch Mode the LED will stay on when trigger is pressed and held, during which the scanner will read each unique barcode once. It cannot be read again until the next cycle.

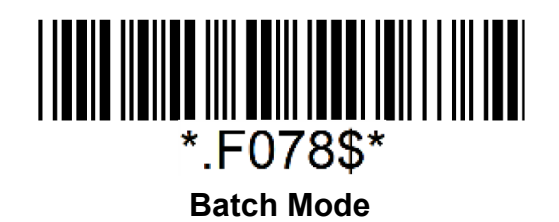

## <span id="page-19-1"></span>**Auto-sensing Mode**

In Auto-sensing Mode the LED will turn off automatically after LED Auto-Off timeout expires. Any change detected in image will make LED turn on again.

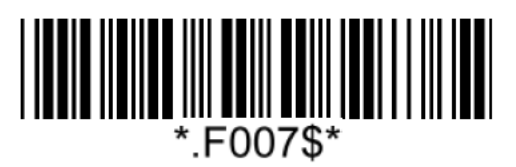

**Auto-sensing Mode\***

### <span id="page-19-2"></span>**Auto-sensing Mode – Magnetic Switch**

When magnetic switch is on, the scanner automatically enters Auto-sensing Mode when placed on Auto Stand (w/ magnet), and resumes Trigger Mode when held on hand. When magnetic switch is off, the scanner will always stay in Auto-sensing Mode.

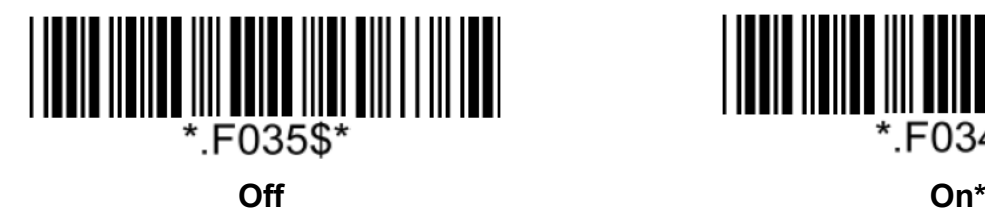

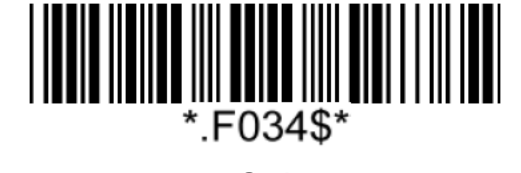

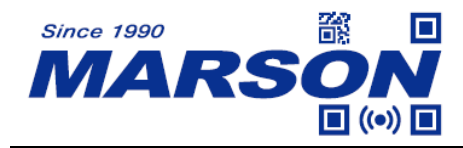

### <span id="page-20-0"></span>**Trigger / Toggle / Auto-sensing Mode – LED Auto-Off Timeout**

The configurable range is  $0.1 \sim 125$  sec. 3 digits must be programmed during the multi-step configuration. (001 = 0.1 sec, 002 = 0.2 sec, 003 = 0.3 sec, 004 = 0.4 sec, 005 = 0.5 sec, 0.6 = 1 sec, 007 = 1.5 sec, 008 = 2.0 sec, 009 = 2.5 sec, 010 = 3 sec, ...... 254 = 125 sec, 255 = unlimited)

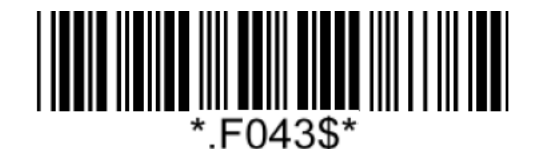

**LED Auto-Off Timoeut**

 $(Default = 3 sec)$ 

**Example: Set LED Auto-Off Timeout as 5 sec** Step1: Scan "**LED Auto-Off Timeout**" Step2: Scan "**0**" "**1**" "**4**" in Appendix - Numbers Step3: Scan "**LED Auto-Off Timeout**"

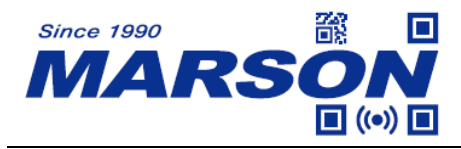

# <span id="page-21-0"></span>**Chapter 4 Data Format**

By default data format is as follows:

**<Preamble> <Code ID> <Barcode Length> <Barcode Data> <Postamble> <Terminator>**

## <span id="page-21-1"></span>**Code ID**

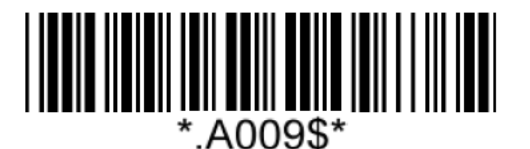

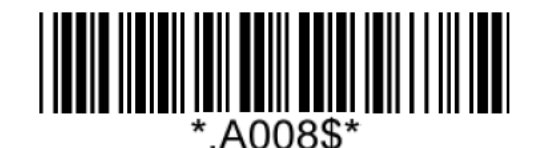

**Disable Code ID\* Enable Factory ID**

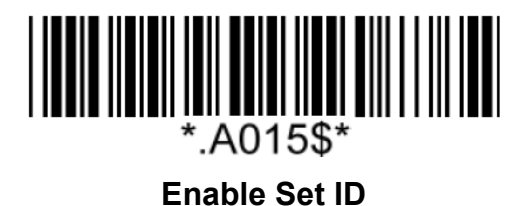

## <span id="page-21-2"></span>**Set ID**

Set ID can be  $0 \sim 2$  alphanumerics for each symbology.

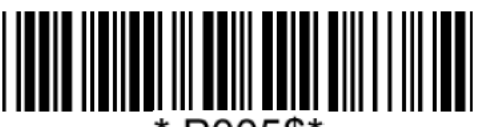

\*.P005\$\*

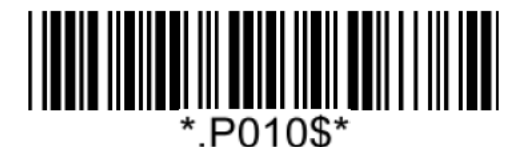

**Set ID – Code128 Set ID – EAN-13**

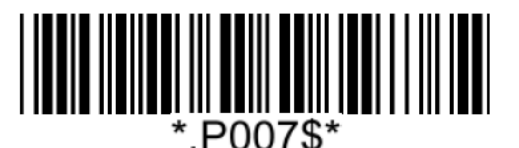

**Set ID – Code39 Set ID – Codabar**

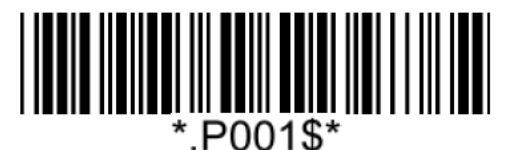

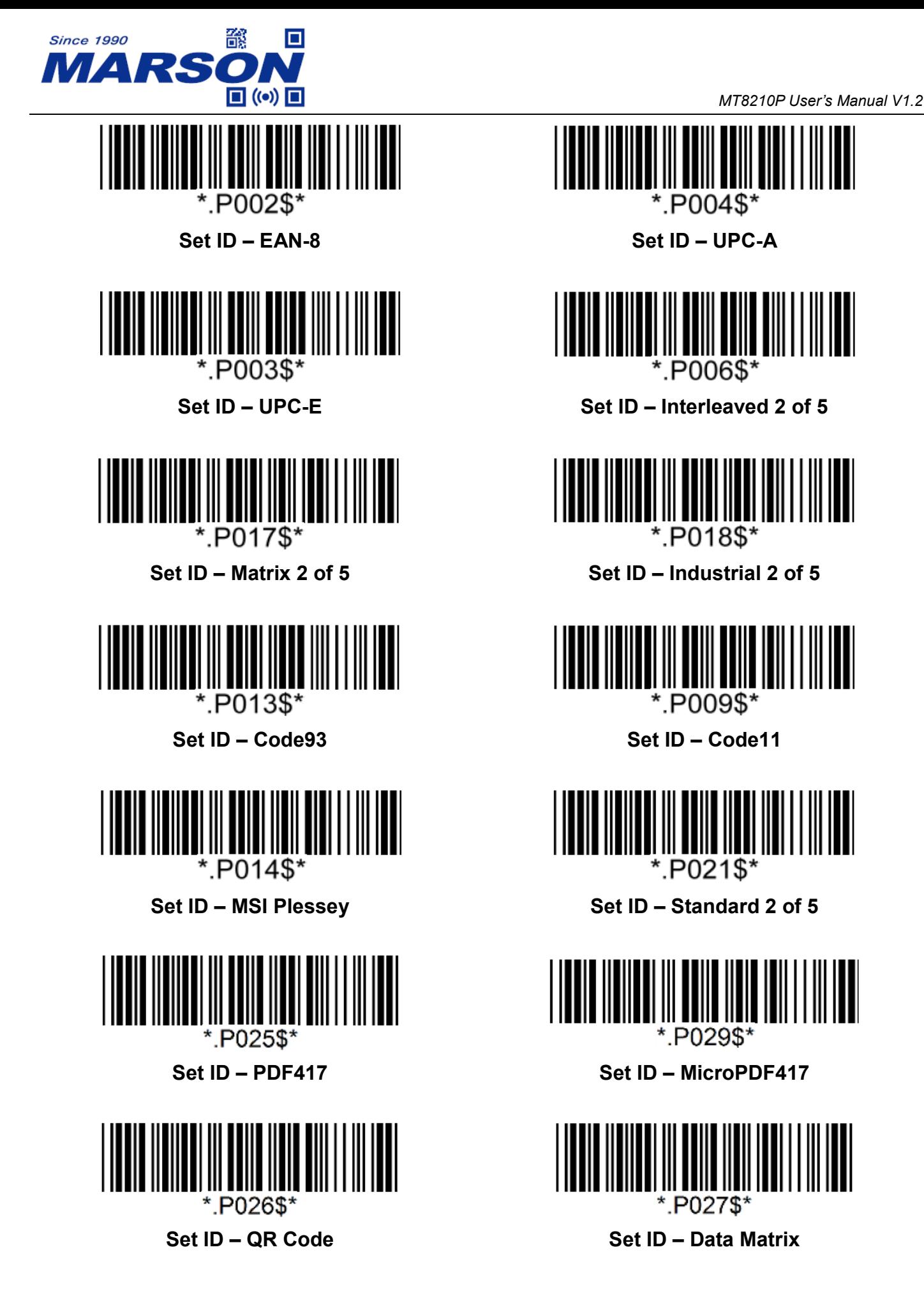

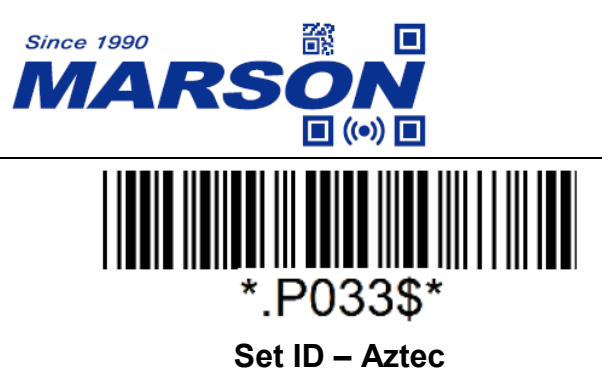

**Example:** Set Code39 Set ID as XY" Step1: Scan "**Set ID – Code39**" Step2: Scan "**X**" "**Y**" in Appendix - Upper Case Alphabets Step3: Scan "**Set ID – Code39**"

# <span id="page-23-0"></span>**Data Length**

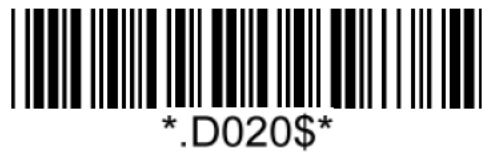

**Send Data Length Off\* Send Data Length On**

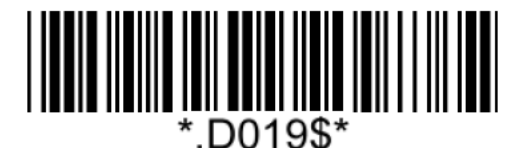

# <span id="page-23-1"></span>**Preamble**

Preamble can be up to 16 bytes of data.

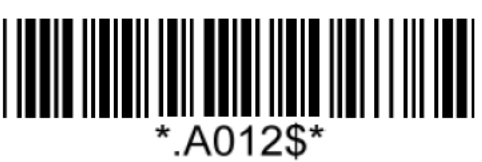

### **Set Preamble**

**Example: Set XYZ123 as Preamble**

Step 1: Scan "**Set Preamble**" Step 2: Scan "**X**" "**Y**" "**Z**" "**1**" "**2**" "**3**" in Appendix - Upper Case Alphabets & Numbers Step 3: Scan "**Set Preamble**"

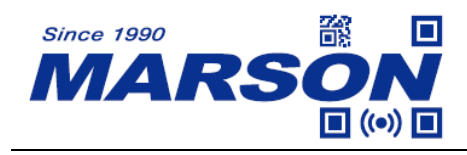

### <span id="page-24-0"></span>**Postamble**

Postamble can be up to 16 bytes of data.

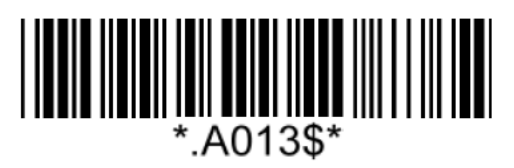

#### **Set Postamble**

**Example: Set XYZ123 as Postamble** Step 1: Scan "**Set Postamble**" Step 2: Scan "**X**" "**Y**" "**Z**" "**1**" "**2**" "**3**" in Appendix - Upper Case Alphabets & Numbers Step 3: Scan "**Set Postamble**"

<span id="page-24-1"></span>**Clear Preamble/Postamble**

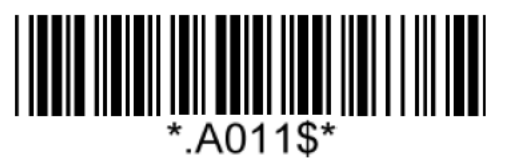

**Clear Preamble/Postamble**

<span id="page-24-2"></span>**Terminator**

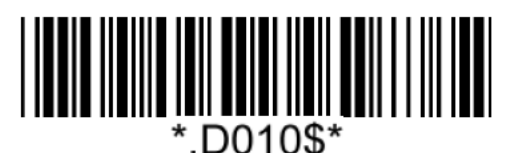

**None <LF>**

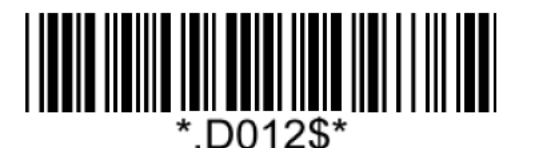

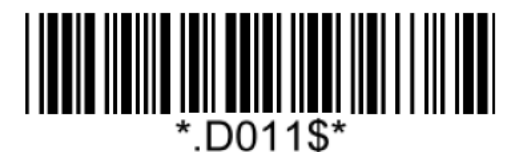

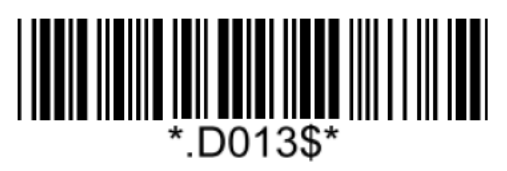

**<CR>\* <CR><LF>**

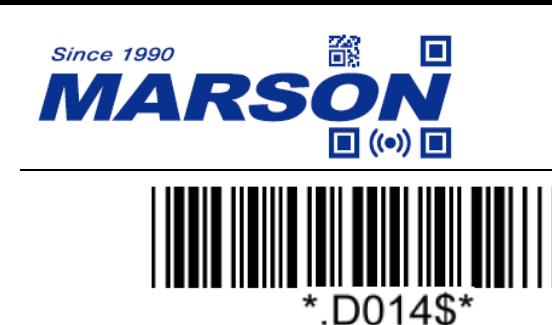

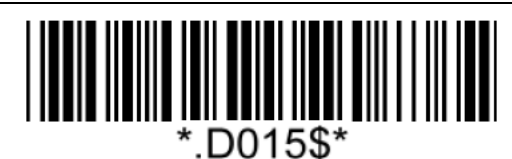

**<TAB> <Space>**

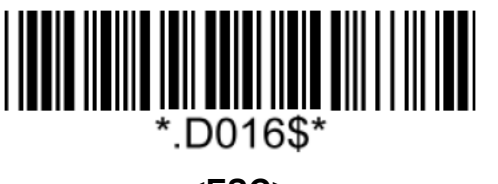

**<ESC>**

# <span id="page-25-0"></span>**Chapter 5 Symbologies**

# <span id="page-25-1"></span>**General Settings**

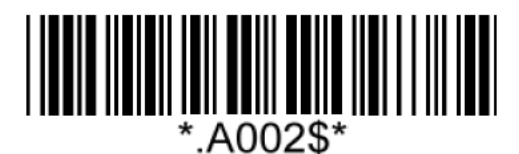

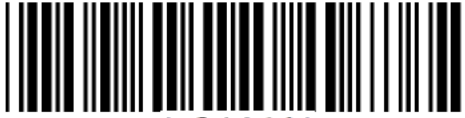

.G036\$'

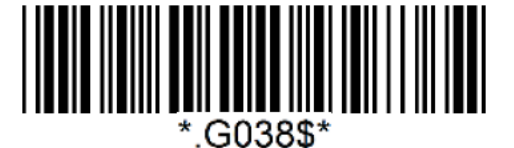

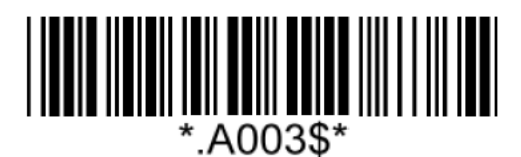

**Enable All Symbologies Disable All Symbologies**

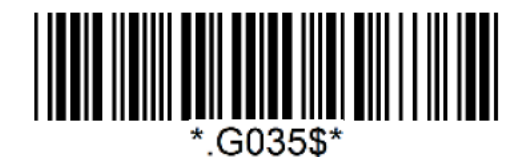

**Enable All 1D Symbologies Disable All 1D Symbologies**

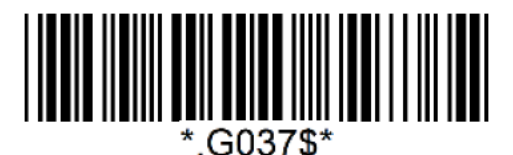

**Enable All 2D Symbologies Disable All 2D Symbologies**

Note: When all symbologies are disabled, configuration barcodes are still readable.

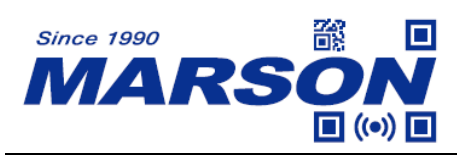

<span id="page-26-0"></span>**UPC-A**

<span id="page-26-1"></span>**Enable/Disable UPC-A**

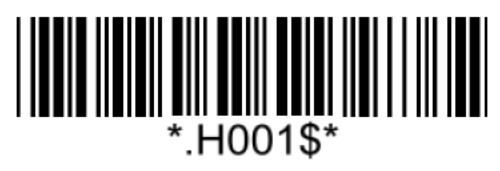

**Enable UPC-A\*** Disable UPC-A

<span id="page-26-2"></span>**Check Digit**

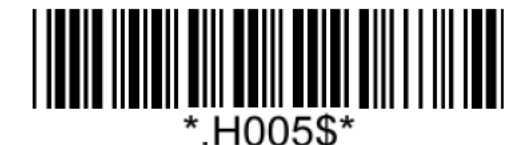

<span id="page-26-3"></span>**Lead Digit (System Number)**

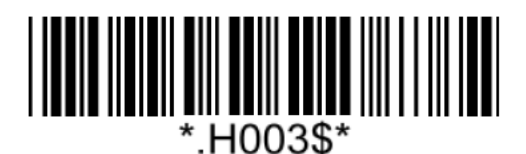

<span id="page-26-4"></span>**Supplement**

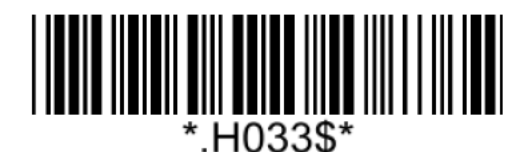

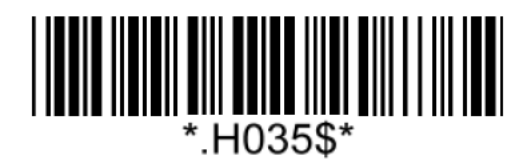

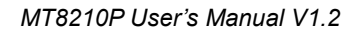

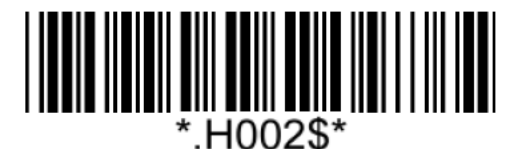

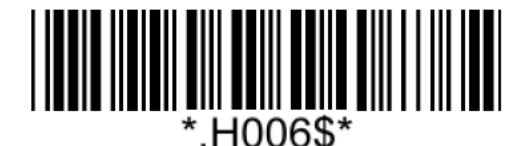

**Send Check Digit\* Not Send Check Digit**

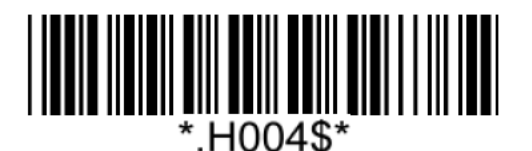

**Send Lead Digit\* Not Send Lead Digit**

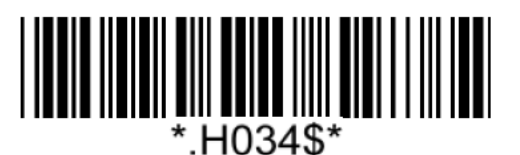

**5-digit Supplement On 5-digit Supplement Off\***

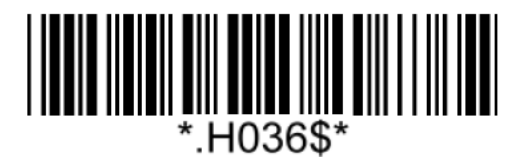

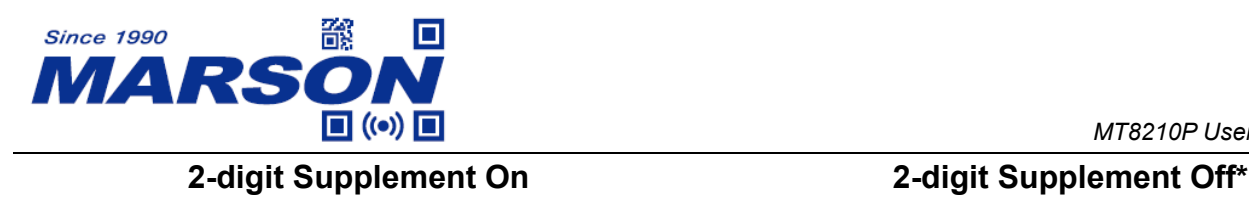

<span id="page-27-0"></span>**UPC-A to EAN-13**

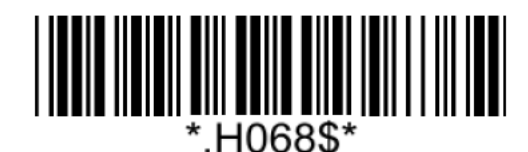

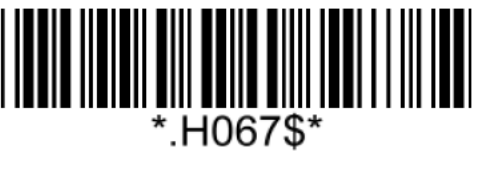

**Enable UPC-A to EAN-13 Disable UPC-A to EAN-13\***

# <span id="page-27-1"></span>**UPC-E**

<span id="page-27-2"></span>**Enable/Disable UPC-E**

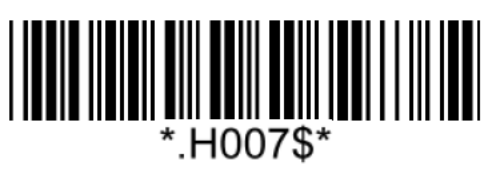

<span id="page-27-3"></span>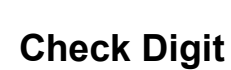

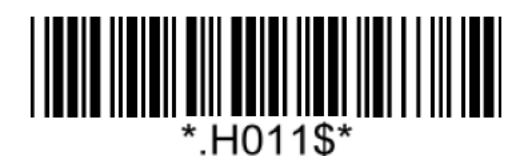

<span id="page-27-4"></span>**Lead Digit (System Number)**

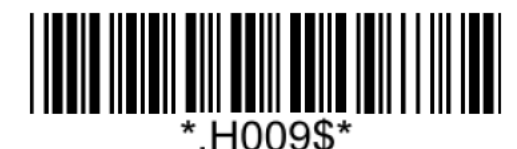

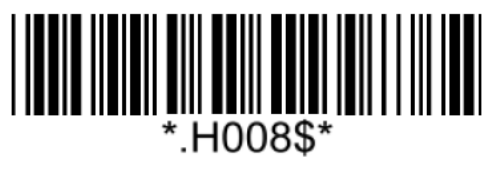

**Enable UPC-E\* Disable UPC-E**

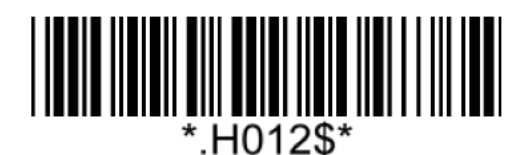

**Send Check Digit\* Not Send Check Digit**

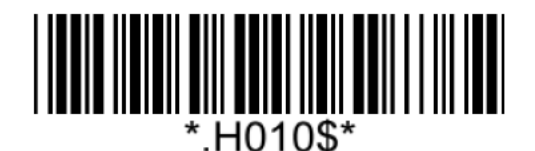

**Send Lead Digit\* Not Send Lead Digit** 

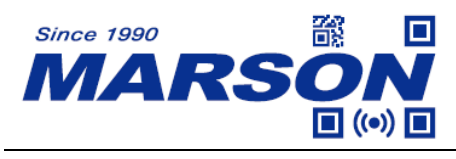

### <span id="page-28-0"></span>**Supplement**

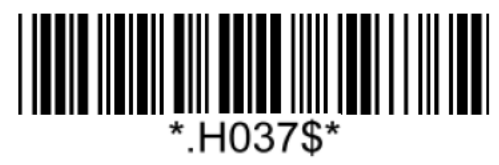

**5-digit Supplement On 5-digit Supplement Off\***

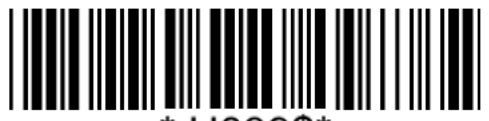

\* H039\$\*

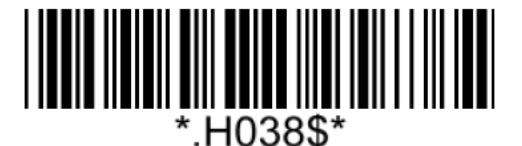

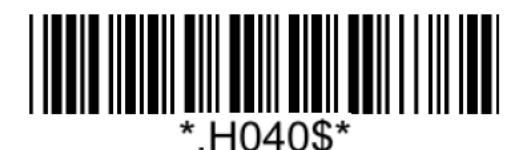

**2-digit Supplement On 2-digit Supplement Off\***

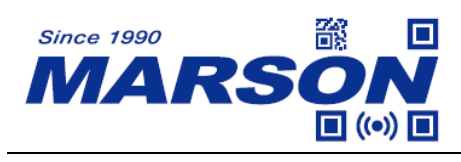

<span id="page-29-0"></span>**EAN-8**

<span id="page-29-1"></span>**Enable/Disable EAN-8**

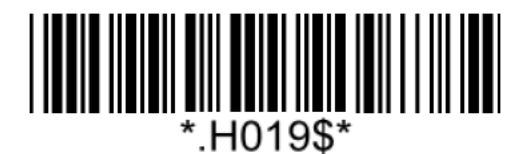

**Enable EAN-8\* Disable EAN-8**

<span id="page-29-2"></span>**Check Digit**

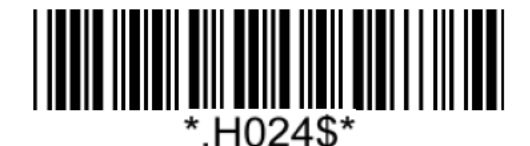

**Not Send Check Digit Not Send Check Digit\*** 

<span id="page-29-3"></span>**Supplement**

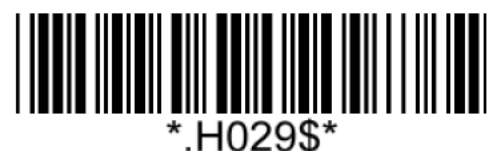

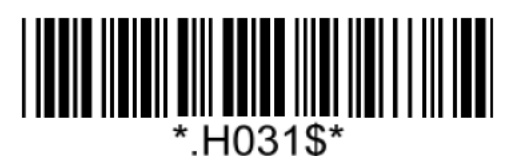

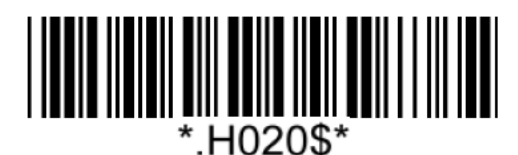

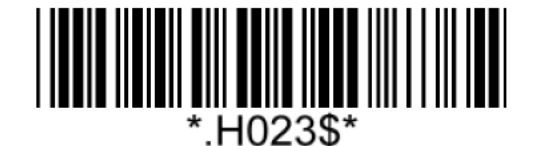

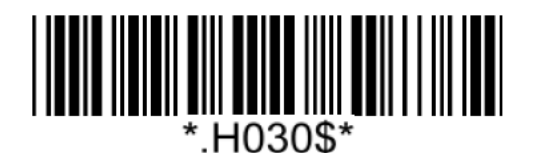

**5-digit Supplement On 5-digit Supplement Off\***

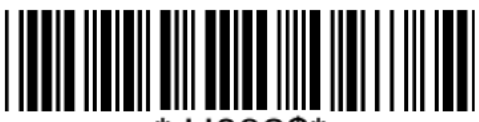

\* H032\$\* **2-digit Supplement On 2-digit Supplement Off\***

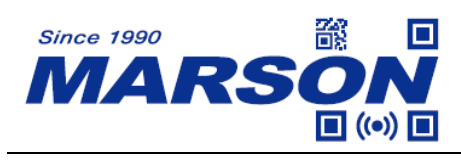

<span id="page-30-0"></span>**EAN-13**

<span id="page-30-1"></span>**Enable/Disable EAN-13**

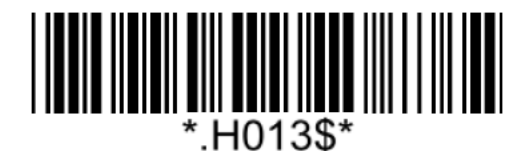

**Enable EAN-13\* Disable EAN-13**

<span id="page-30-2"></span>**Check Digit**

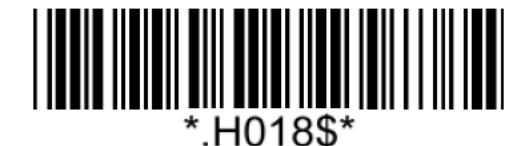

**Not Send Check Digit Not Send Check Digit\*** 

<span id="page-30-3"></span>**Supplement**

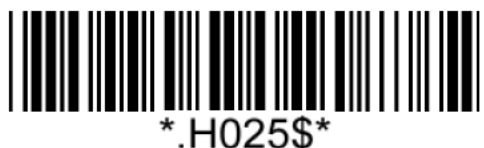

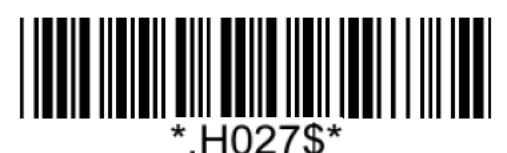

**2-digit Supplement On 2-digit Supplement Off\***

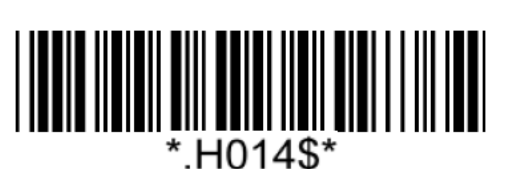

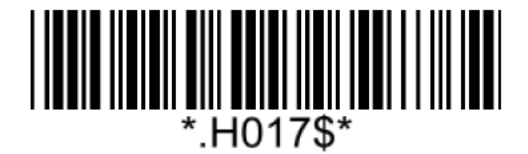

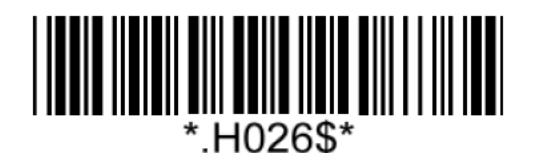

**5-digit Supplement On 5-digit Supplement Off\***

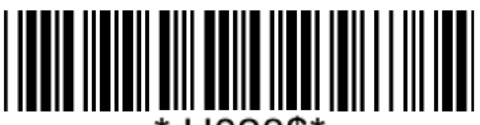

\*.H028\$\*

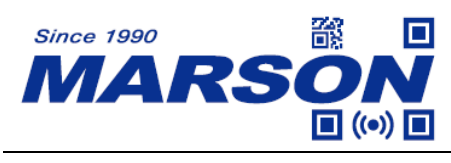

### <span id="page-31-0"></span>**ISBN**

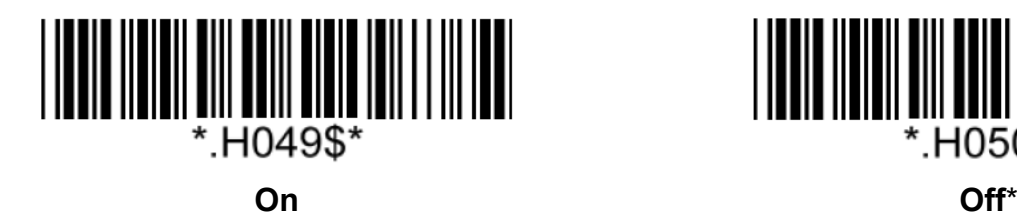

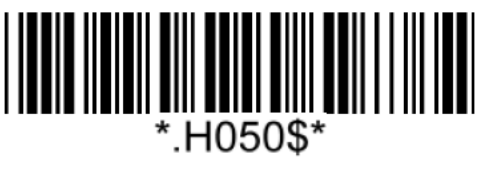

<span id="page-31-1"></span>**ISSN**

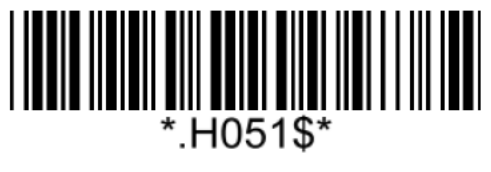

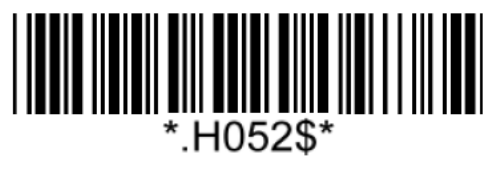

**On Off**\*

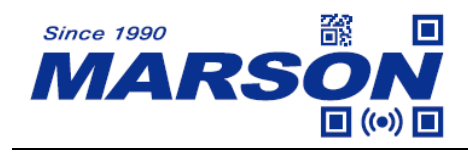

<span id="page-32-0"></span>**Code 128/GS1-128(UCC/EAN 128)**

<span id="page-32-1"></span>**Enable/Disable Code 128**

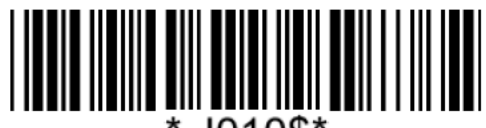

J010\$'

**Enable Code 128/GS1-128\* Disable Code 128/GS1-128**

# $J011\$

### <span id="page-32-2"></span>**Code128/GS1-128 Min/Max Length**

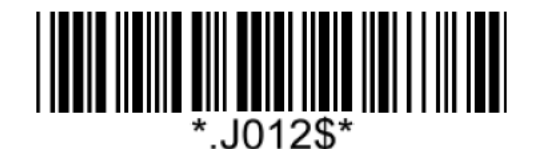

**Set Min Length**  $(Default = 01)$ 

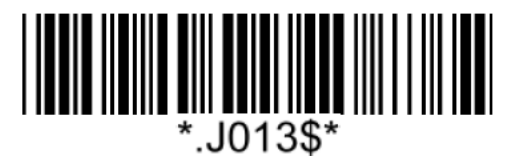

**Set Max Length**  $(Default = 99)$ 

**Example: Set Min Length as 8, Max Length as 12 for Code128/GS1-128** Step1: Scan "**Set Min Length**" Step2: Scan "**0**" "**8**" in Appendix - Numbers Step3: Scan "**Set Min Length**" Step4: Scan "**Set Max Length**" Step5: Scan "**1**" "**2**" in Appendix - Numbers Step6: Scan "**Set Max Length**"

Note: Configurable range for Min/Max Length is  $01 \sim 99$ .

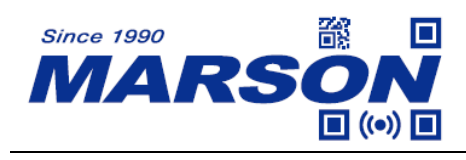

<span id="page-33-0"></span>**Code 39**

<span id="page-33-1"></span>**Enable/Disable Code 39**

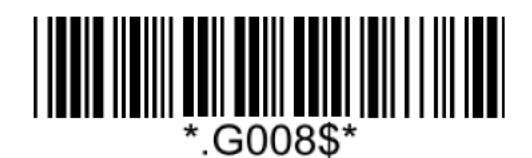

**Enable Code 39\* Disable Code 39**

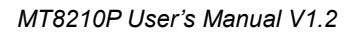

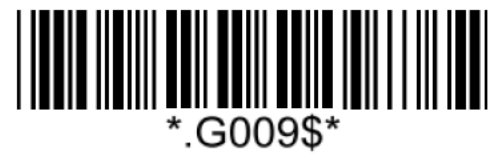

<span id="page-33-2"></span>**Verification**

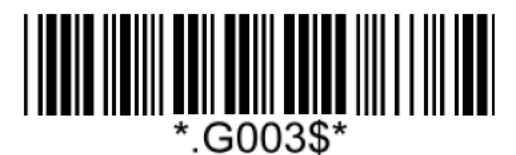

**Disable CDV\***

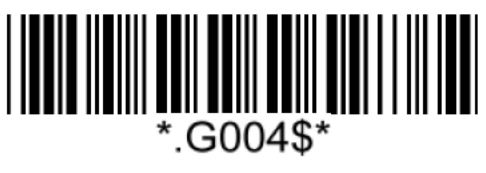

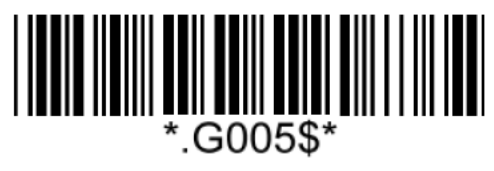

**CDV & Send CD CDV & Not Send CD**

<span id="page-33-3"></span>**Start/Stop**

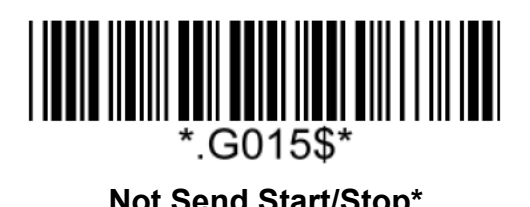

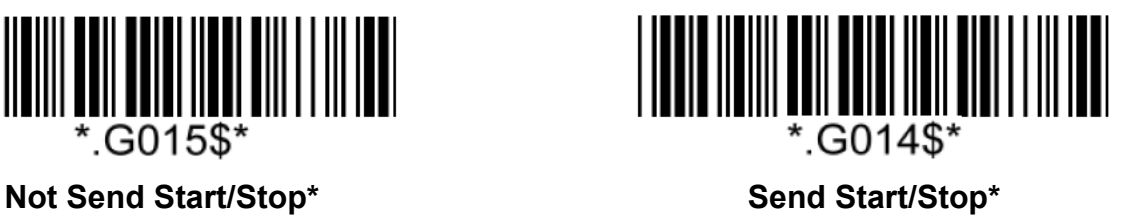

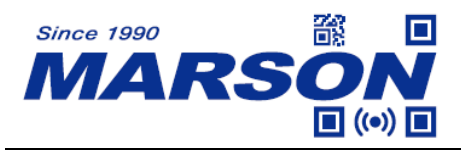

### <span id="page-34-0"></span>**Full ASCII Code39**

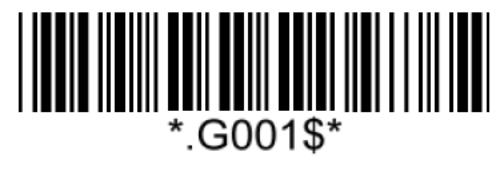

**Enable Full ASCII Code39\* Disable Full ASCII Code39**

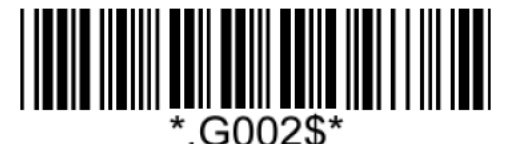

### <span id="page-34-1"></span>**Code39 Min/Max Length**

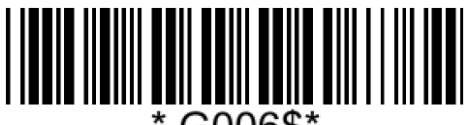

.G006\$'

**Set Min Length**  $(Default = 01)$ 

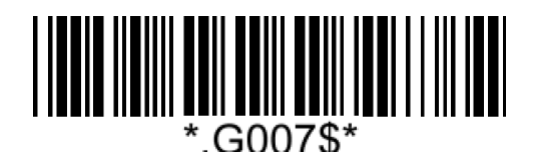

**Set Max Length**  $(Default = 99)$ 

**Example: Set Min Length as 8, Max Length as 12 for Code39** Step1: Scan "**Set Min Length**" Step2: Scan "**0**" "**8**" in Appendix - Numbers Step3: Scan "**Set Min Length**" Step4: Scan "**Set Max Length**" Step5: Scan "**1**" "**2**" in Appendix - Numbers Step6: Scan "**Set Max Length**"

Note: Configurable range for Min/Max Length is  $01 \sim 99$ .

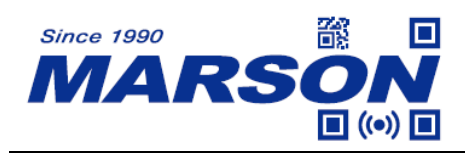

### <span id="page-35-0"></span>**Code 32**

<span id="page-35-1"></span>**Enable/Disable Code 32**

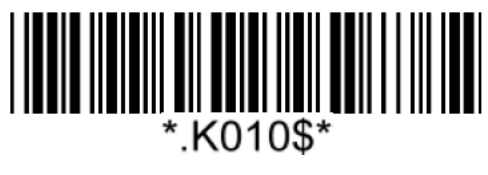

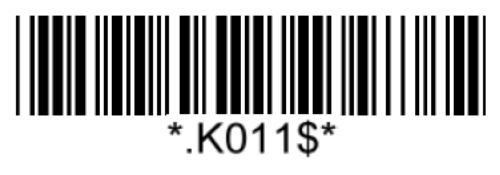

**Enable Code 32 Disable Code 32\***

**Notw:** Please make sure Code39 is enabled with verification disabled before enabling Code32.

### <span id="page-35-2"></span>**Leading/Tailing**

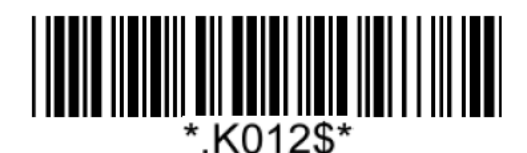

**Not Send Leading & Tailing**  Send Leading Only

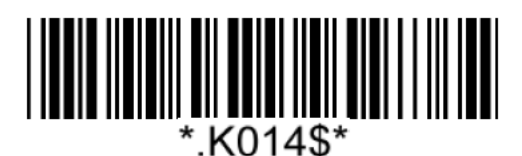

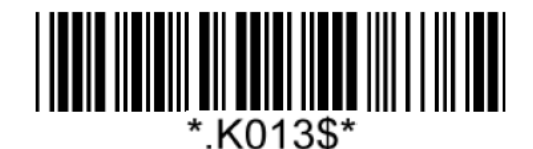

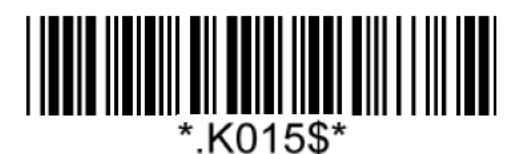

**Send Tailing Only Send Leading & Tailing\***
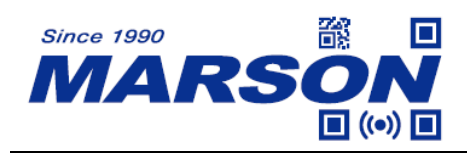

**Code 93**

**Enable/Disable Code 93**

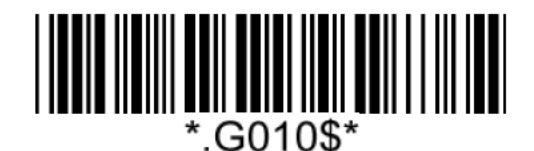

**Enable Code 93\* Disable Code 93**

*MT8210P User's Manual V1.2*

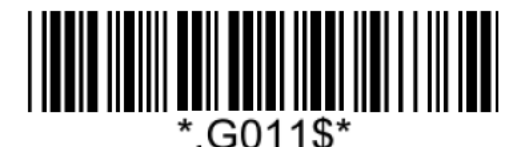

## **Code 93 Min/Max Length**

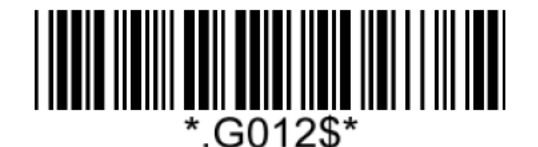

**Set Min Length**  $(Default = 01)$ 

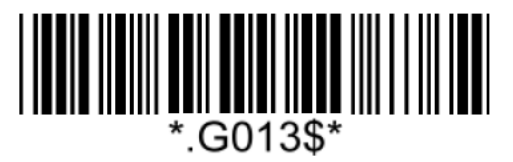

**Set Max Length**  $(Default = 99)$ 

**Example: Set Min Length as 8, Max Length as 12 for Code93** Step1: Scan "**Set Min Length**" Step2: Scan "**0**" "**8**" in Appendix - Numbers Step3: Scan "**Set Min Length**" Step4: Scan "**Set Max Length**" Step5: Scan "**1**" "**2**" in Appendix - Numbers Step6: Scan "**Set Max Length**"

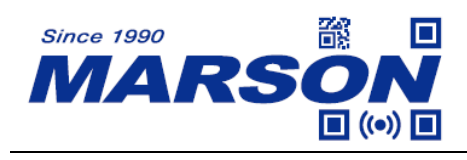

**Code 11**

**Enable/Disable Code 11**

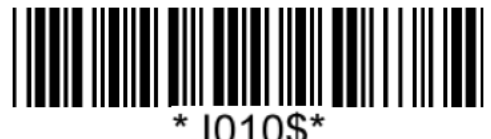

**Enable Code 11 Disable Code 11\***

**Code 11 Min/Max Length**

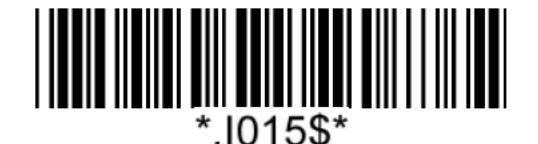

**Set Min Length**  $(Default = 01)$ 

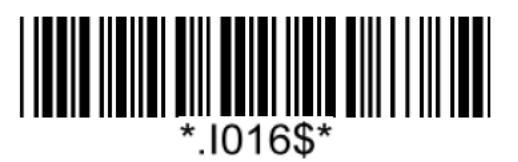

**Set Max Length**  $(Default = 99)$ 

**Example: Set Min Length as 8, Max Length as 12 for Code11** Step1: Scan "**Set Min Length**" Step2: Scan "**0**" "**8**" in Appendix - Numbers Step3: Scan "**Set Min Length**" Step4: Scan "**Set Max Length**" Step5: Scan "**1**" "**2**" in Appendix - Numbers Step6: Scan "**Set Max Length**"

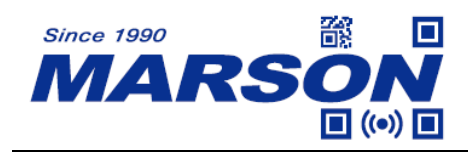

**Codabar (NW-7)**

**Enable/Disable Codabar**

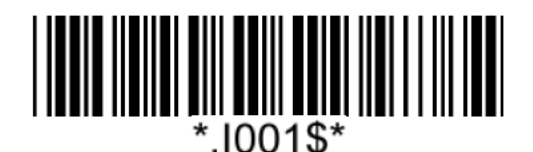

**Enable Codabar\* Disable Codabar** 

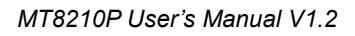

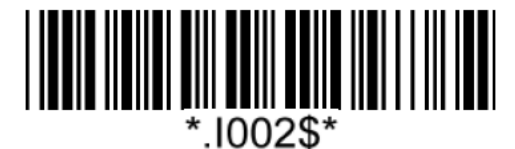

**Verification**

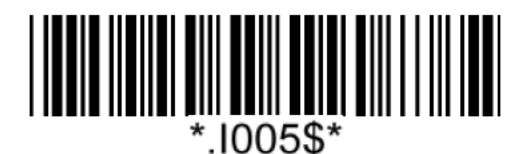

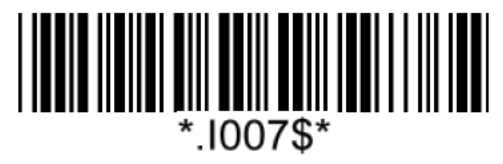

**CDV & Not Send CD**

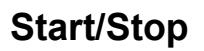

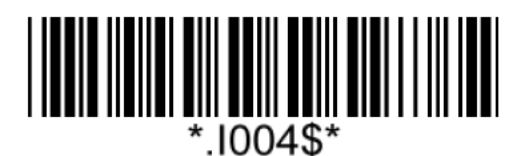

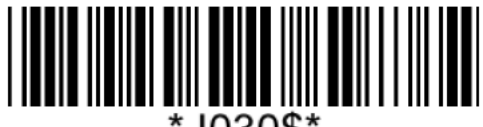

<sup>\*.1030\$\*</sup> 

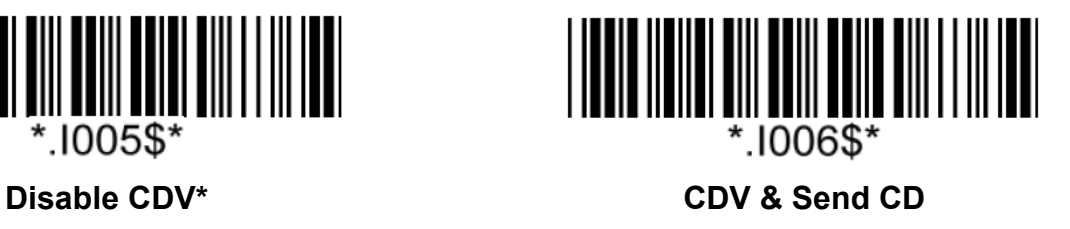

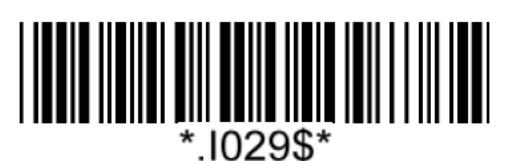

**Not Send Start/Stop ST/SP: ABCD/ABCD\***

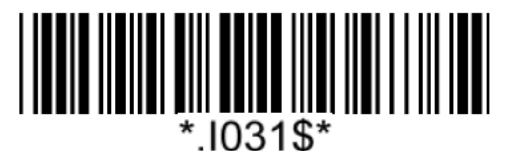

**39**

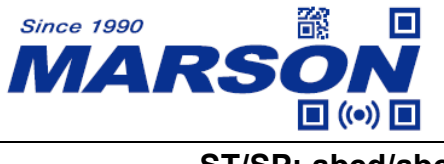

*MT8210P User's Manual V1.2*

**ST/SP: abcd/abcd ST/SP: ABCD/TN\*E**

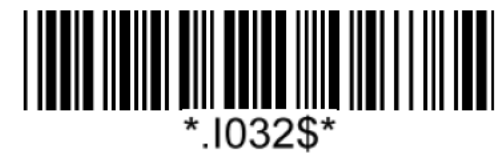

**ST/SP: abcd/tn\*e**

#### **Codabar Min/Max Length**

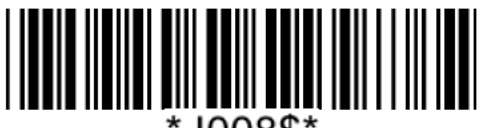

\* 1008\$`

**Set Min Length**  $(Default = 01)$ 

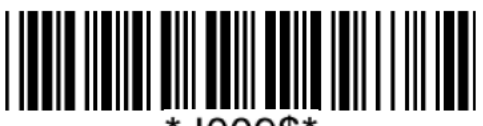

\* 1009\$\*

**Set Max Length**  $(Default = 99)$ 

#### **Example: Set Min Length as 8, Max Length as 12 for Codabar**

Step1: Scan "**Set Min Length**"

- Step2: Scan "**0**" "**8**" in Appendix Numbers
- Step3: Scan "**Set Min Length**"
- Step4: Scan "**Set Max Length**"
- Step5: Scan "**1**" "**2**" in Appendix Numbers
- Step6: Scan "**Set Max Length**"

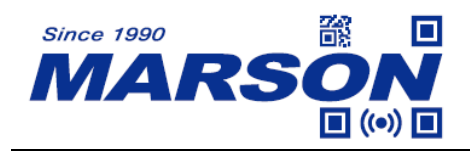

*MT8210P User's Manual V1.2*

#### **Interleaved 2 of 5**

**Enable/Disable Interleaved 2 of 5**

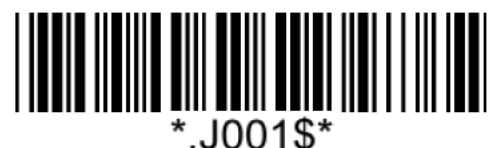

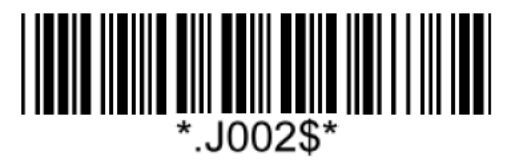

Enable Interleaved 2 of 5<sup>\*</sup> **Disable Interleaved 2 of 5** 

**Verification**

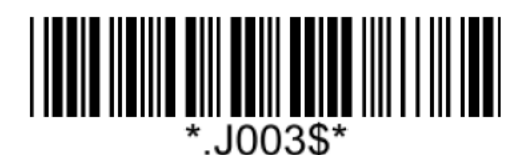

**Disable CDV**\*

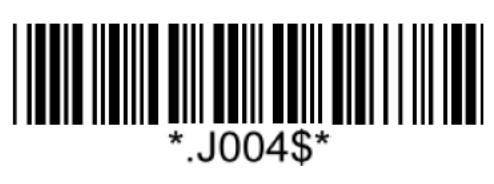

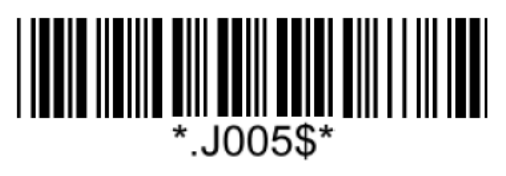

**CDV & Send CD CDV & Not Send CD**

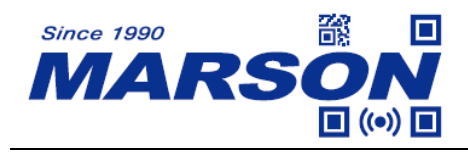

#### **Interleaved 2 of 5 Min/Max Length**

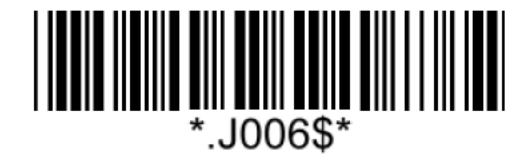

**Set Min Length**

 $(Default = 01)$ 

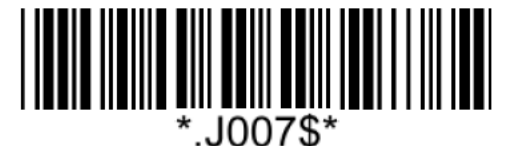

**Set Max Length**  $(Default = 99)$ 

**Example: Set Min Length as 8, Max Length as 12 for Interleaved 2 of 5**

Step1: Scan "**Set Min Length**"

Step2: Scan "**0**" "**8**" in Appendix - Numbers

Step3: Scan "**Set Min Length**"

Step4: Scan "**Set Max Length**"

Step5: Scan "**1**" "**2**" in Appendix - Numbers

Step6: Scan "**Set Max Length**"

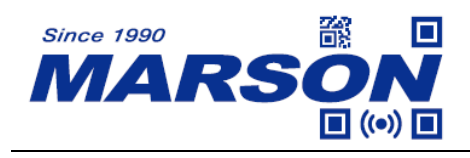

**Matrix 2 of 5**

**Enable**/**Disable Matrix 2 of 5**

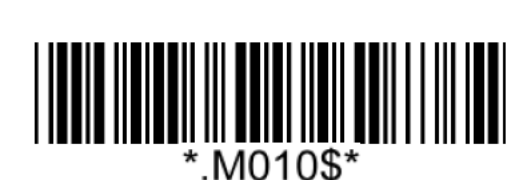

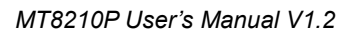

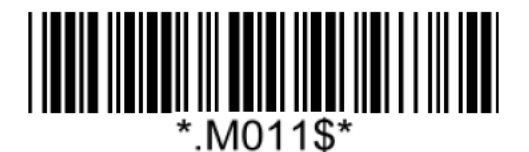

**Enable Matrix 2 of 5 Disable Matrix 2 of 5\***

**Verification**

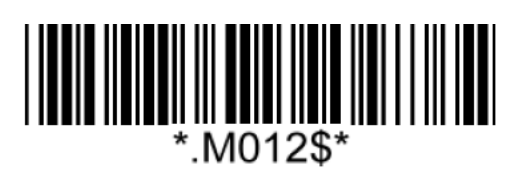

**Disable CDV**\*

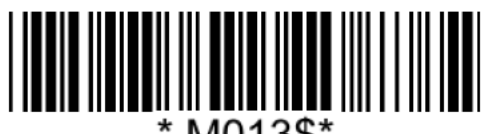

\*.M013\$\*

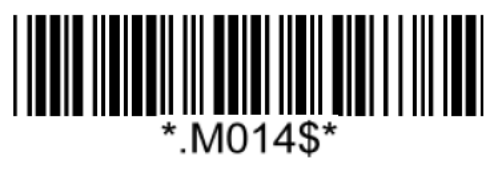

**CDV & Send CD CDV & Not Send CD**

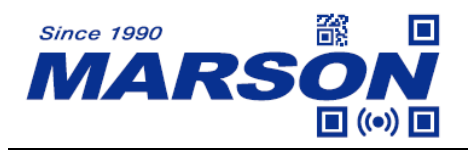

#### **Matrix 2 of 5 Min/Max Length**

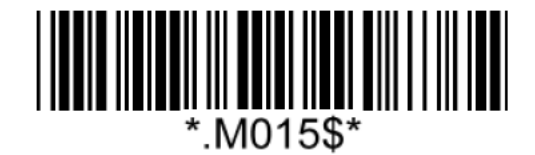

**Set Min Length**  $(Default = 01)$ 

**Set Max Length**  $(Default = 99)$ 

\* M016\$\*

**Example: Set Min Length as 8, Max Length as 12 for Matrix 2 of 5**

Step1: Scan "**Set Min Length**"

Step2: Scan "**0**" "**8**" in Appendix - Numbers

Step3: Scan "**Set Min Length**"

Step4: Scan "**Set Max Length**"

Step5: Scan "**1**" "**2**" in Appendix - Numbers

Step6: Scan "**Set Max Length**"

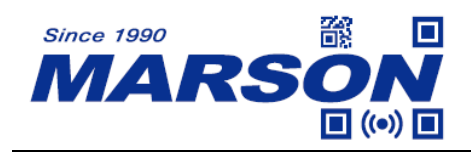

**Industrial 2 of 5**

**Enable/Disable Industrial 2 of 5**

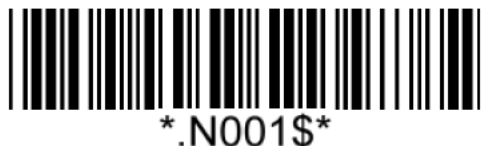

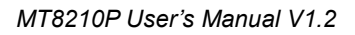

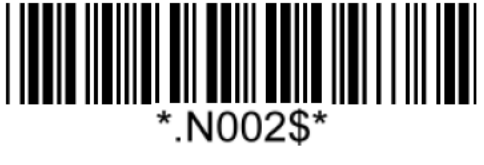

**Enable Industrial 2 of 5 Disable Industrial 2 of 5\***

**Verification**

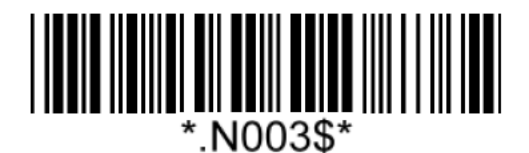

**Disable CDV**\*

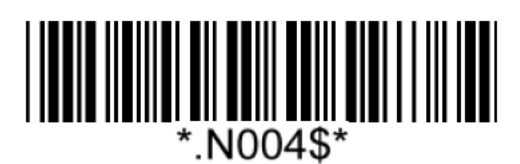

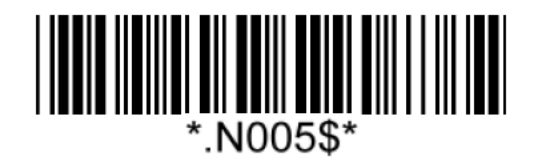

**CDV & Send CD CDV & Not Send CD**

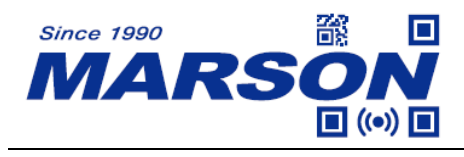

#### **Industrial 2 of 5 Min/Max Length**

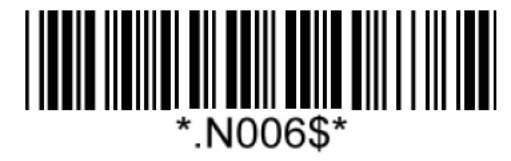

**Set Min Length**

 $(Default = 01)$ 

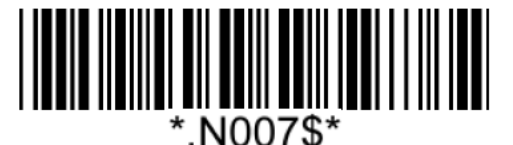

**Set Max Length**  $(Default = 99)$ 

#### **Example: Set Min Length as 8, Max Length as 12 for Industrial 2 of 5**

Step1: Scan "**Set Min Length**"

Step2: Scan "**0**" "**8**" in Appendix - Numbers

Step3: Scan "**Set Min Length**"

Step4: Scan "**Set Max Length**"

Step5: Scan "**1**" "**2**" in Appendix - Numbers

Step6: Scan "**Set Max Length**"

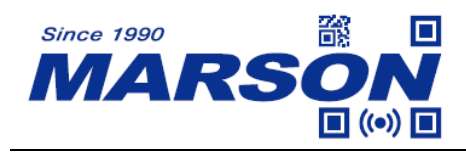

*MT8210P User's Manual V1.2*

## **Standard 2 of 5 (IATA)**

**Enable/Disable Standard 2 of 5**

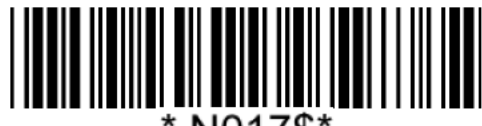

N017\$\*

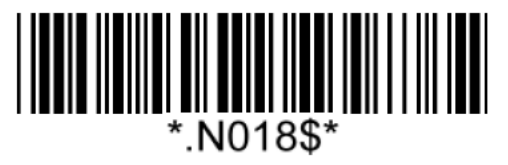

**Enable Industrial 2 of 5 Disable Industrial 2 of 5\***

**Verification**

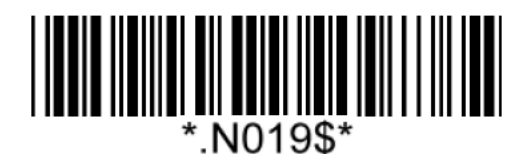

**Disable CDV**\*

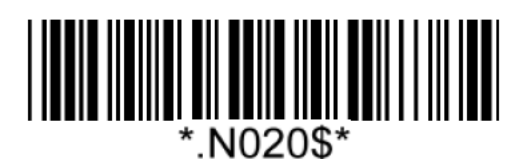

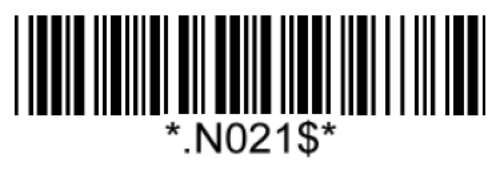

**CDV & Send CD CDV & Not Send CD**

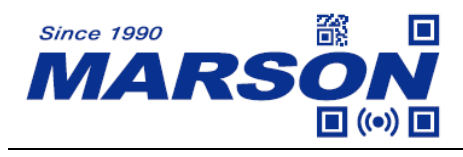

#### **Standard 2 of 5 Min/Max Length**

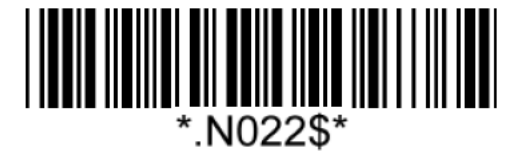

**Set Min Length**  $(Default = 01)$ 

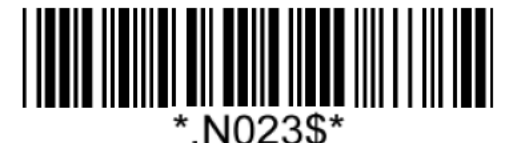

**Set Max Length**  $(Default = 99)$ 

#### **Example: Set Min Length as 8, Max Length as 12 for Standard 2 of 5**

Step1: Scan "**Set Min Length**"

Step2: Scan "**0**" "**8**" in Appendix - Numbers

Step3: Scan "**Set Min Length**"

Step4: Scan "**Set Max Length**"

Step5: Scan "**1**" "**2**" in Appendix - Numbers

Step6: Scan "**Set Max Length**"

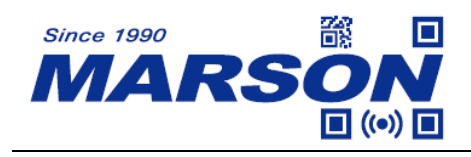

## **MSI Plessey**

**Enable/Disable MSI Plessey**

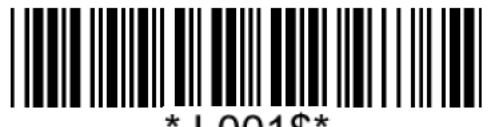

 $L001\$ 

# 

**Enable MSI Plessey Disable MSI Plessey\***

#### **MSI Plessey Min/Max Length**

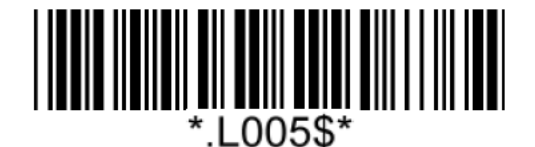

**Set Min Length**  $(Default = 01)$ 

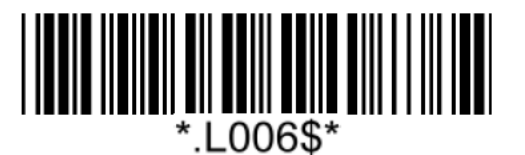

**Set Max Length**  $(Default = 99)$ 

**Example: Set Min Length as 8, Max Length as 12 for MSI Plessey** Step1: Scan "**Set Min Length**" Step2: Scan "**0**" "**8**" in Appendix - Numbers Step3: Scan "**Set Min Length**" Step4: Scan "**Set Max Length**" Step5: Scan "**1**" "**2**" in Appendix - Numbers Step6: Scan "**Set Max Length**"

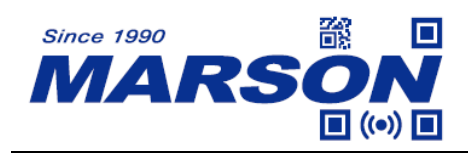

**QR Code**

**Enable/Disable QR Code**

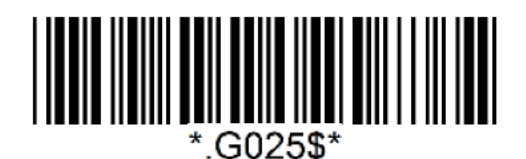

**Enable QR Code\* Disable QR Code**

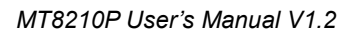

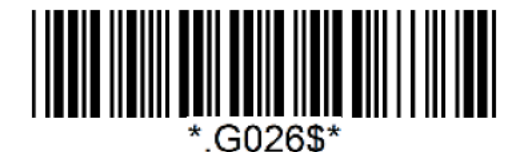

# **Micro QR Code**

## **Enable/Disable Micro QR Code**

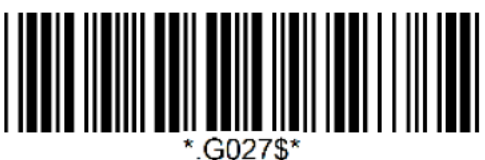

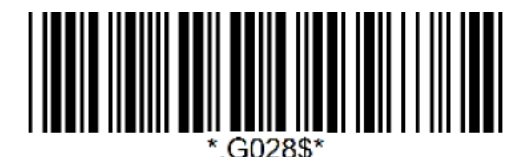

**Enable Micro QR Code Disable Micro QR Code**\*

# **Data Matrix**

**Enable/Disable Data Matrix**

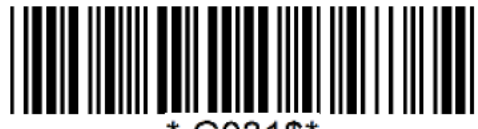

\*.G031\$\*

**Enable Data Matrix\* Disable Data Matrix**

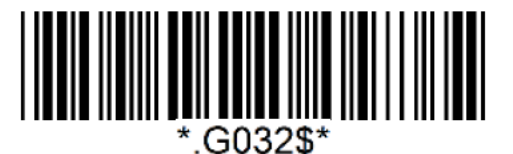

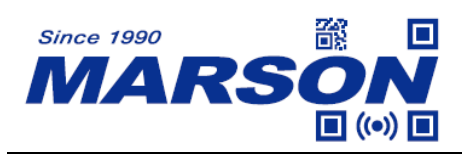

**PDF417**

**Enable/Disable PDF417**

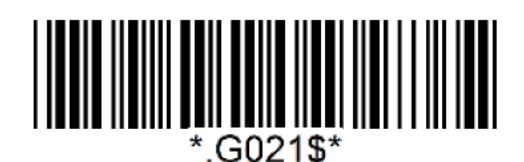

**Enable PDF417\* Disable PDF417**

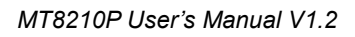

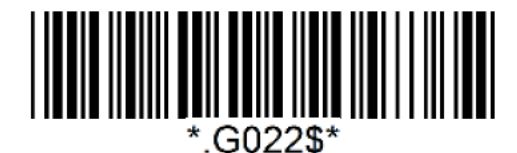

**MicroPDF417**

**Enable/Disable MicroPDF417**

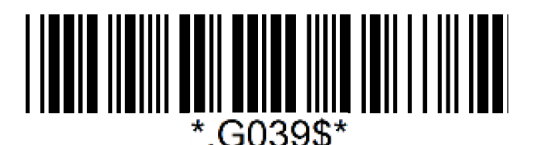

**Enable MicroPDF417\***

\*.G040\$\*

 **Disable MicroPDF417**

**Aztec**

**Enable/Disable Aztec**

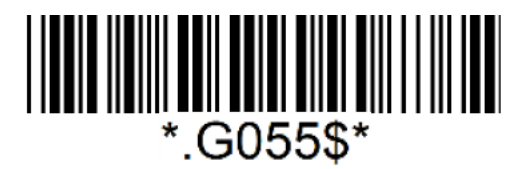

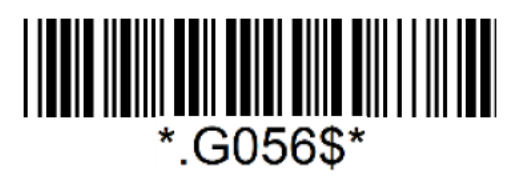

**Enable Aztec Disable Aztec\***

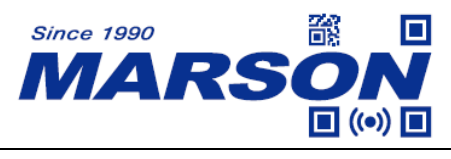

# **Chapter 6 Appendix**

## **Appendix - Numbers**

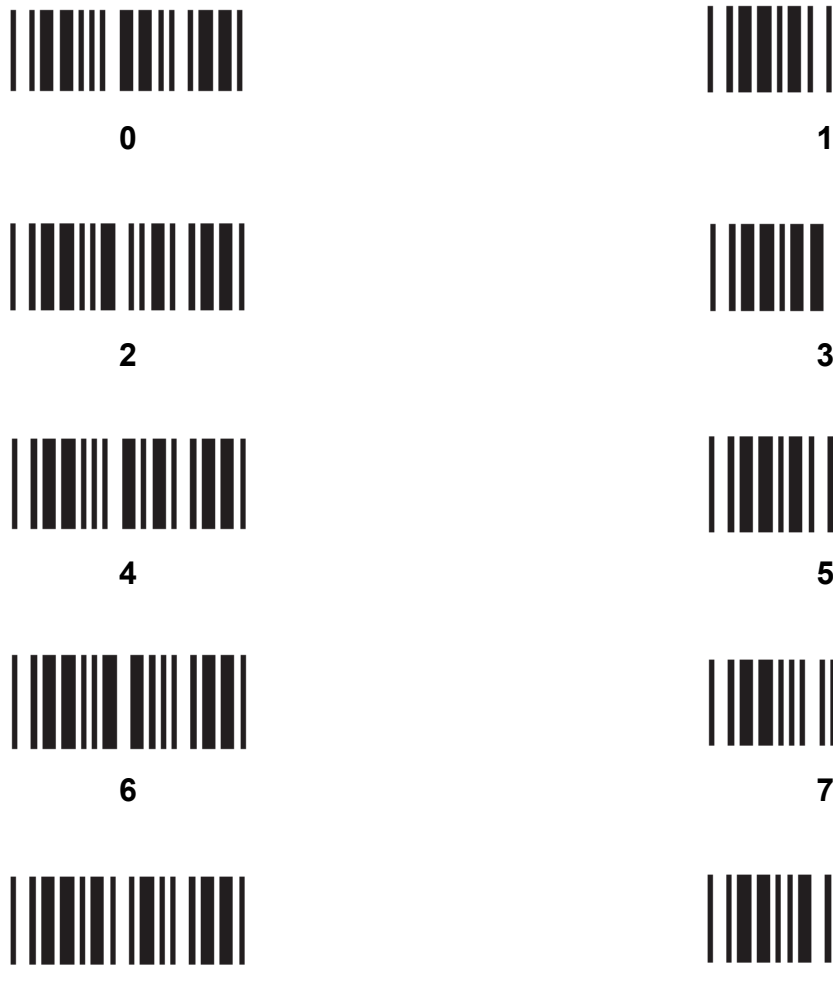

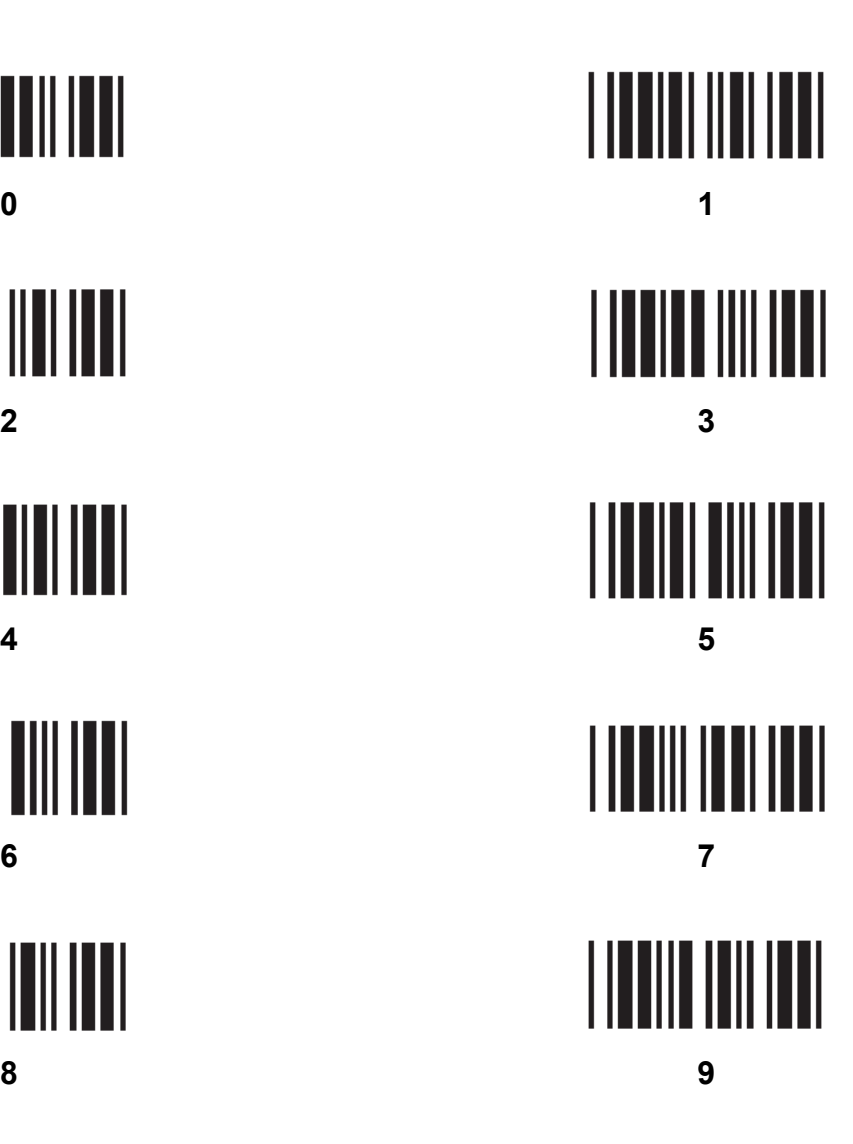

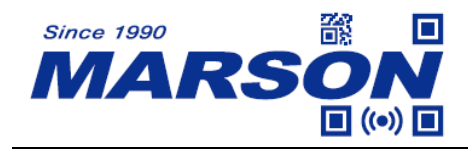

# **Appendix - Upper Case Alphabets**

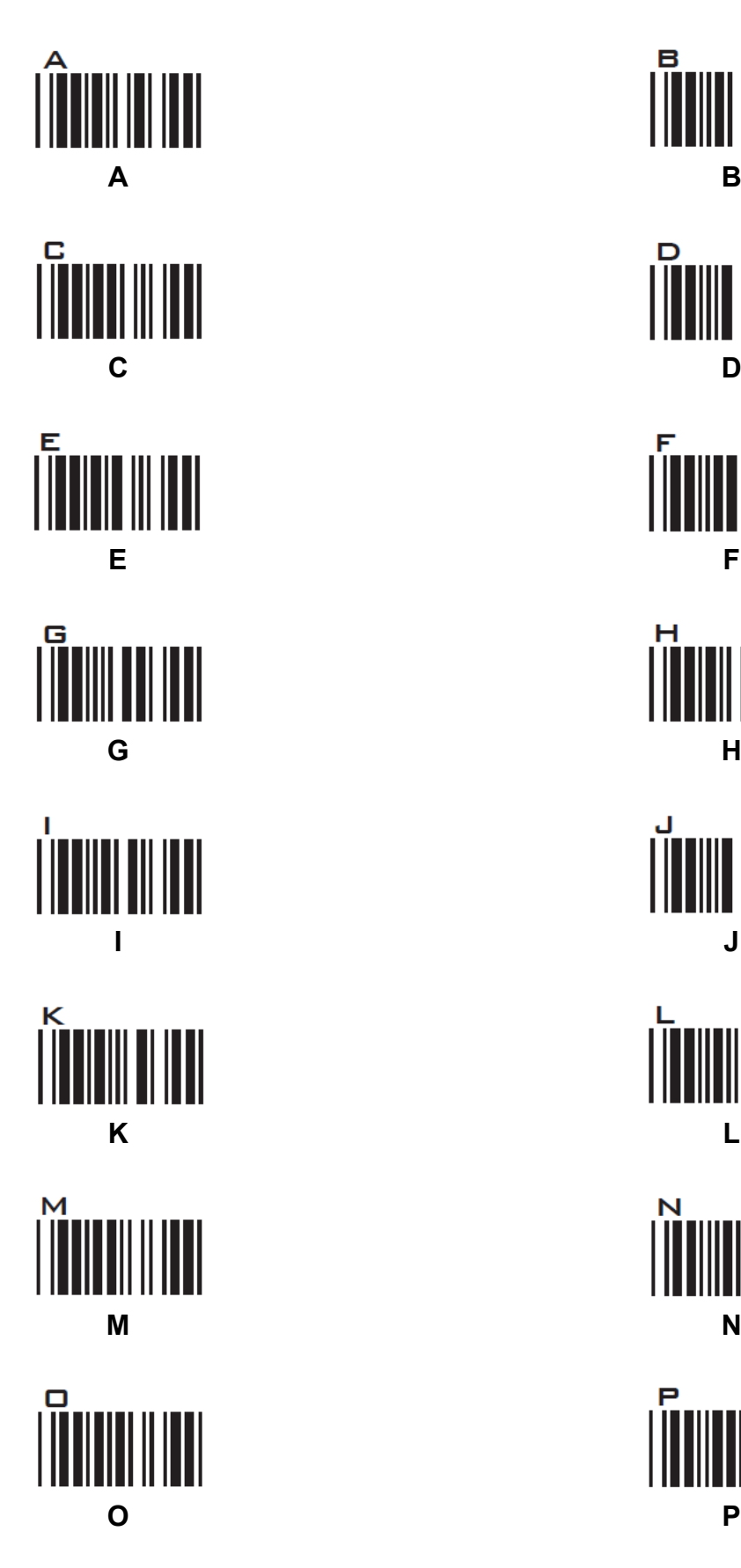

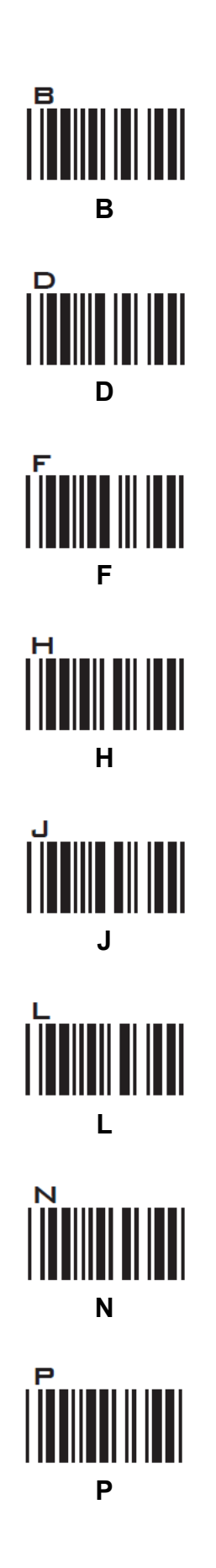

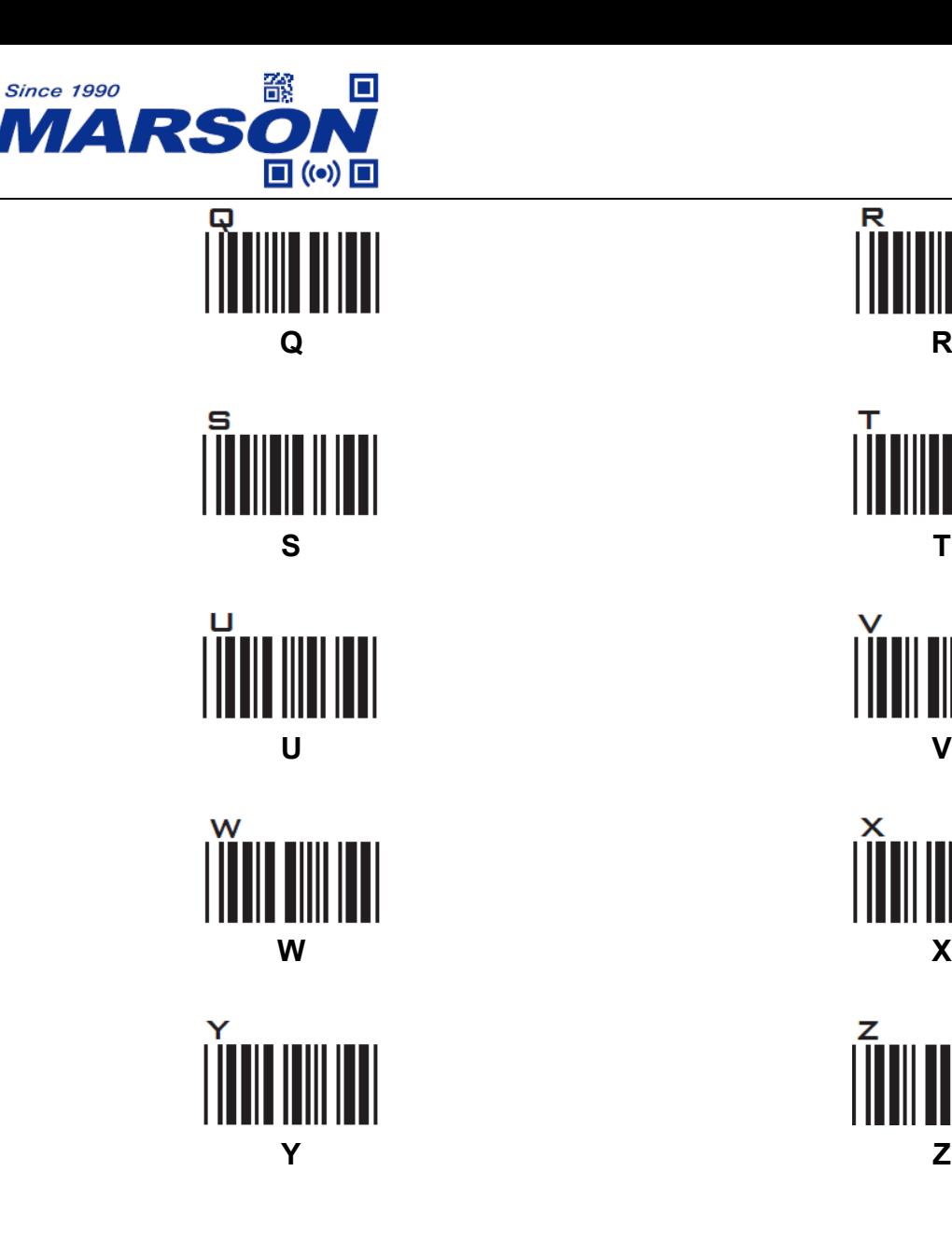

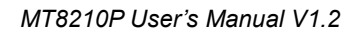

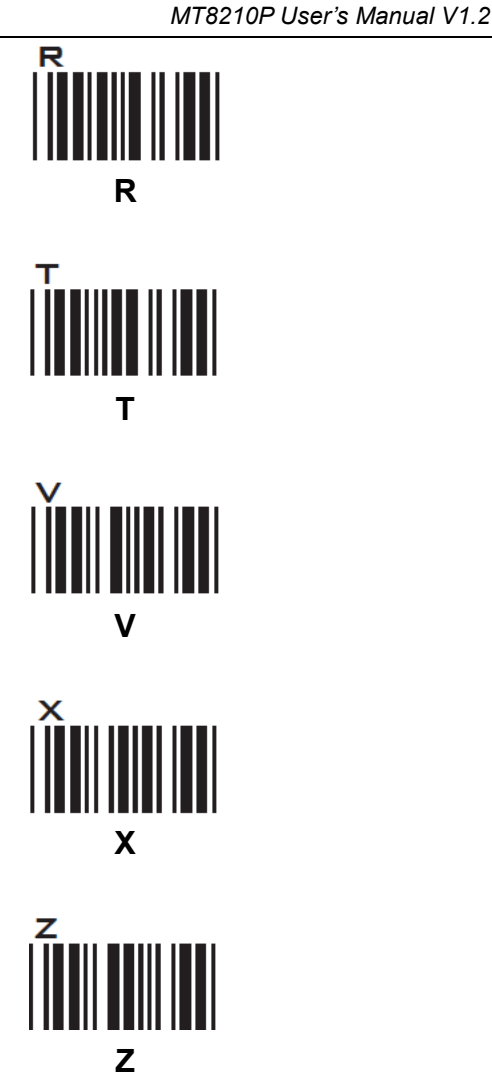

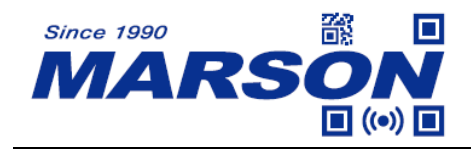

# **Appendix - Lower Case Alphabets**

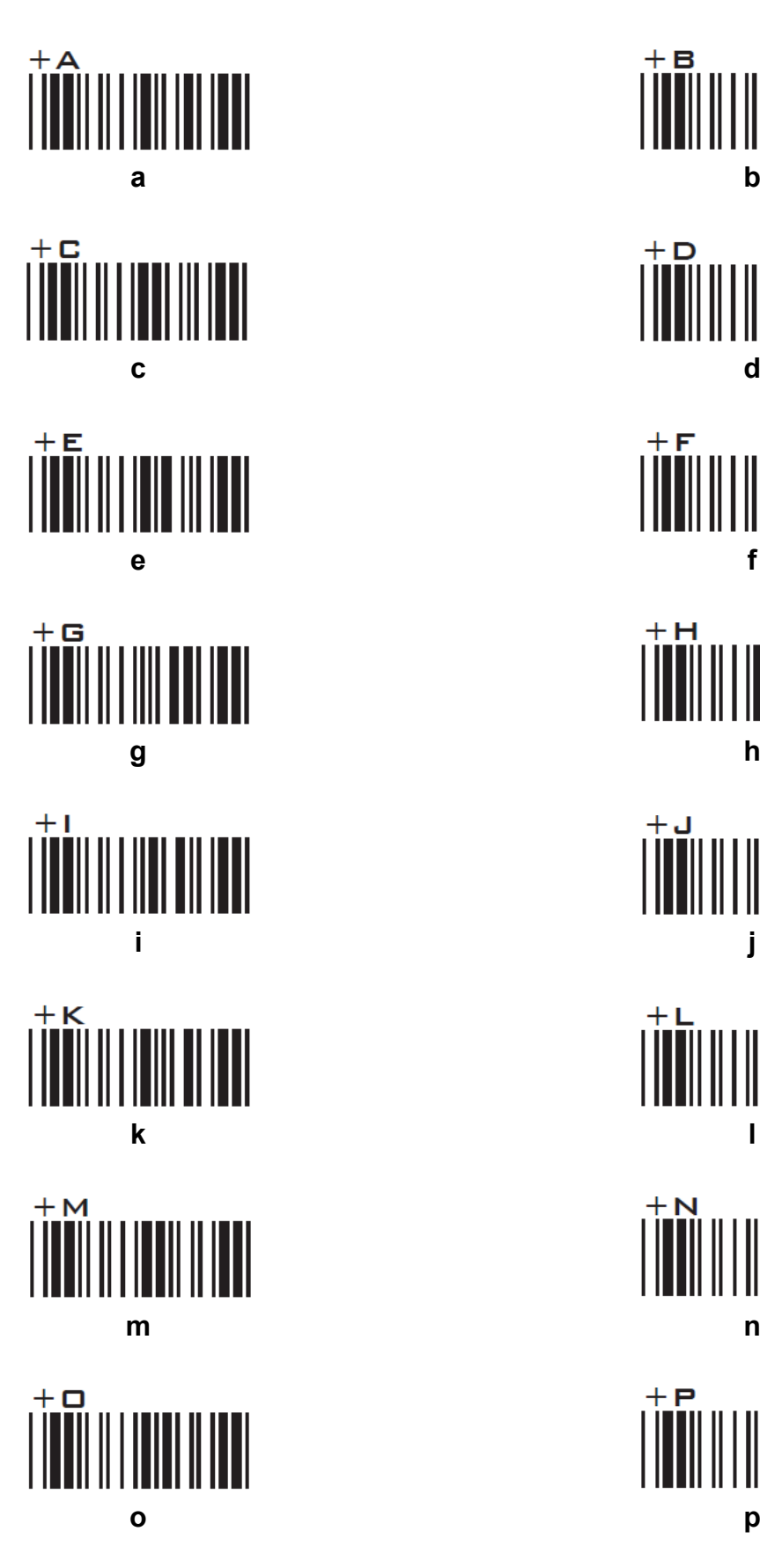

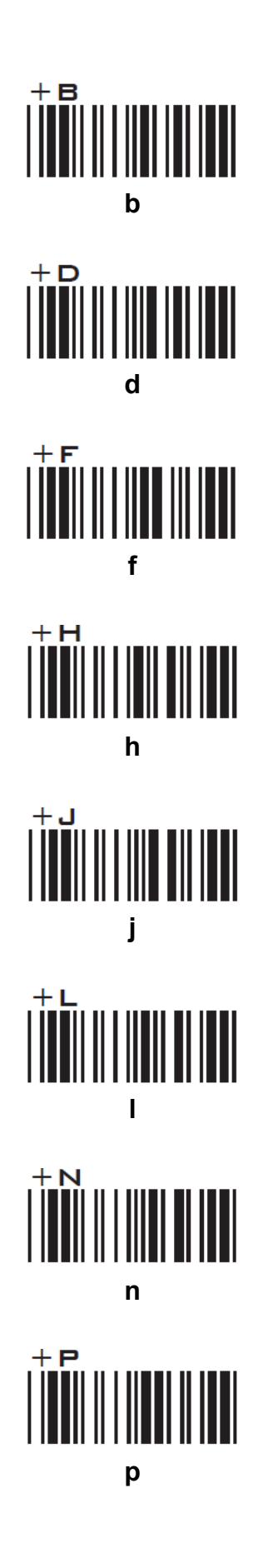

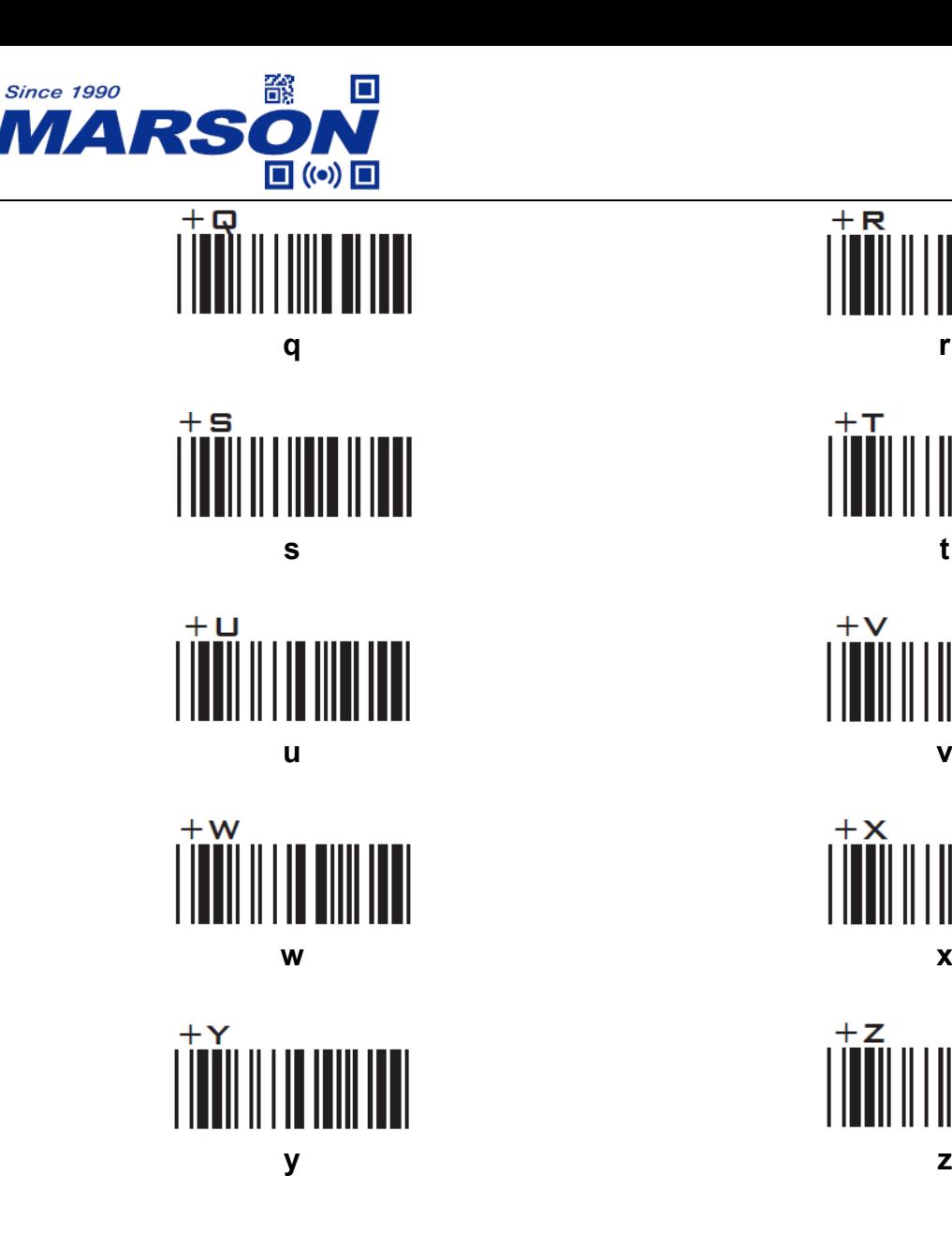

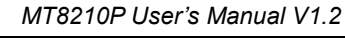

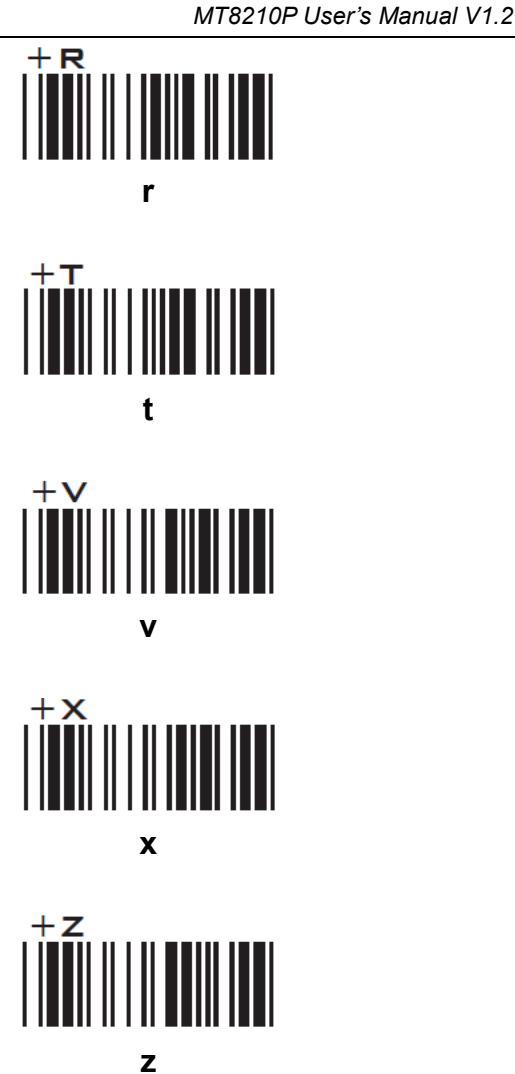

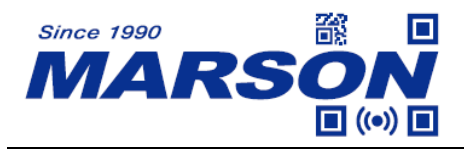

## **Appendix – Control Codes**

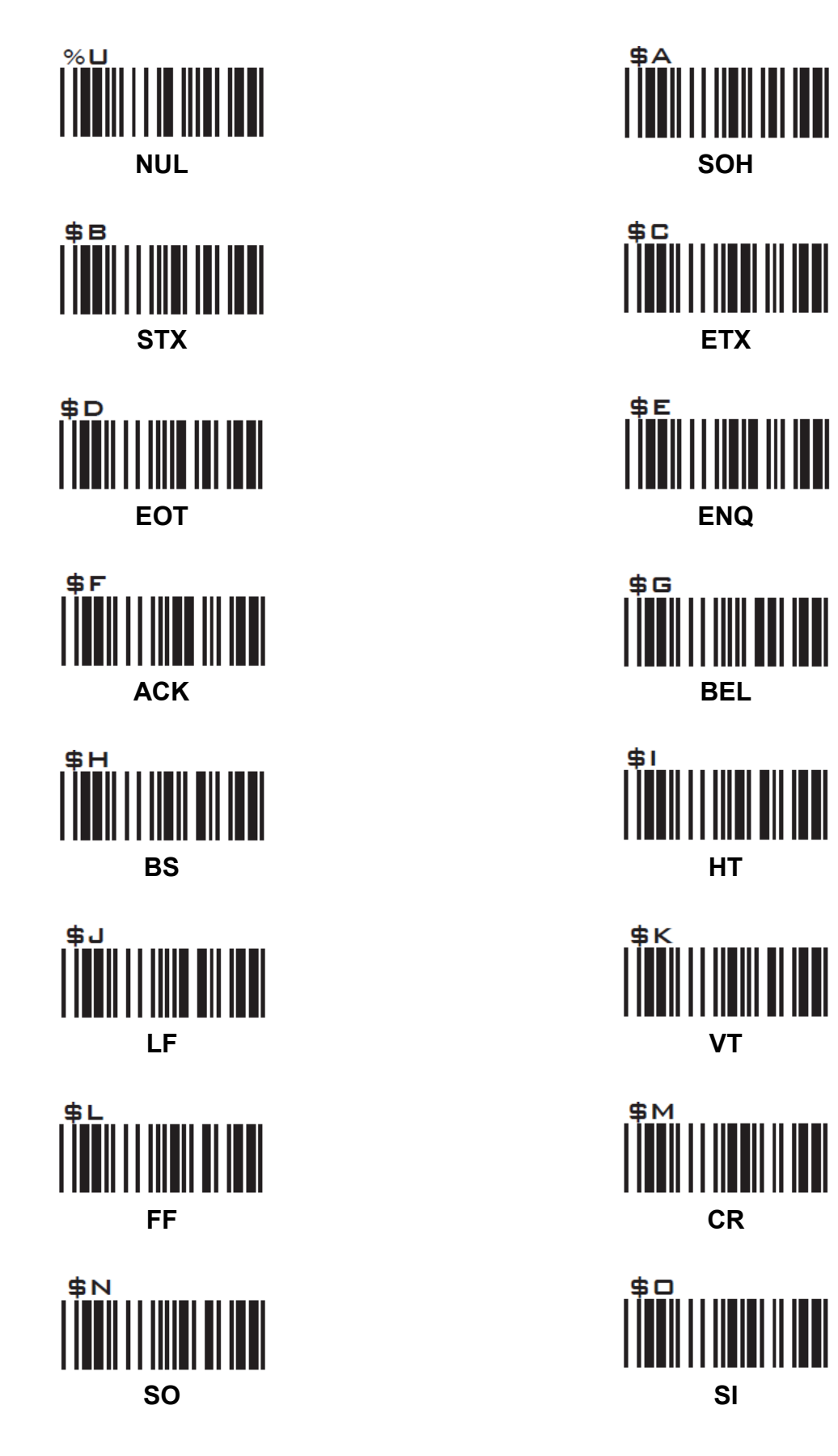

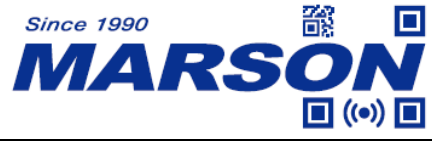

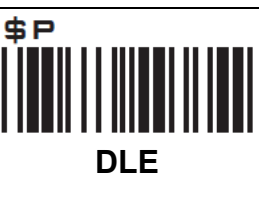

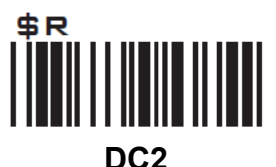

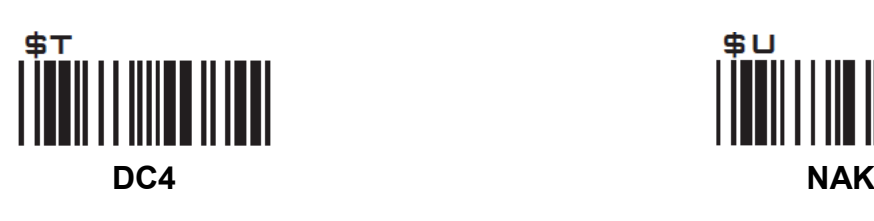

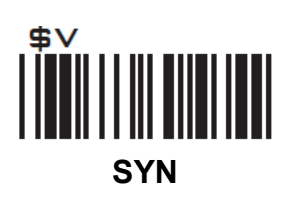

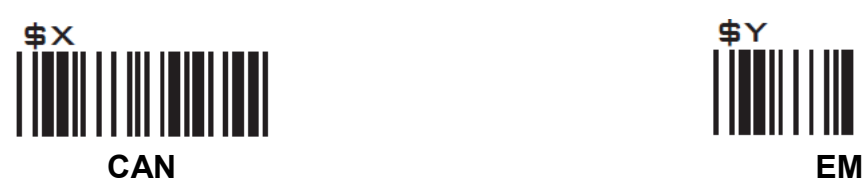

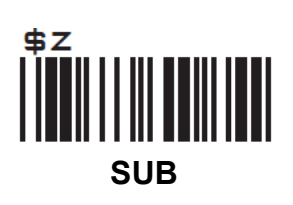

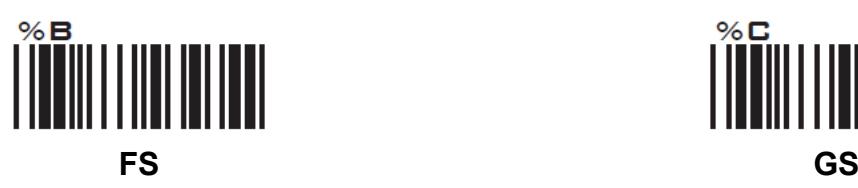

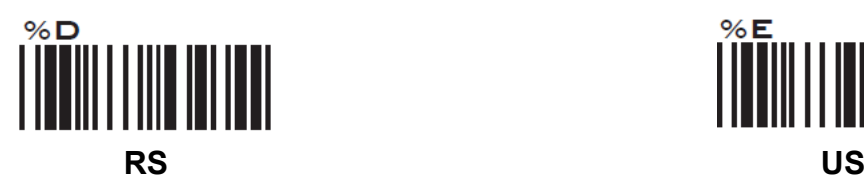

*MT8210P User's Manual V1.2*

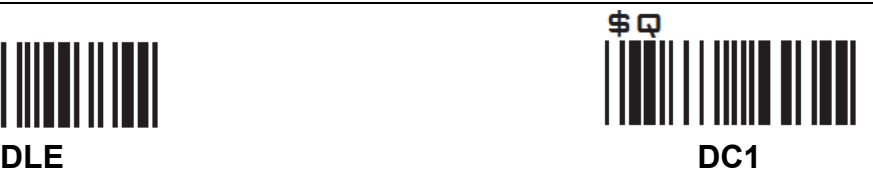

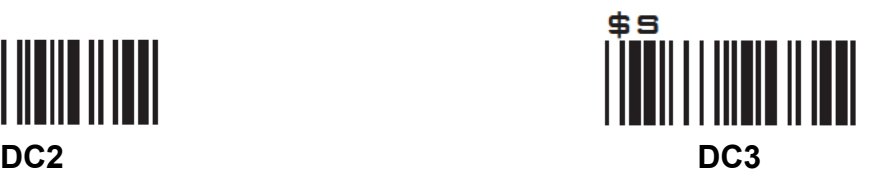

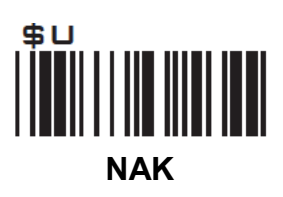

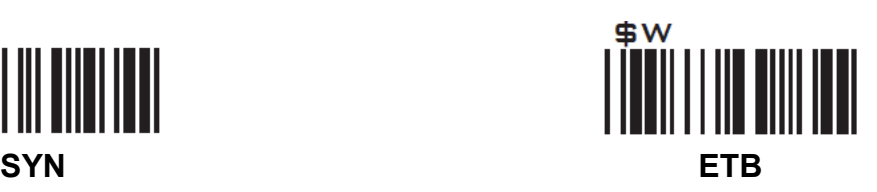

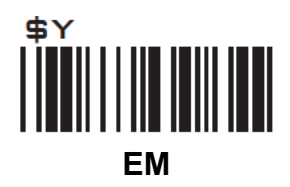

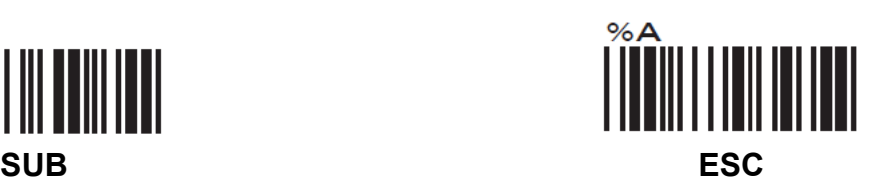

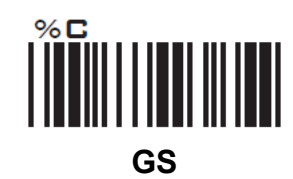

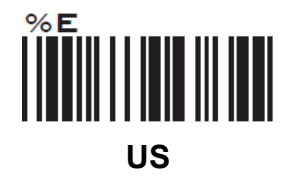

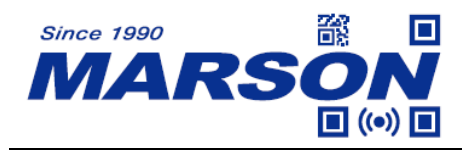

# **Appendix – Symbols**

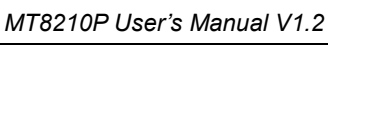

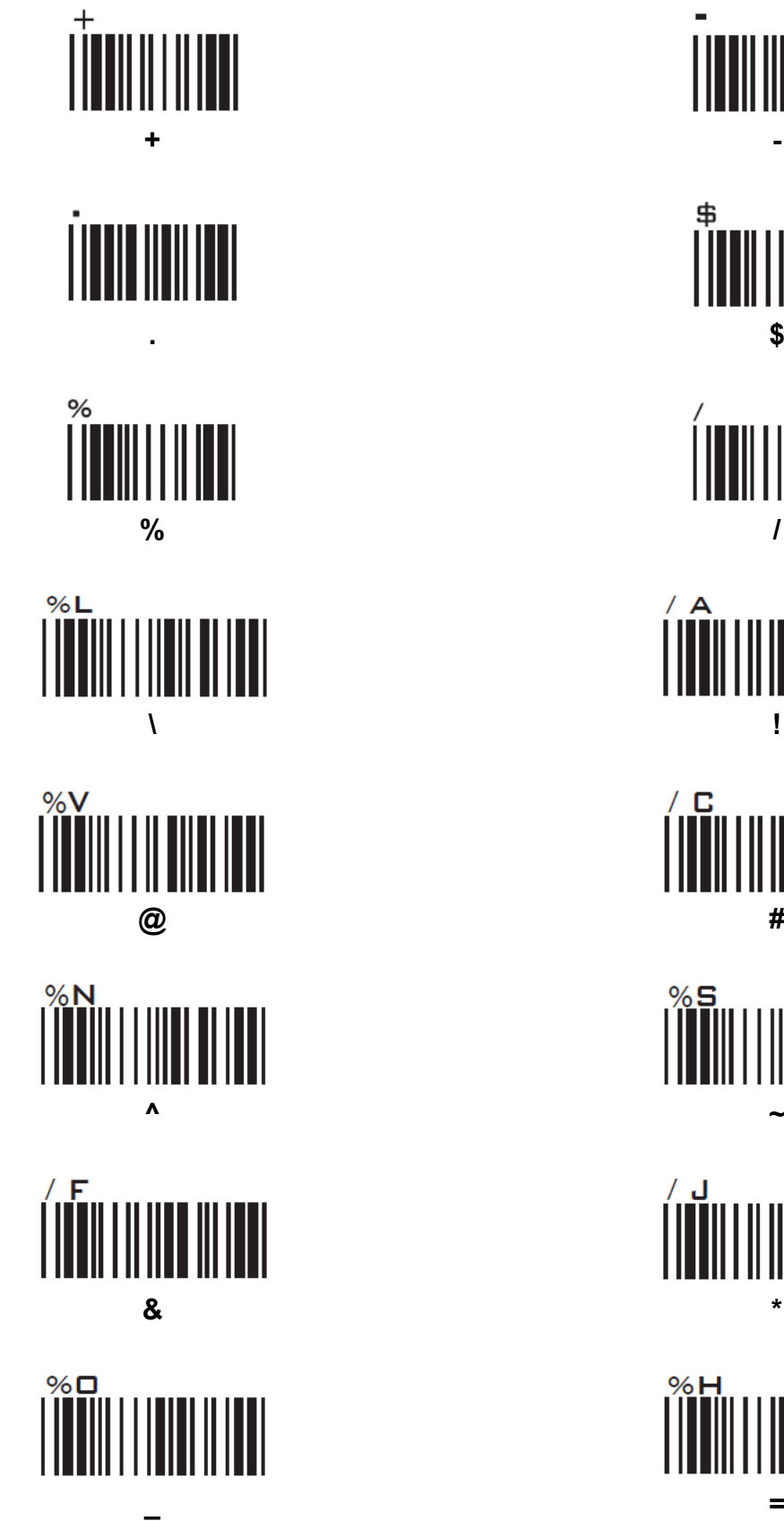

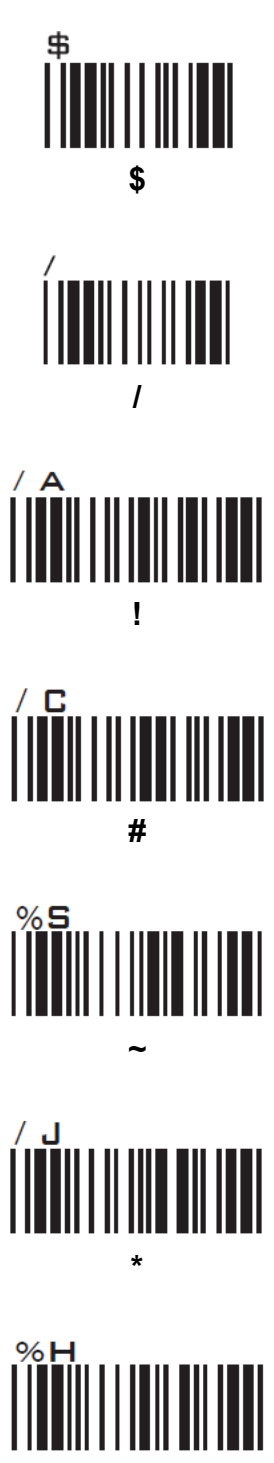

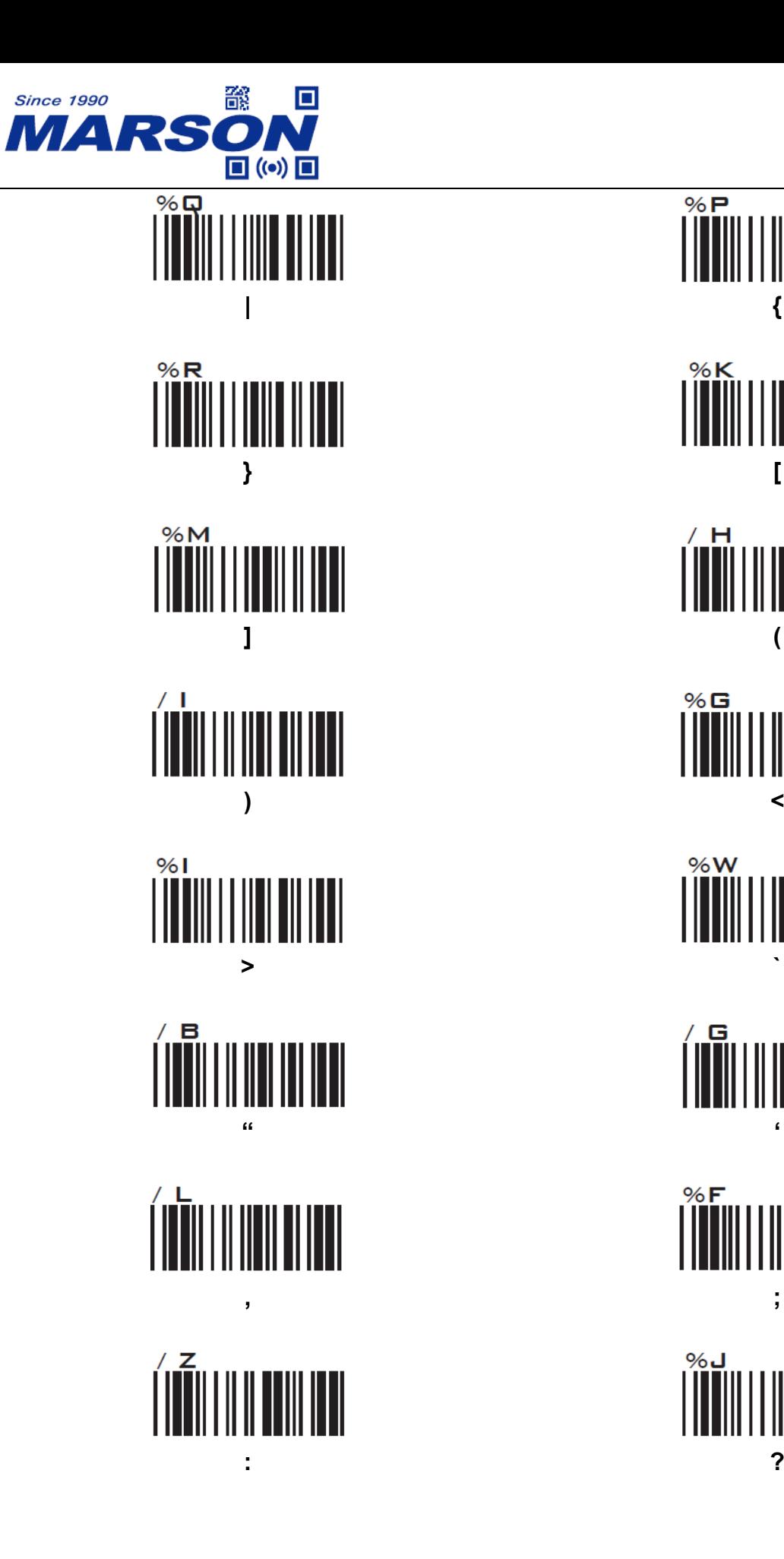

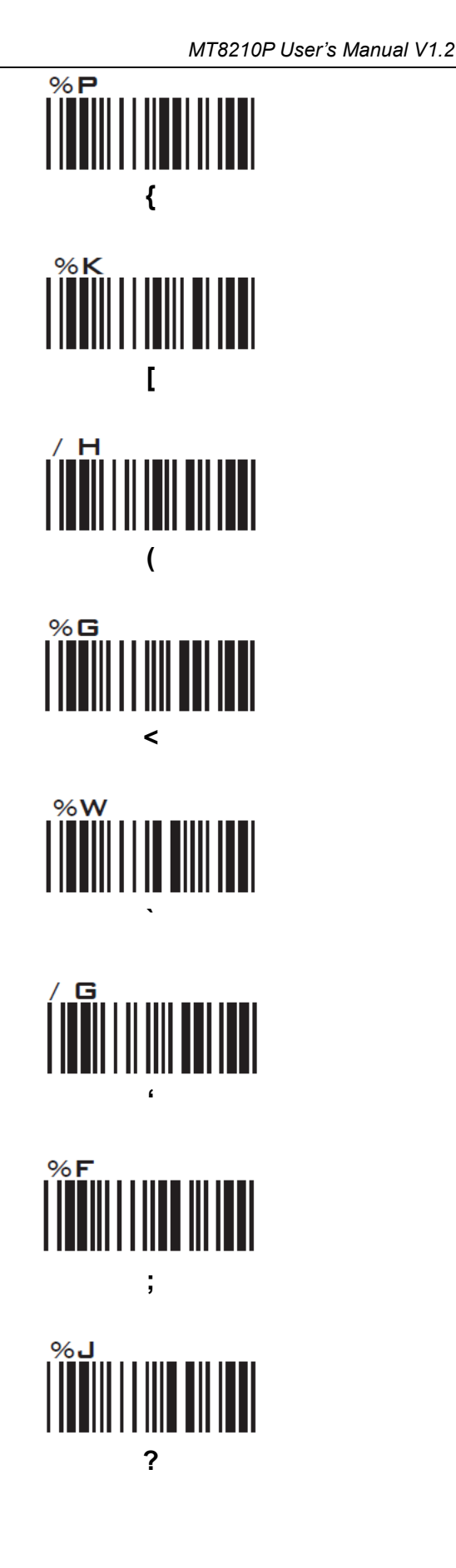

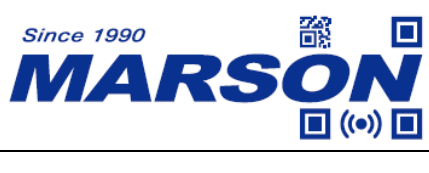

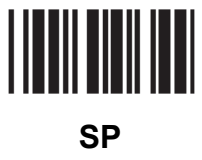

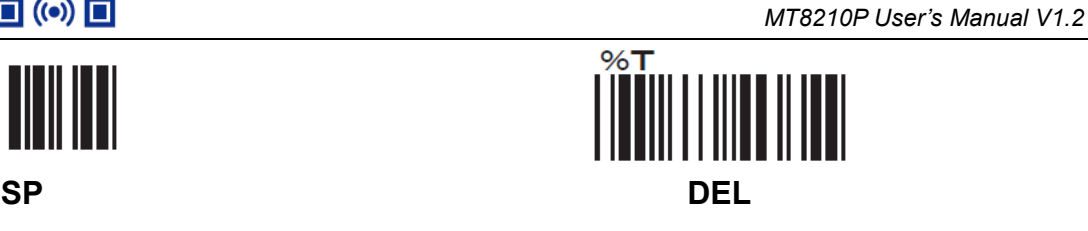

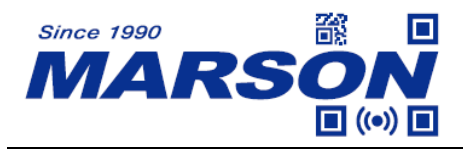

# **Appendix – Function Keys**

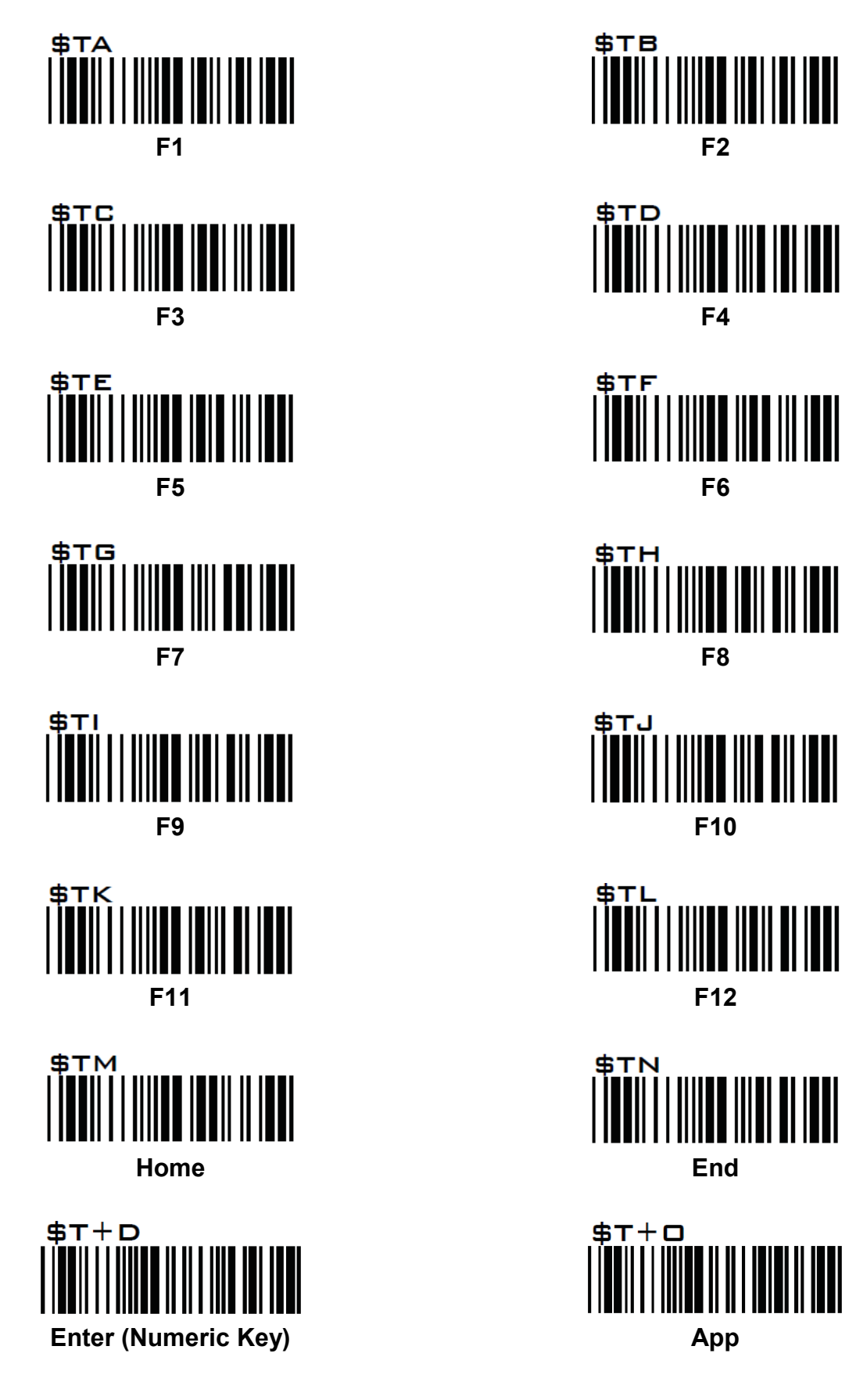

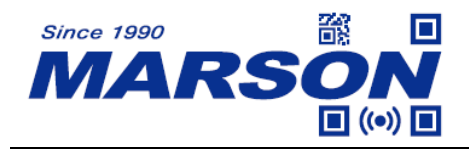

## **Appendix – Navigation Keys**

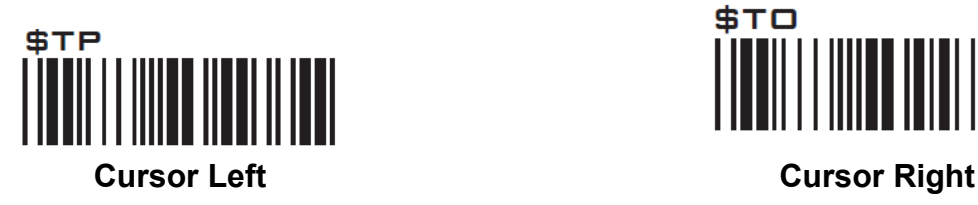

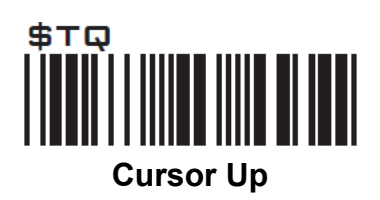

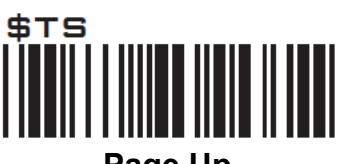

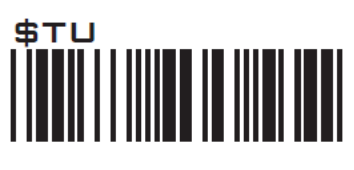

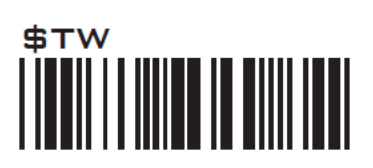

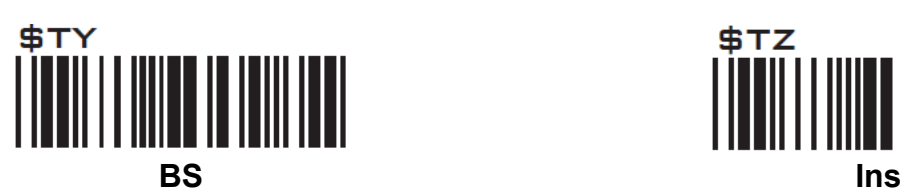

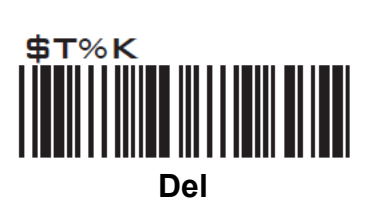

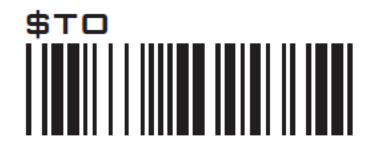

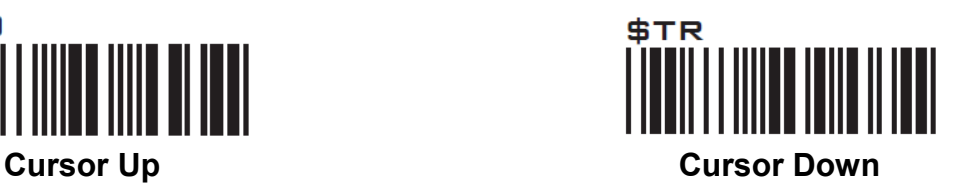

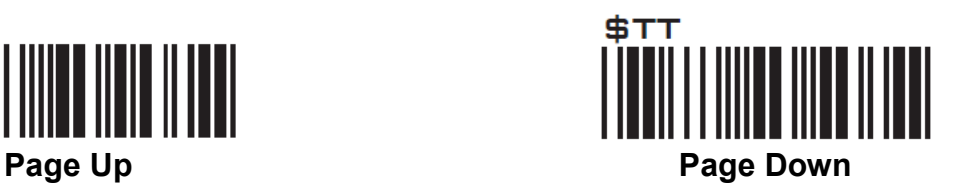

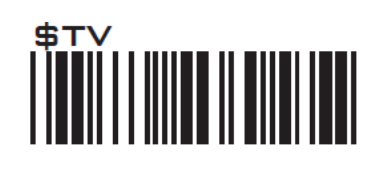

**Tab Back Tab**

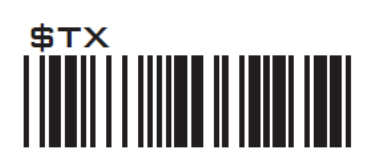

**Esc Enter**

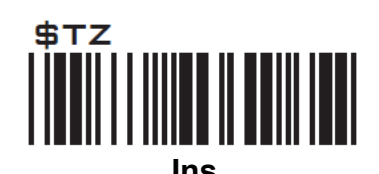

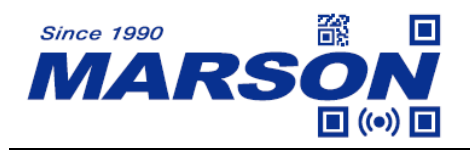

## **Appendix – Modifier Keys**

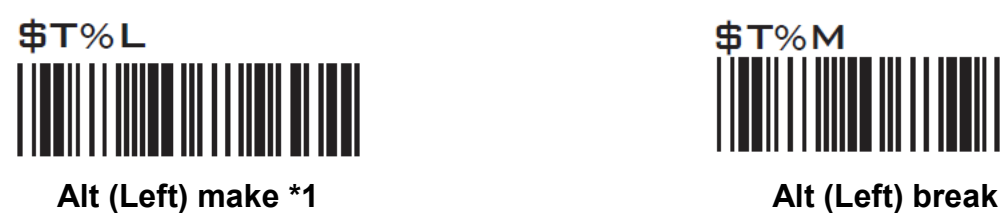

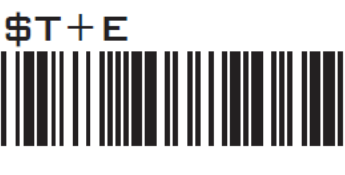

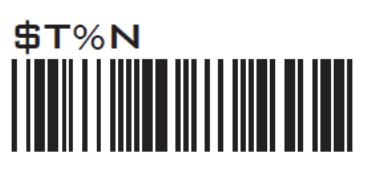

**Shift (Left) make \*2 Shift (Left) break**

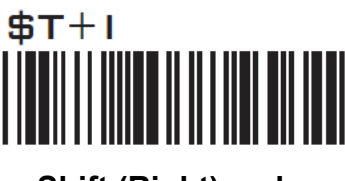

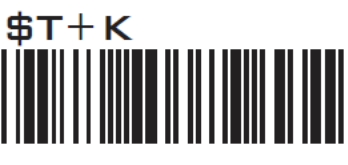

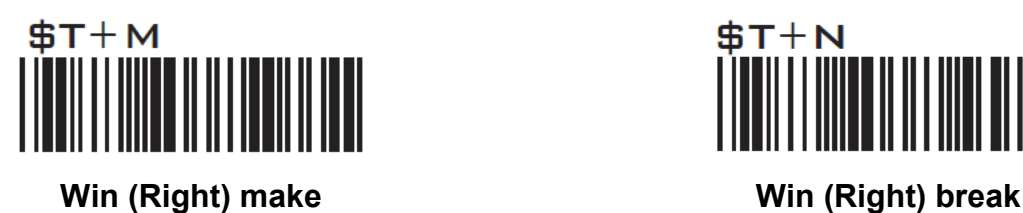

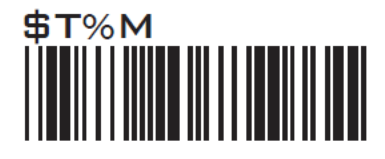

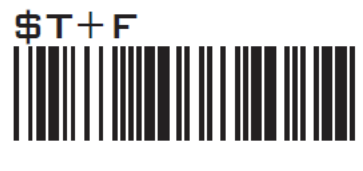

**Alt (Right) make Alt (Right) break**

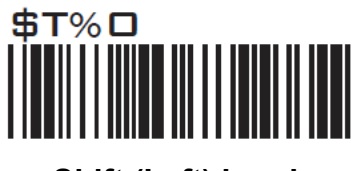

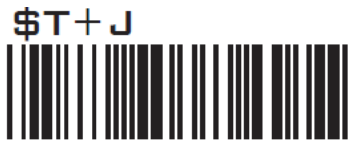

**Shift (Right) make Shift (Right) break**

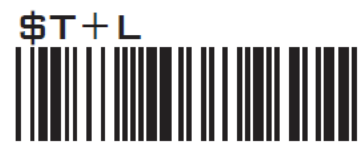

**Win (Left) make Win (Left) break**

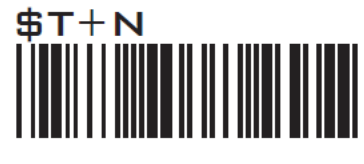

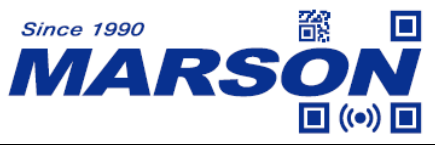

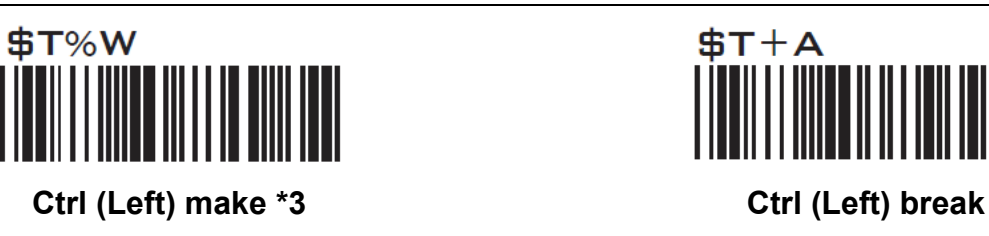

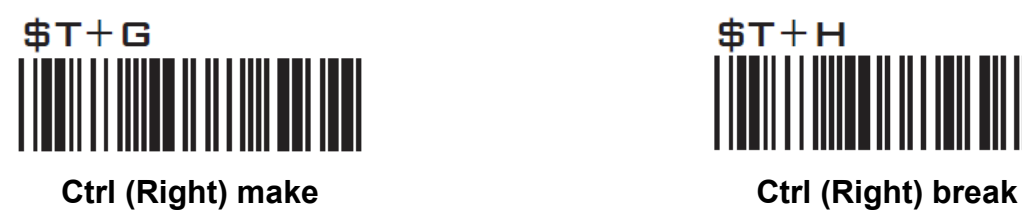

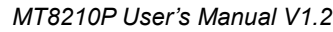

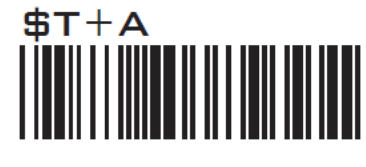

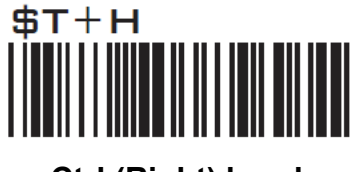

Note:

\*1: When "Alt (Left) make" is programmed, please scan "Alt (Left) break" to resume barcode setting. \*2: When "Shift (Left) make" is programmed, please scan "Shift (Left) break" to resume barcode setting.

\*3: When "Ctrl (Left) make" is programmed, please scan "Ctrl (Left) break" to resume barcode setting.

## **Appendix - Abort**

If there is an error reading data barcode during multi-step configuration, you may cancel configuration by scanning below configuration barcode.

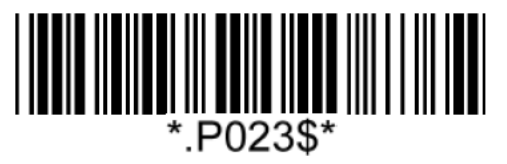

**Abort**

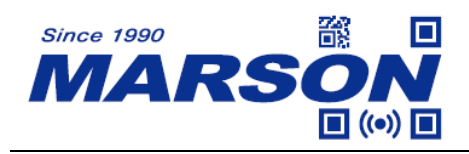

# **Appendix - Default Table**

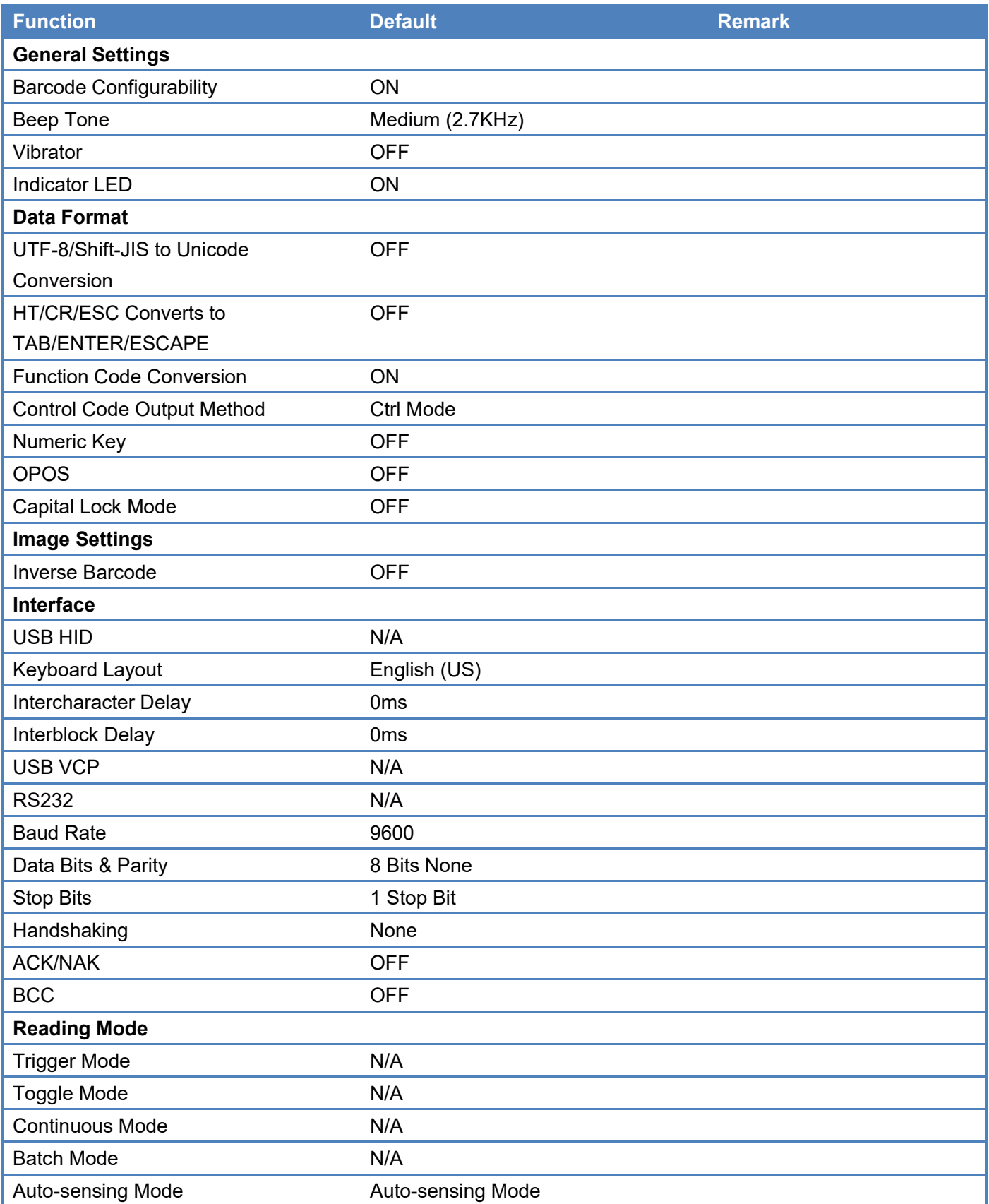

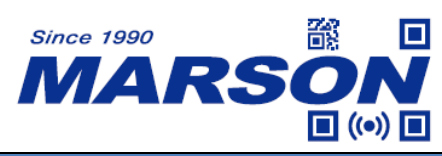

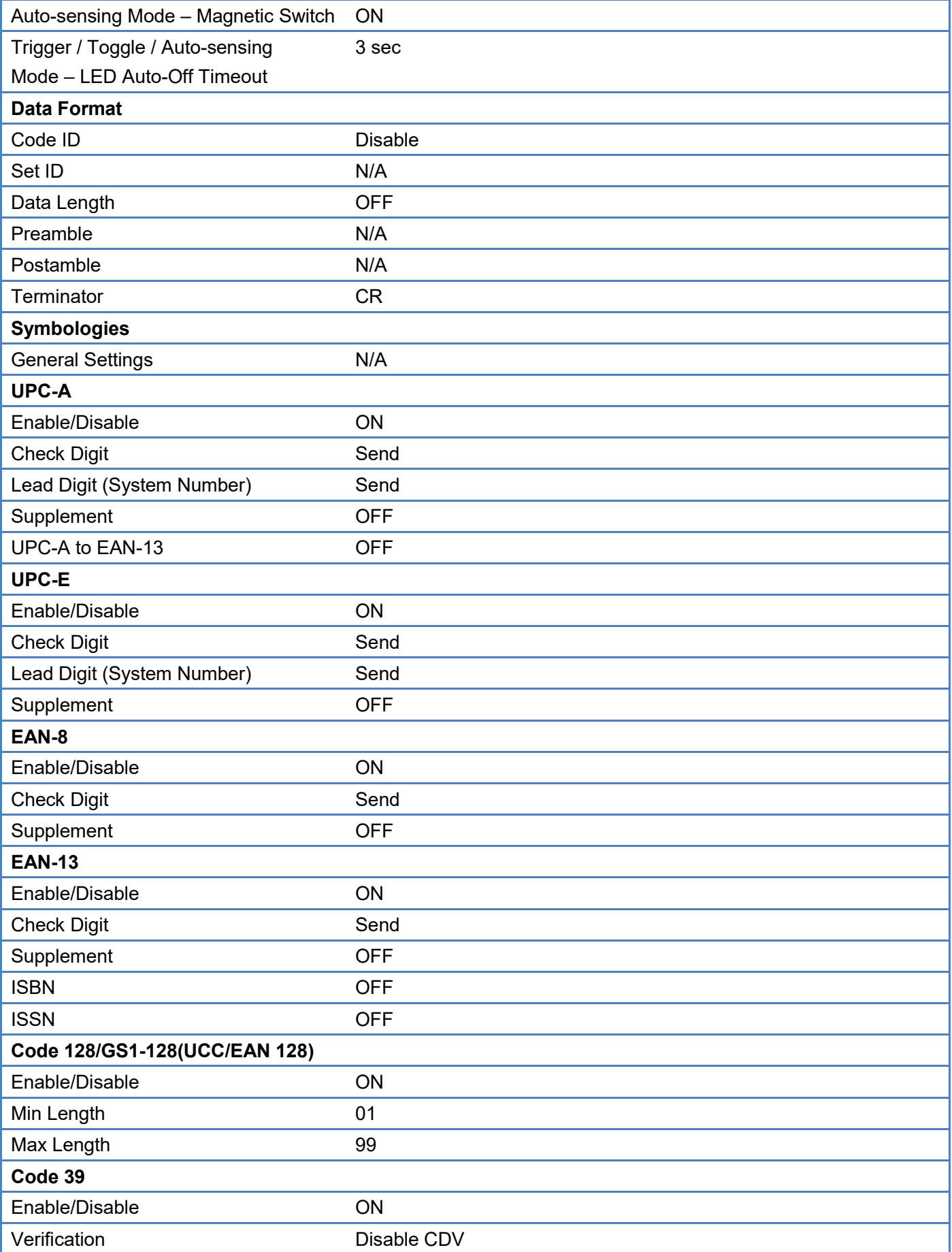

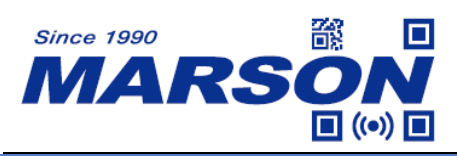

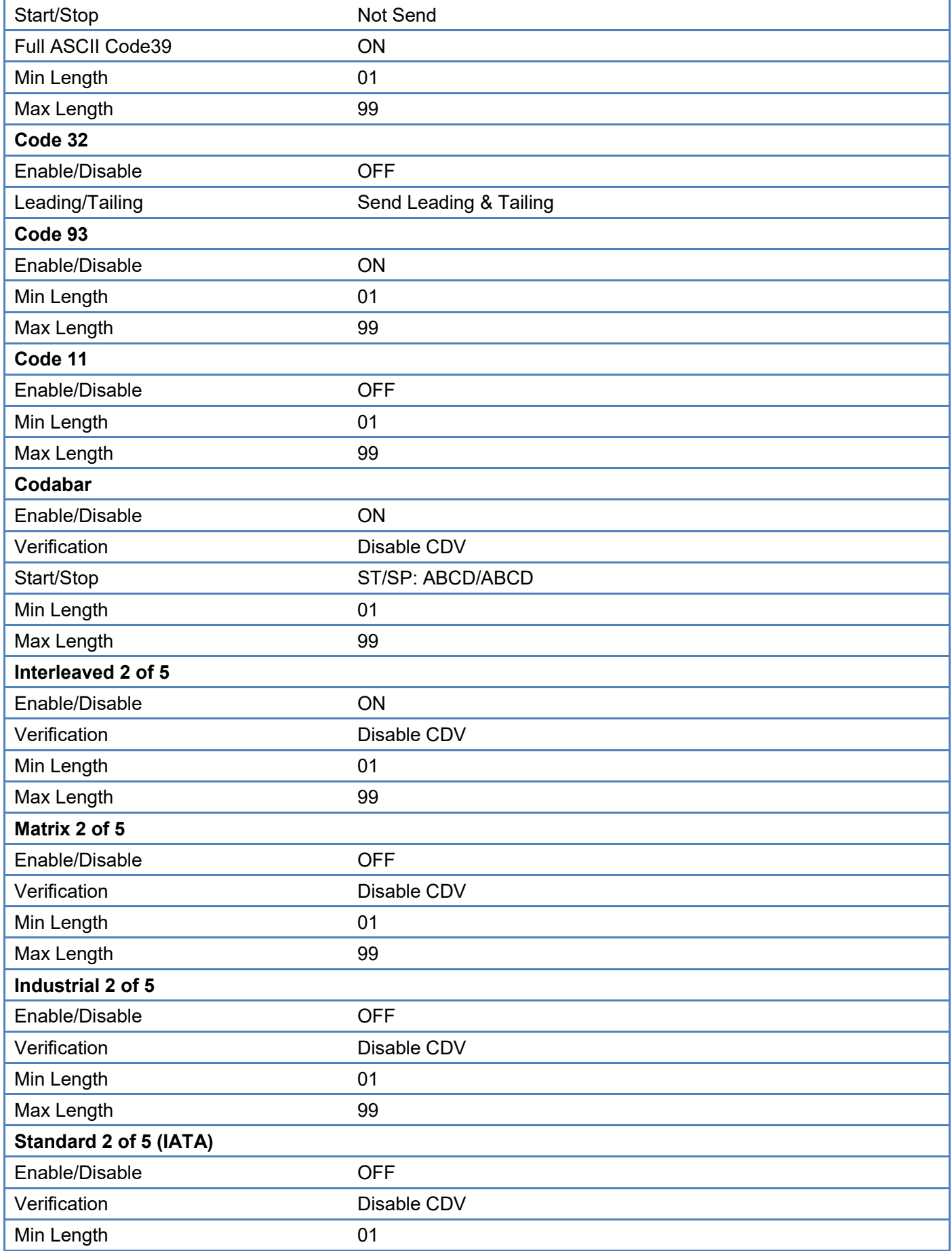

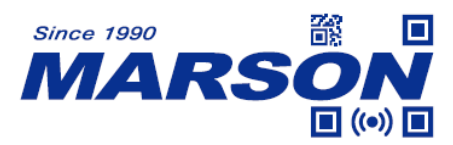

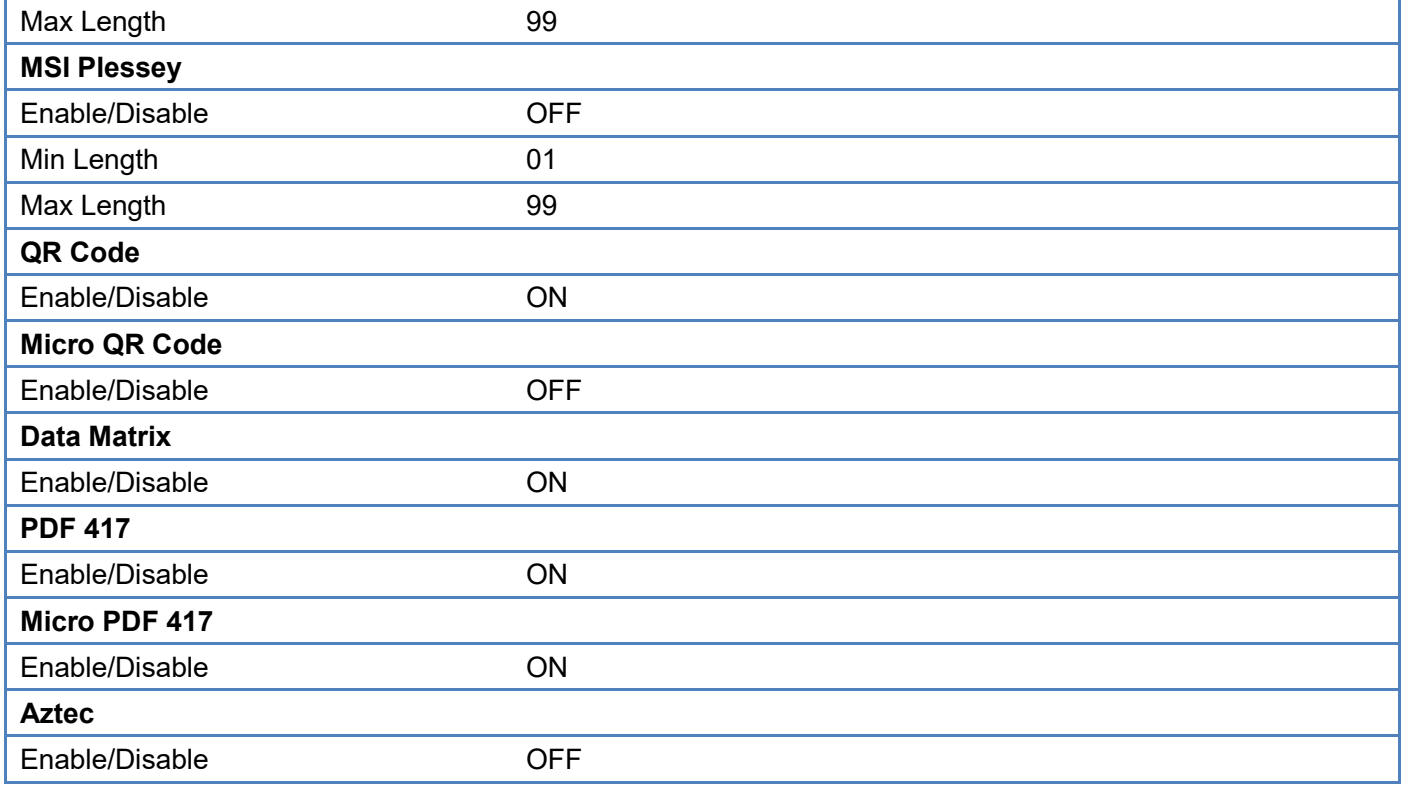

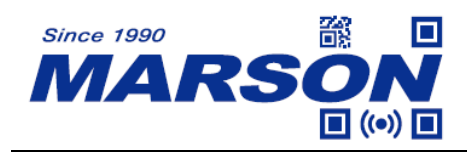

# **Appendix - Factory ID**

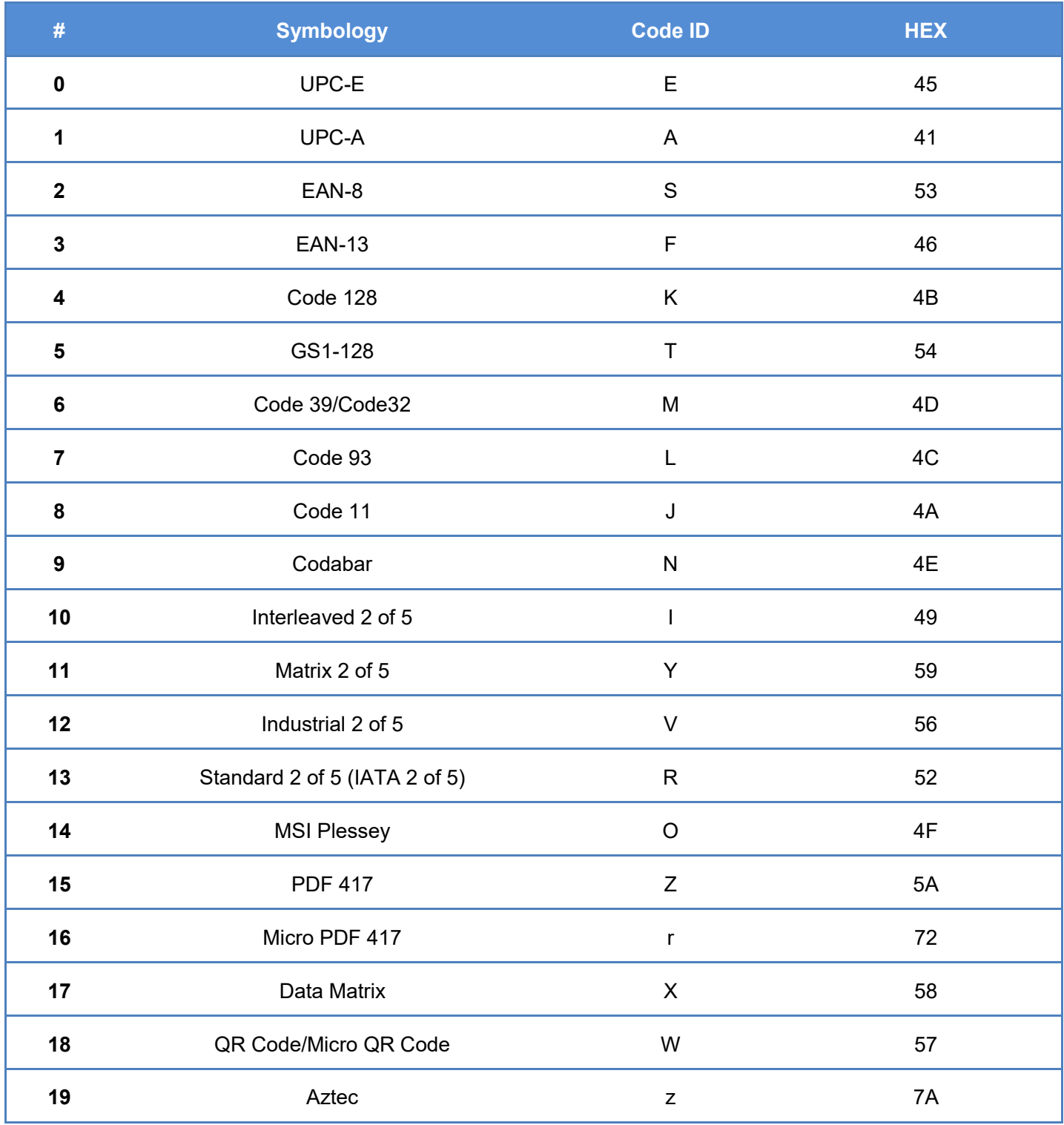

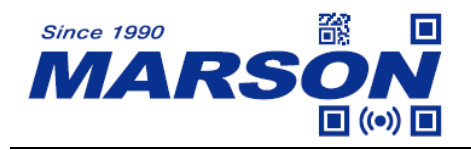

# **Appendix - ASCII Table**

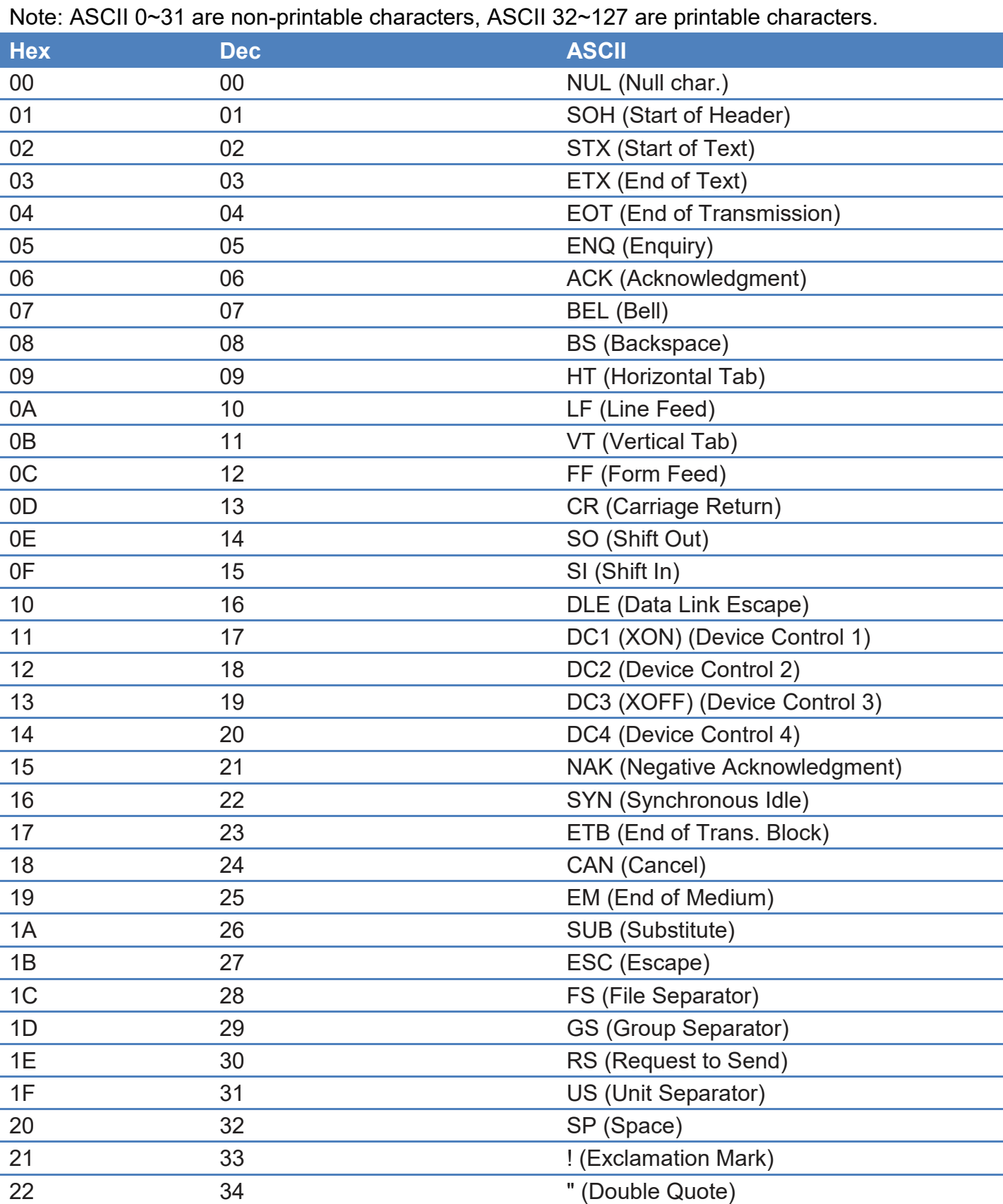

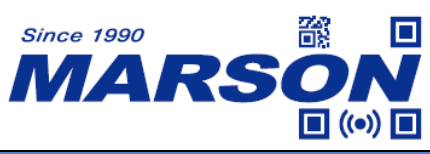

*MT8210P User 's Manual V1. 2*

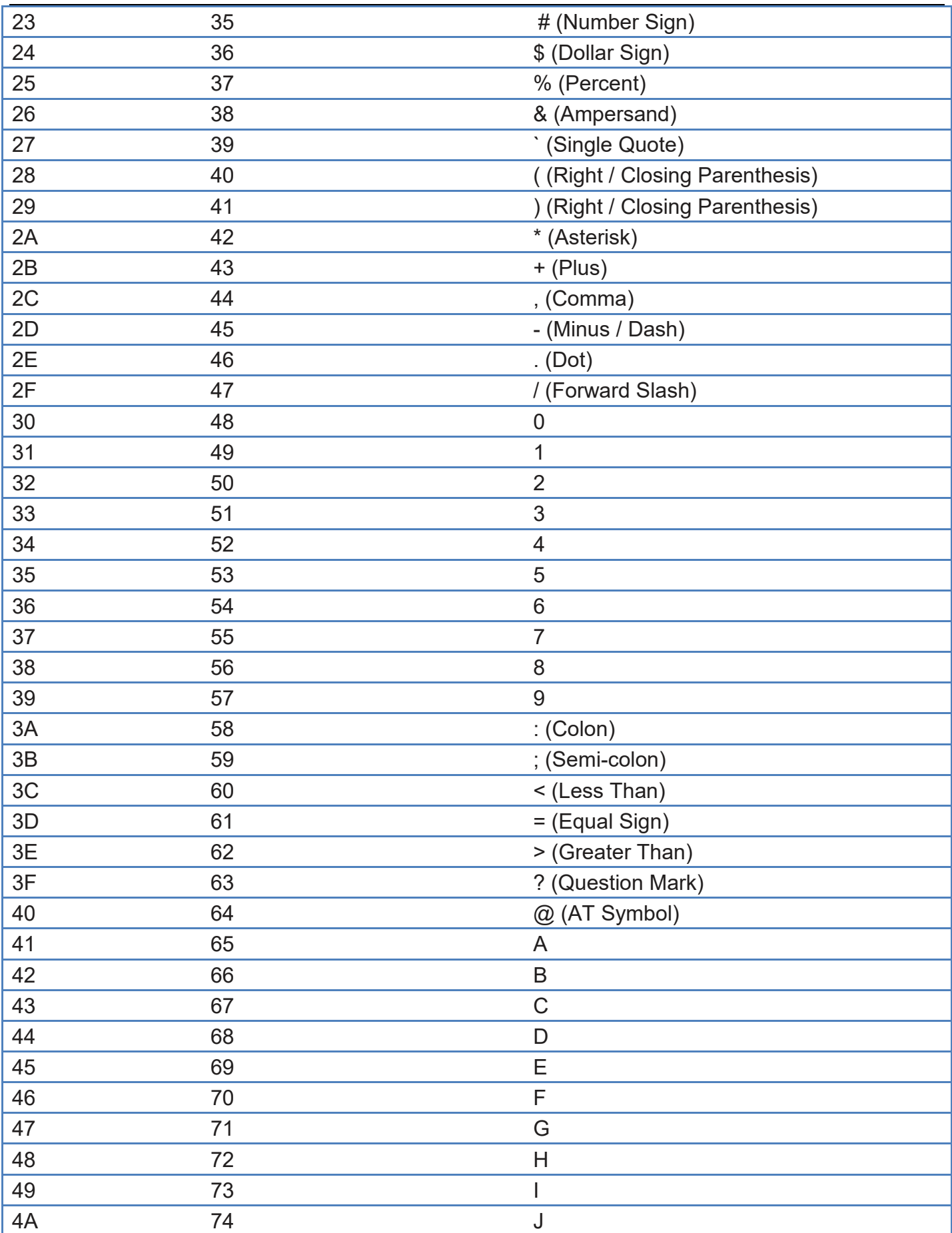
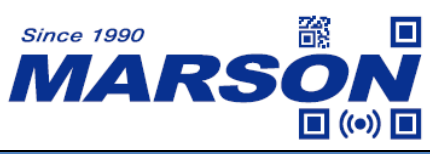

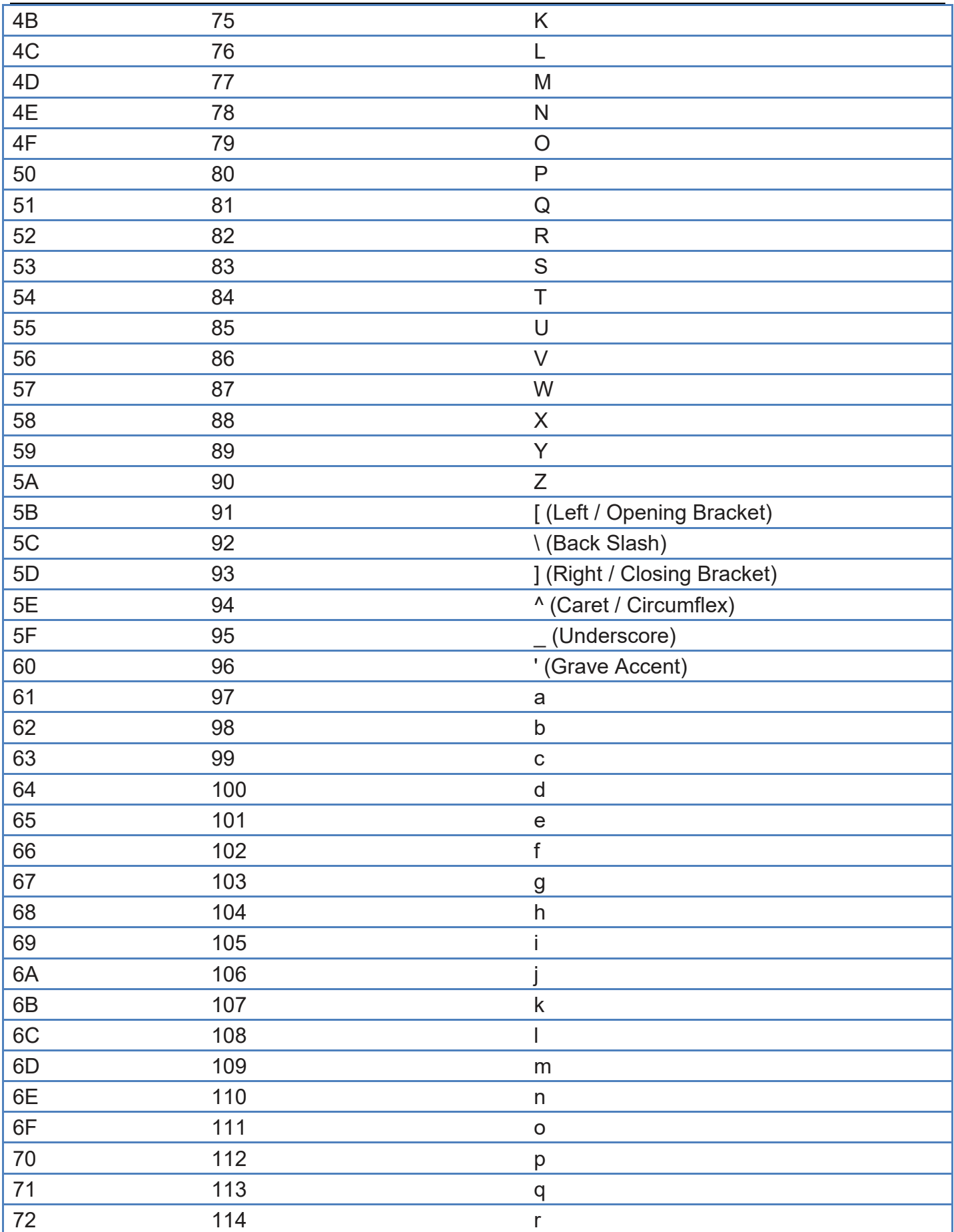

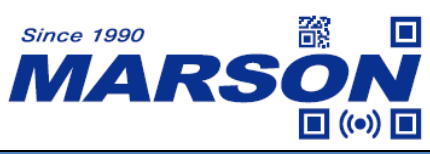

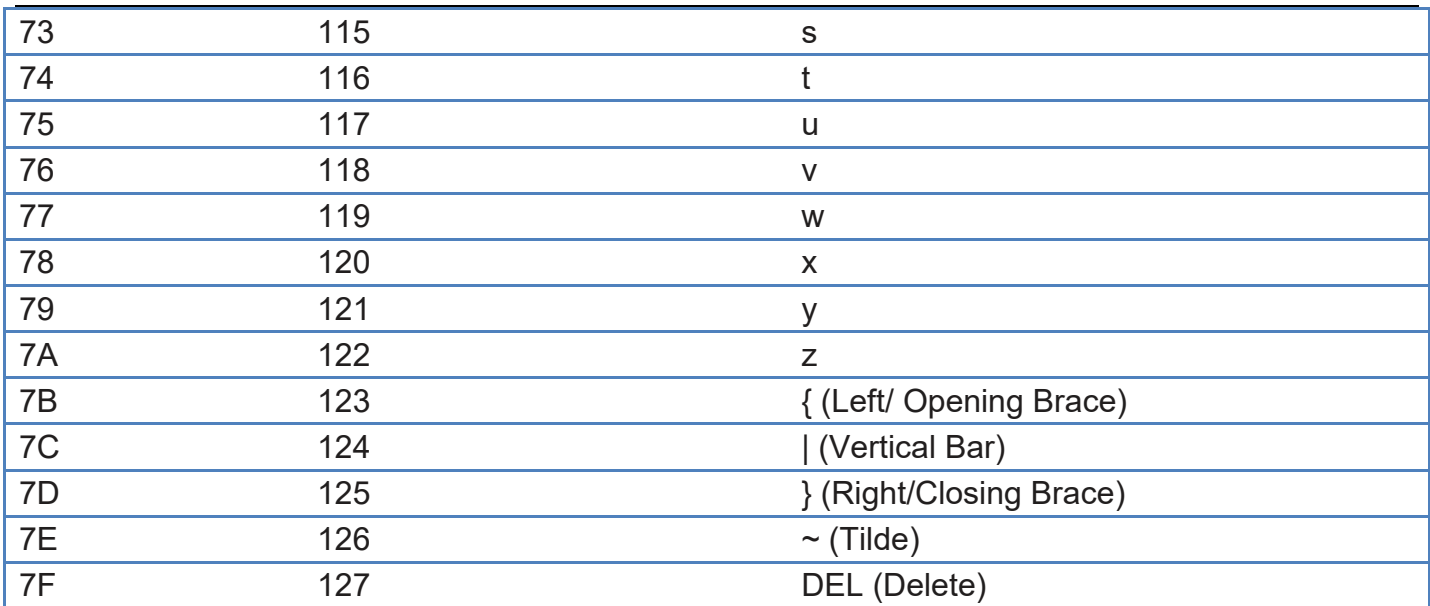

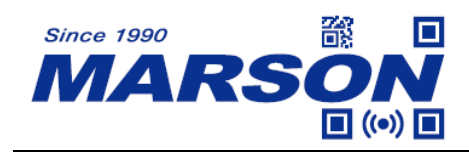

## **Version History**

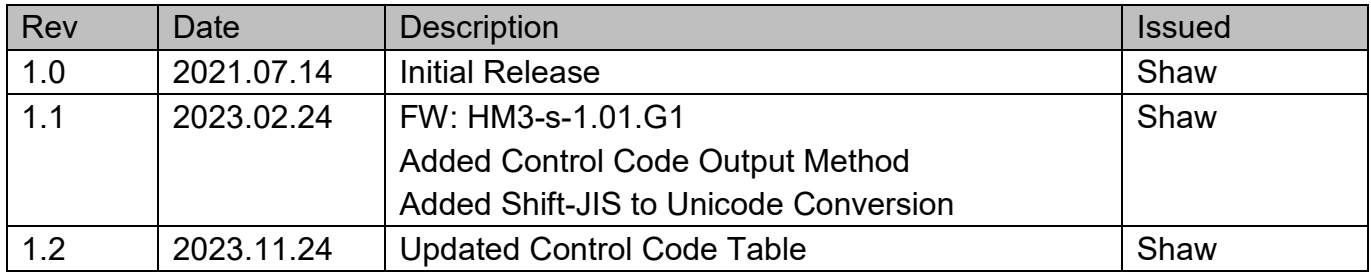